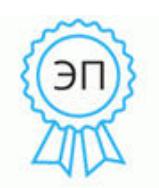

Подписан: Ольга Григорьевна Кальдишева DN: C=RU, OU=директор, O=МБУДО ЦДОД, CN=Ольга Григорьевна Кальдишева, E=cdod@city.tambov.gov.ru Основание: Я являюсь автором этого документа Дата: 2023.10.04 12:44: 58+03'00'

Комитет образования администрации города Тамбова Тамбовской области Муниципальное бюджетное учреждение дополнительного образования «Центр дополнительного образования детей»

Рекомендована к утверждению Методическим советом МБУДО ЦДОД Протокол от 30.05.2023 №4 Председатель методического совета \_ Пищугина Т.А. treef-

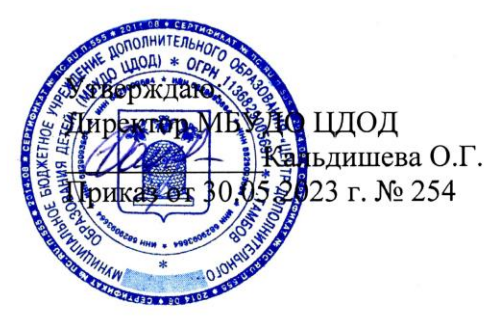

Дополнительная общеобразовательная (общеразвивающая) программа технической направленности

# «Основы компьютерной грамотности»

Возраст обучающихся: 10-15 лет Срок реализации: 5 лет

Автор-составитель: Бажилина Татьяна Альбертовна, педагог дополнительного образования детей

## **ИНФОРМАЦИОННАЯ КАРТА**

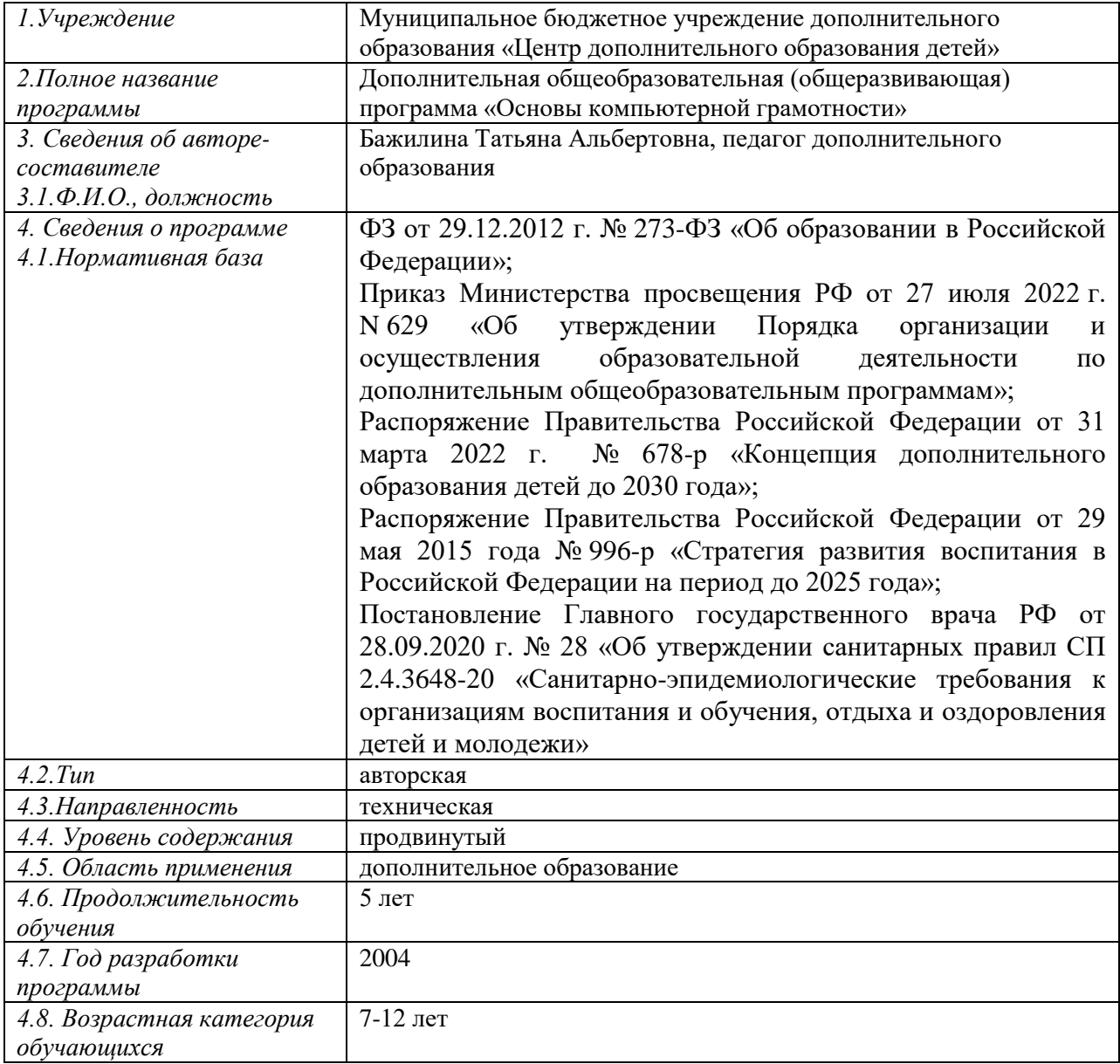

#### **Блок № 1. «Комплекс основных характеристик дополнительной общеобразовательной программы» Пояснительная записка**

Данная программа имеет техническую направленность и практикоориентированный характер обучения.

Программа создает условия для умственного развития учащихся в процессе овладения практическими навыками работы с компьютером, позволяет развивать ключевые компетентности средствами дополнительного

образования; концентрировать педагогическое внимание на индивидуальных интересах учащихся, своевременно идентифицировать проблемы обучения; осуществлять реальную педагогическую поддержку учащегося в достижении им поставленных образовательных целей; реализовать права каждого на выбор содержания, способов и темпа освоения образовательной программы; конструировать оптимальный учебно-методический комплекс программы дополнительного образования детей.

**Актуальность** дополнительной образовательной программы заключается в ее личностно-деятельностном характере образовательного процесса, который способствует развитию мотивации личности к познанию и самореализации.

Программа позволяет реализовать дифференцированный подход к учащимся с разным уровнем готовности к обучению. Интерактивные обучающие программы, основанные на гипертекстовой структуре и мультимедиа, дают возможность организовать одновременное обучение детей, обладающих различными способностями и возможностями.

Данная дополнительная образовательная программа направлена на создание единого образовательного пространства города, усиления взаимодействия дополнительного образования детей с общеобразовательными учреждениями.

В современном обществе навыки работы с компьютером востребованы во всех областях деятельности. Программа построена с учетом запросов и потребностей учащихся, дает возможность творческого развития по силам, интересам и в индивидуальном темпе; побуждает к саморазвитию и самовоспитанию, к самооценке и самоанализу, воспитывает творческую личность, способную к самоопределению в быстро меняющемся, динамичном мире.

Особенности и **новизна** образовательной программы заключаются в ее прикладном характере, использовании мультимедийных программ и видеозаписей, которые помогают детям с интересом освоить изучаемый на занятиях материал. Программа носит обучающее-развивающий характер, развивает самостоятельность мышления, творческие способности детей, коммуникативные навыки.

**Педагогическая целесообразность** программы заключается в том, что она позволяет ребенку не только научиться практическим приёмам работы на компьютере, получить пользовательские навыки использования персональных компьютеров для создания презентаций, обработки цифровых изображений, видеоматериалов и т.д., но и развивать творческие способности, мышление, активную гражданскую позицию.

#### **Отличительные особенности программы:**

Программа ориентирована на сотрудничество участников образовательного процесса, что позволяет формировать личную ответственность обучающихся за собственное образование, развивает творческие и аналитические способности, умение работать сообща, социальные навыки.

#### **Адресат программы**:

Данная программа разработана для детей 9-15 лет, проявляющих повышенный интерес к компьютерной технике.

Обучение информационным технологиям с ранних лет – требование времени. Ни одна сфера жизни сегодня не обходится без компьютера. Знания современной техники и программных продуктов - являются необходимым. Опыт показывает, что практические навыки в области информационной культуры, которые имеют школьники 13-15 лет по своему качеству и содержанию бессистемные, узкие, шаблонные, непрочные. Поэтому, в то время, когда учащимся уже требуется активно пользоваться ресурсами информационно-технической среды для изучения курсов основного образования, в целях саморазвития, профессионального самоопределения, они только начинают получать первые систематические знания по информатике. Программа позволяет начать обучение детям, которые учатся еще в начальной школе. Это возможно, так как к этому времени ребенок уже осознает себя учеником и умеет анализировать информацию. Занятия по данной программе не только не только способствуют повышению интереса к обучению, но и повышают эффективность обучения, развивают ребенка всесторонне, формируют культурно и социально значимые навыки. Одновременно закладывается основа для эффективного использования и дальнейшего изучения информационных технологий на этапе основного образования.

С ранних лет необходимо, чтобы ребенок осознал, что компьютер - это удобный инструмент, который поможет реализовать его идеи. Компьютерные технологии позволяют ставить перед учащимся начальной школы познавательные и творческие задачи и, с опорой на наглядность, помогают ему их решать.

Программа охватывает различные области: программирование, сайтостроение, компьютерную графику, 3D моделирование, видеомонтаж. Она имеет блочную структуру, поэтому дети, которым ближе техническая направленность и дети, которые имеют творческие задатки, могут выбрать себе занятие по душе и выбирать порядок прохождения блоков по своему желанию.

**Цель** программы – создание условий для развития навыков проектной деятельности, реализации интересов детей и подростков в техническом творчестве, развитие творческих способностей и логического мышления.

Программа рассчитана на изучение основ компьютерной грамотности в системе дополнительного образования детей в течение пяти учебных лет: первый блок и третий - 144 часа, так как их выбирают в основном младшие школьники, остальные блоки - 216 часов.

### **Общее количество часов:** 1152

### **Режим занятий:**

Первый и третий блоки:

Два раза в неделю по два академических часа с перерывом между занятиями в 10 минут.

Второй, третий (продвинутый уровень содержания), четвертый и пятый блоки:

Три раза в неделю по два академических часа, или два раза в неделю по три академических часа с перерывом между занятиями в 10 минут.

### **Условия набора в учебные группы:**

Для обучения принимаются все желающие, независимо от стартовых возможностей. Предусматривается зачисление учащихся в группы второго и последующих блоков по итогам тестирования.

Обучение осуществляется в очной форме, в группах постоянного состава.

Программа имеет блочно-модульное строение. Содержание программы организуется по блочному принципу и охватывает различные направления работы с компьютером. Порядок прохождения блоков не имеет принципиального значения, и дети могут выбирать направления, интересные им в данный момент.

## **Содержание программы**

#### **1 блок**

*Первый блок* – основы работы с компьютером. Занимаются учащиеся в количестве 15 человек. Занятия проводятся два раза в неделю по 2 академических часа. На занятиях учащиеся знакомятся с современным программным обеспечением и формируют умения применять технологии решения задач по обработке текстовой, числовой, графической и видео информации.

Достижение цели осуществляется через решение следующих **задач:** *обучающие*

расширить начальные и специальные умения и навыки работы за компьютером;

*воспитательные*

сформировать общекультурные навыки работы с информацией;

способствовать воспитанию толерантности, культуры общения и поведения;

*развивающие*

развить умение работать с литературой и справочными файлами, ориентироваться в информационном пространстве, анализировать, обобщать, делать выводы;

способствовать формированию активного познавательного интереса к ИКТ;

# развить умения организации собственной учебной деятельности;

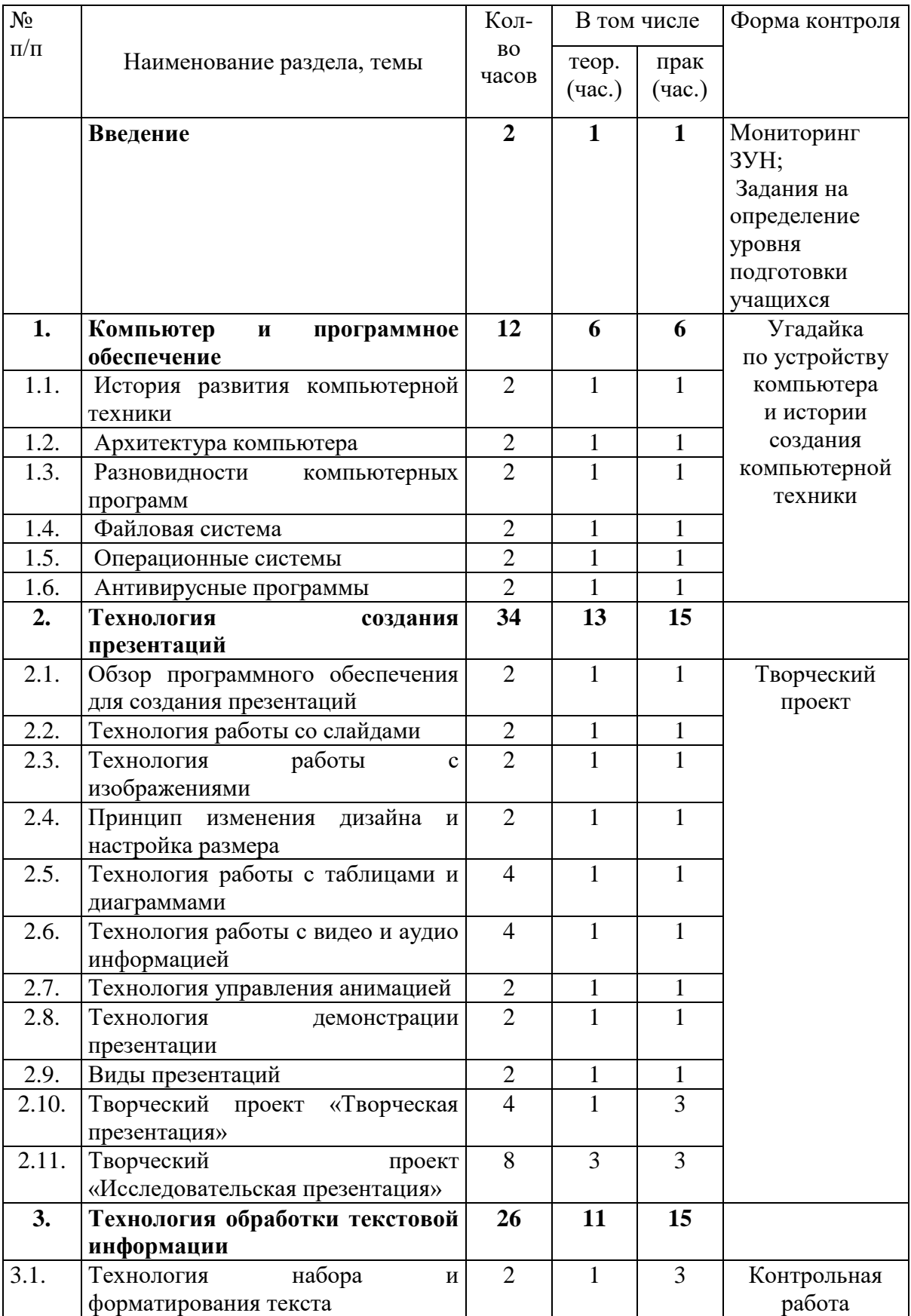

# **Учебный план 1 блока**

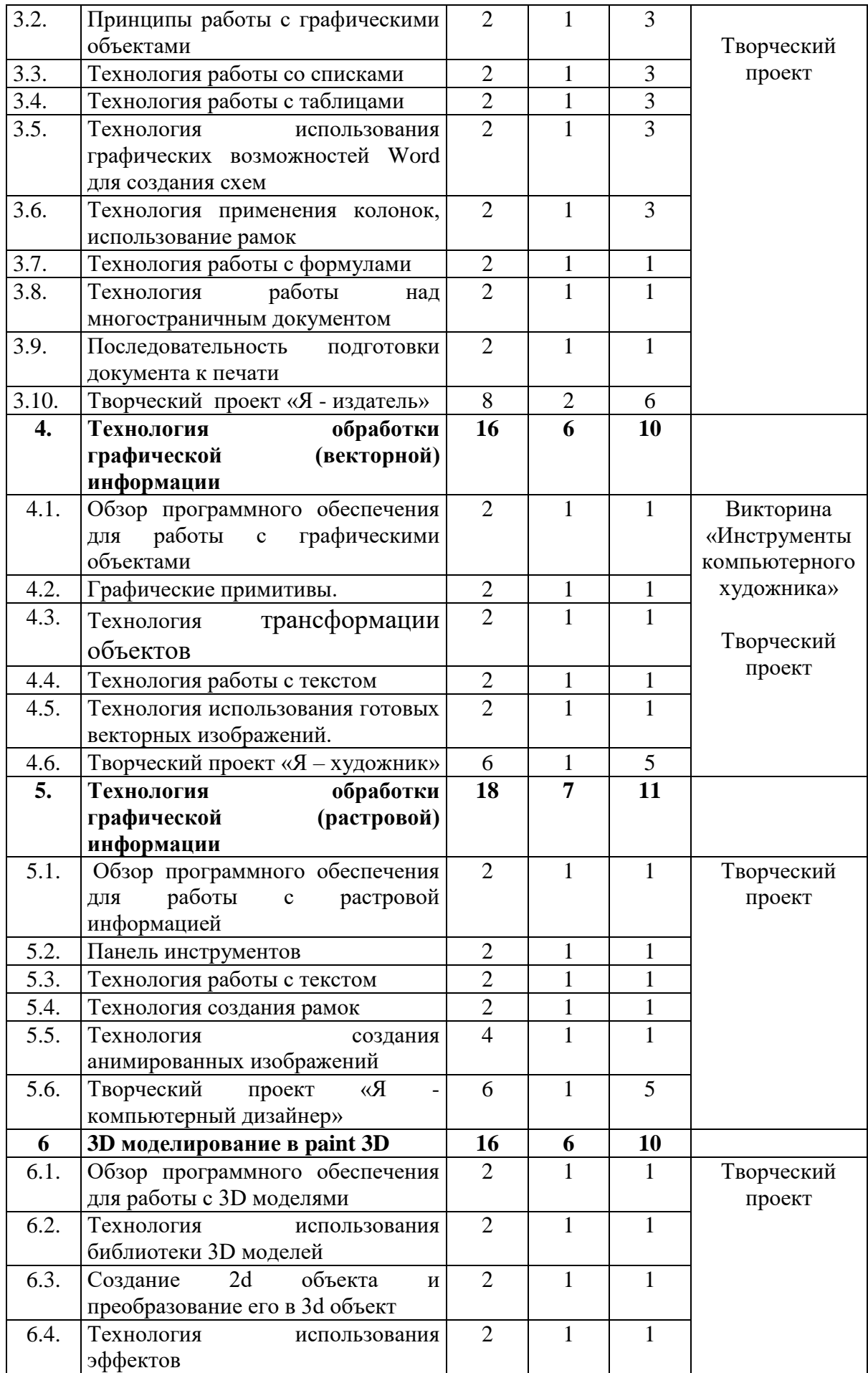

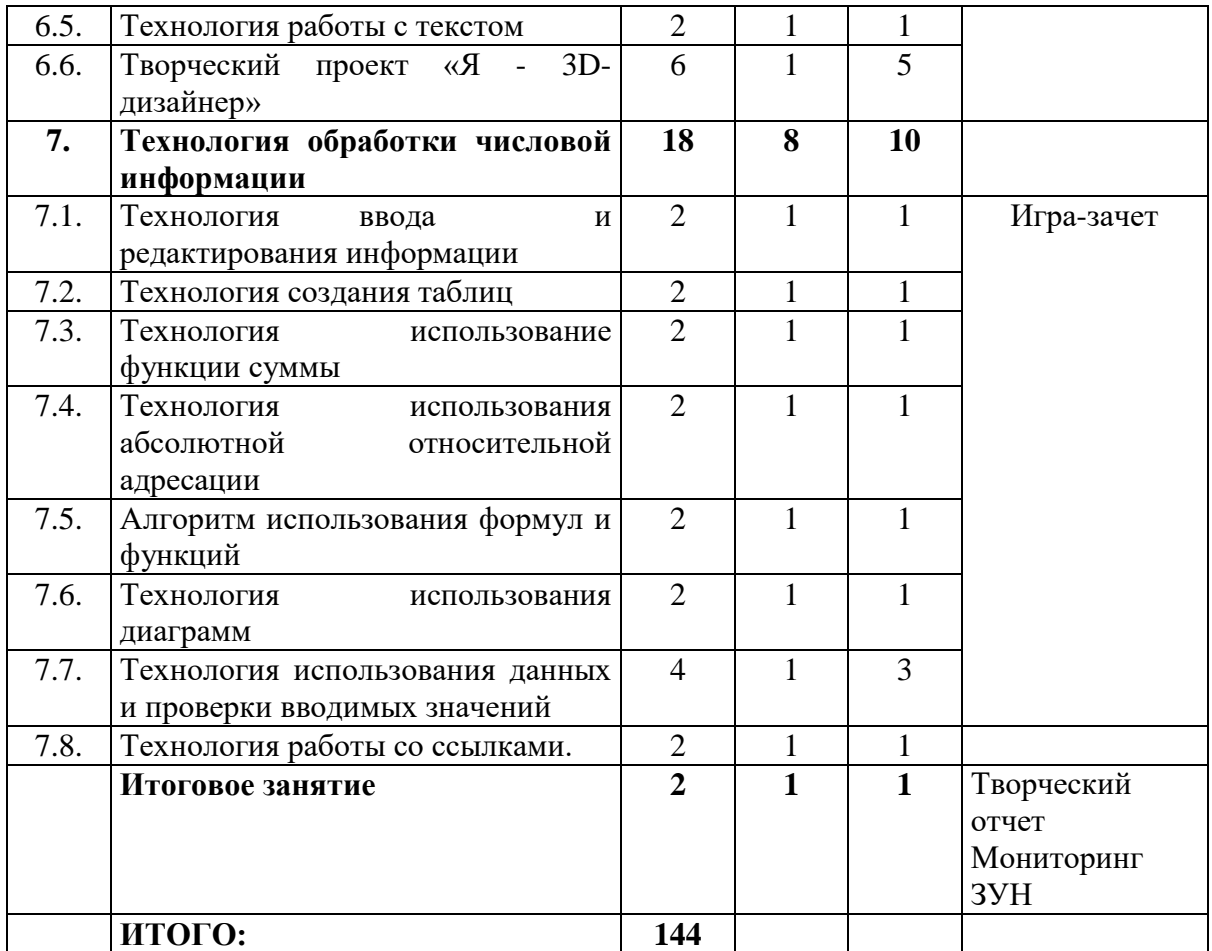

### **Содержание учебного плана 1 блока**

#### **Введение**

*Теория:*

Компьютерная техника в современном мире.

Санитарно-гигиенические и эргономические требования к компьютерному рабочему месту. Техника безопасности в компьютерном классе. Правила организации рабочего места.

*Практическая работа:*

Демонстрация творческих работ, выполненных учащимися объединения прошлых лет.

*Начальное диагностическое обследование учащихся.*

#### **1. Компьютер и программное обеспечение**

### *1.1.История развития компьютерной техники*

*Теория:*

История возникновения компьютерной техники.

Пять поколений компьютерной техники.

*Практическая работа:*

Работа с клавиатурными тренажерами. Викторина по истории развития компьютерной техники.

### *1.2.Архитектура компьютера*

*Теория:*

Устройства ввода информации (клавиатура, мышь, сканер, цифровые камеры, микрофон и звуковая карта).

Устройства вывода информации (монитор, принтер, плоттер, акустические системы).

Устройства хранения информации (магнитные и оптические носители информации).

*Практическая работа:*

Работа с клавиатурными тренажерами. Запись информации на флешносители информации. Угадайка по устройству компьютера.

## *1.3.Разновидности компьютерных программ*

*Теория:*

Прикладное программное обеспечение. Системное программное обеспечение. Системы программирования. Программное управление работой компьютера.

*Практическая работа:*

Работа с клавиатурными тренажерами. Работа в группах по определению назначения компьютерных программ.

## *1.4.Файловая система*

*Теория:*

Файлы и их представление с помощью графического интерфейса.

Разновидности файлов, правила работы с ними.

*Практическая работа:*

Работа с клавиатурными тренажерами. Создание, удаление, копирование, переименование файлов и папок. Запись файлов и папок на магнитные и оптические носители.

## *1.5.Операционные системы*

*Теория:*

Операционная система Windows 10. Основные объекты графического интерфейса (окна, панели, значки, ярлыки). Обзор программного обеспечения, установленного на компьютере.

*Практическая работа:*

Загрузка операционной системы. Работа с меню пуск. Запуск программ. Настройки рабочего стола и установка заставок. Работа с панелью управления (настройка даты и времени, изменение параметров указателей мыши, настройка учетных записей). Определение конфигурации компьютера.

## *1.6. Антивирусные программы*

*Теория:*

Компьютерные вирусы и антивирусные программы.

Обобщение и закрепление материала по теме «Компьютер и программное обеспечение»

*Практическая работа:*

Запуск антивирусных программ, диагностика компьютера на наличие вирусов. Викторина «Компьютер и программное обеспечение»

### **2. Технология создания презентаций**

#### *2.1. Обзор программного обеспечения для создания презентаций Теория:*

Обзор ПО для создания презентаций. Классификация и применение презентаций. Показ и обсуждение работ учащихся прошлых лет. Планирование работы*.* 

*Практическая работа:*

Загрузка ПО, самостоятельное исследование их возможностей.

## *2.2. Технология работы со слайдами*

*Теория:*

Создание слайдов. Дублирование, удаление. Изменение порядка слайдов в презентации. Скрытие слайдов.

*Практическая работа:*

Создание слайдов, перемещение слайдов, скрытие и удаление, дублирование

## *2.3. Технология работы с изображениями*

*Теория:*

Вставка и форматирование объектов в слайдах. Фигурный текст. Графические объекты. Форматы графических объектов. Рисунок. Gif изображения.

*Практическая работа:*

Вставка графических объектов. Перемещение. Изменение размеров и порядка следования слоев

## *2.4. Принцип изменения дизайна и настройка размера*

*Теория:*

Настройка размеров и ориентации слайдов. Использование готовых дизайнов и самостоятельное создание шаблона.

*Практическая работа:*

Создание презентаций с использованием готовых дизайнерских шаблонов. Самостоятельное создание дизайна презентации. Изменение дизайна.

## *2.5. Технология работы с таблицами и диаграммами*

*Теория:*

Применение таблиц. Настройка дизайна. Добавление и удаление ячеек. Изменение размера таблиц. Вставка диаграмм и смарт объектов.

*Практическая работа:*

Построение таблиц, диаграмм, смарт объектов. Изменение дизайна, размеров.

#### *2.6. Технология работы с видео и аудио информацией Теория:*

Типы видео и аудио файлов. Технология использования видео и аудио информации. Настройка размеров. Настройка показа видео и аудио информации.

*Практическая работа:*

Вставка аудио информации на слайд. Вставка видео информации на слайд. Настройка показа.

## *2.7.Технология управления анимацией*

*Теория:*

Технология использования анимации изображений. Технология использования анимации текста. Настройка анимации.

*Практическая работа:*

Создание слайдов с анимированными изображениями, текстом. Настройка последовательности анимации.

### *2.8. Технология демонстрации презентации*

*Теория:*

Технология настройки показа слайдов. Автоматический и ручной показ. Настройка времени. Речевое сопровождение слайда.

*Практическая работа:*

Настройка презентации для автоматического показа. Настройка времени показа слайдов. Создание примечаний.

## *2.9. Виды презентаций*

*Теория:*

Виды презентаций. Творческие презентации. Линейные и нелинейные презентации. Обучающие презентации. Исследовательские.

*Практическая работа:*

Создание нелинейной презентации

## *2.10 Творческий проект «Творческая презентация»*

*Теория:*

Области применения творческих презентаций. Просмотр и обсуждение готовых работ.

*Практическая работа:*

Создание творческой презентации.

## *2.11. Творческий проект «Исследовательская презентация»*

*Теория:*

Области применения исследовательских презентаций. Просмотр и обсуждение готовых работ.

*Практическая работа:*

Разработка идеи. Цели и задач. Постановка вопросов исследования. Создание исследовательской презентации.

## **3. Технология обработки текстовой информации**

### *3.1.Технология набора и форматирования текста Теория:*

Текстовый редактор MS Word. Главное меню. Основные приемы набора и редактирования текста (выделение, вырезание, копирование вставка).

Основы форматирования текста. Основные объекты в документе (символ, абзац) и операции над ними Панель форматирования.

*Практическая работа:*

Создание, редактирование и форматирование текстов. Набор текста, копирование текста, удаление части текста, изменение местоположения частей текста. Выравнивание текста. Установка отступов, изменение интервалов. Изменение шрифта, размера, цвета, начертания символов. Создание типовых документов (заявление, объявление).

## *3.2.Принципы работы с графическими объектами*

## *Теория:*

Форматы графических объектов. Вставка готовых графических объектов. Масштабирование изображения с использованием мыши или главного меню. Размещение рисунков в тексте. Вставка декоративного текста WordArt.

Работа с панелью рисования. Настройка панели. Обрамление и заливка. *Практическая работа:*

Создание документов с использованием готовых изображений. Создание изображений с помощью панели рисования. Создание текста с рисунками (письмо инопланетянину).

### *3.3.Технология работы со списками*

*Теория:*

Разновидности списков. Использование списков. Маркированные списки. Изменение маркера. Нумерованные списки способы изменения нумерации. Многоуровневые списки.

*Практическая работа:*

Создание маркированных списков. Изменение цвета, шрифтов, маркеров. Создание нумерованных списков и их форматирование. Создание многоуровневых списков.

## *3.4.Технология работы с таблицами*

*Теория:*

Использование главного меню для создания таблиц. Автоформат таблиц*.*

Сортировка объектов таблицы. Изменение ширины столбцов. Добавление и удаление столбцов, строк.

*Практическая работа:*

Создание простых таблиц*.* Сортировка по заданному параметру. Создание таблиц с разбиением и объединением ячеек. (Табель успеваемости). Создание таблиц по образцу.

## *3.5.Технология использования графических возможностей Word для создания схем*

*Теория:*

Применение схем. Цветовой баланс. Объемные объекты. Использование теней.

### *Практическая работа:*

Создание схемы «Мое генеалогическое древо». Создание схемы «Чему я научусь на занятиях».

#### *3.6.Технология применения колонок, использование рамок Теория:*

Рамка как способ выделения части текста. Использование рамок для оформления документа. Правила оформления титульного листа доклада. Использование колонок для оформления текста. Изменение числа колонок, их ширины, промежутков.

*Практическая работа:*

Оформление титульного листа к докладу с помощью рамок. Выбор темы газетной заметки. Набор газетной заметки с использованием колонок.

## *3.7.Технология работы с формулами*

### *Теория:*

Области применения документов с формулами. Обзор способов создания формул в текстовом редакторе.

*Практическая работа:*

Создание формул с помощью параметров оформления символов. Создание формул с помощью символов стандартных шрифтов. Создание формул с помощью встроенного редактора формул.

## *3.8. Технология работы над многостраничным документом*

*Теория:*

Работа с многостраничными документами. Нумерация страниц документа. Использование колонтитулов. Создание ссылок. Оформление оглавления. *Практическая работа:*

Создание документа, содержащего разные колонтитулы для четных и нечетных страниц. Создание листа с оглавлением.

## *3.9. Последовательность подготовки документа к печати*

*Теория:*

Подготовка документа к печати: поля, колонтитулы, размер и ориентация страниц. Печать документов. Вызов контекстно-зависимого меню. Предварительный просмотр печатаемого документа.

*Практическая работа:*

Вывод на печать.

## *3.10. Творческий проект «Я - издатель»*

## *Теория*:

Генерация идей проекта*.* Выбор темы проекта. Исследование информации по теме проекта. Планирование проекта. Подбор материалов.

*Практическая работа:*

Реализация проекта. Оформление работы (детская сказка или сборник стихов, доклад) с использованием текстового редактора. Вывод на печать. Выставка и защита работ.

## **4. Технология обработки графической (векторной) информации**

### *4.1.Обзор программного обеспечения для работы с графическими объектами*

*Теория:*

Классификация графических изображений. Обзор графических редакторов. Показ работ учащихся прошлых лет: стендов, буклетов, грамот, открыток. Обсуждение работ. Планирование работы*.* 

*Практическая работа:*

Загрузка графических редакторов, самостоятельное исследование их возможностей.

## *4.2. Графические примитивы*

*Теория:*

Инструменты выделения и рисования. Операции над вершинами. Преобразование в кривые.

*Практическая работа:*

Создание графических примитивов с помощью инструментов рисования. Изменение формы графических примитивов.

### *4.3. Технология трансформации объектов*

*Теория:*

Масштабирование, вращение, объектов. Соединение, пересечение и объединение.

*Практическая работа:*

Создание графических объектов и их трансформация по образцу.

## *4.4. Технология работы с текстом*

*Теория:*

Фигурный и простой текст. Текстовые блоки. Возможность обтекание объектов текстом. Надписи по кривой. Изменение цвета надписи и отдельных букв*.* Инструмент «Живопись»

*Практическая работа:*

Создание текста на логотипах. Создание надписей для комиксов. Создание надписей нестандартной величины. Создание надписей с использованием инструмента «Живопись». Изготовление медалей.

## *4.5.Технология использования готовых векторных изображений*

*Теория:*

Главное меню программы CorelDraw. Точечные и векторные изображения. Импортирование готовых изображений. Корректировка цвета и формы. Масштабирование объектов*.* 

*Практическая работа:*

Формирование изображений с использованием готовых векторных объектов.

### *4.6. Творческий проект «Я – художник»*

*Теория:*

Генерация идей проекта*.* Выбор темы проекта. Исследование информации по теме проекта. Планирование проекта. Подбор материалов.

#### *Практическая работа:*

Реализация проекта (изготовление логитипов, медалей, рисунков). Выставка и защита работ.

### **5. Технология обработки графической (растровой) информации**

### *5.1.Обзор программного обеспечения для работы с растровой информацией*

*Теория:*

Понятие растра. Пикселя. Демонстрация работ в различных графических редакторах. Демонстрация возможностей программы.

*Практическая работа:*

Загрузка графического редактора. Обсуждение работ. Настройки нового документа. Изменение размера файла.

### *5.2. Панель инструментов*

*Теория:*

Палитра инструментов для выделения области геометрической формы. Палитры инструментов рисования и заливки. Панель инструментов для работы с текстом

*Практическая работа:*

Выделение областей геометрической формы и произвольное выделение. Заливка выделенных областей. Рисование линий, окружностей.

### *5.3. Технология работы с текстом*

*Теория:*

Создание, изменение, перемещение и изгиб текста.

Изменение атрибутов литер и абзацев. Преобразование текста в растровое представление. Изменение фона текста и заполнение текста изображением. Работа с выделенными областями в виде символов текста. Создание текстовой маски для корректирующего слоя. Выравнивание

*Практическая работа:*

Создание надписей и изменение формы литер в результате перекоса габаритной рамки. Создание надписей и свободная трансформация текста. Создание открытки с растрированной надписью и заполнением ее узором. Создание изображений с эффектом исчезающей надписи. Заснеженный текст. Взрывающиеся буквы. Пишем «кровью». Пишем «льдом». «Горящие буквы». «Пушистая надпись». «Стальная надпись».

### *5.4.Технология создания рамок*

*Теория:*

Рамки для фотографий и способы их создания. Использование текстур для создания рамок. Объемные рамки. Рамки с применением фильтров. Имитация структуры камня, металла, воды, камуфляжа, кирпича, мозаичной поверхности. Создание эффекта скорости. Рамки в Webдизайне. Рамки на прозрачной основе.

*Практическая работа:*

Подбор фотоматериалов. Выбор текстур для фона*.* Создание рамок на фотографии. Создание рамок на прозрачной основе. Внутренняя рамка. Создание фото с рамкой для Web-дизайна. Создание рамок с помощью стиля слоя.

## *5.5. Технология создания анимированных изображений*

### *Теория:*

Технология создания анимированных изображений. Способы сохранения анимированных изображений и Экспортирование в другие форматы. *Практическая работа:*

Создание анимированных изображений: дождь, падающий снег, летящие листья, бабочка машет крыльями, кошка моргает, лучи солнца в цветке, блики на золотом колечке.

#### *5.6. . Творческий проект « Я - компьютерный дизайнер» Теория:*

Генерация идей проекта*.* Выбор темы проекта. Исследование информации по теме проекта. Планирование проекта. Подбор материалов.

*Практическая работа:*

Реализация проекта (изготовление коллажей, постеров, открыток). Выставка и защита работ.

## **6. 3D моделирование в paint 3D**

## *6.1. Обзор программного обеспечения для работы с 3D моделями*

*Теория:*

Обзор редакторов для работы с растровой графикой. Демонстрация работ в различных графических редакторах.

*Практическая работа:*

Загрузка редактора. Настройки редактора. Самостоятельное исследование возможностей программы.

## *6.2. Технология использования библиотеки 3D моделей*

*Теория:*

Технология использования библиотеки.

*Практическая работа:*

Загрузка 3D моделей из библиотеки. Перемещение, изменение размеров, цвета.

## *6.3. Создание 2d объекта и преобразование его в 3d объект*

*Теория:*

Технология создания двумерных объектов. Преобразование с помощью инструмента 3D doodle .

*Практическая работа:*

Создание двумерных объектов. Преобразование их в трехмерные.

## *6.4. Технология использования эффектов*

*Теория:*

Технология использования эффектов «Туман», «Ночь». Изменение направления освещения.

*Практическая работа:*

Создание моделей с использованием эффектов.

## *6.5. Технология работы с текстом*

*Теория:*

Технология создания двумерного и трехмерного текста. Использование стикеров.

*Практическая работа:*

Создание объектов с надписями 2d и 3d.

## *6.6. Творческий проект «Я - 3D- дизайнер»*

*Теория:*

Генерация идей проекта*.* Выбор темы проекта. Исследование информации по теме проекта. Планирование проекта. Подбор материалов.

*Практическая работа:*

Реализация проекта. Выставка и защита работ.

## **7. Технология обработки числовой информации**

## *7.1. Технология ввода и редактирования информации*

*Теория:*

Компьютерная безопасность. Назначение EXCEL. Главное меню. Рабочая область. Форматы числовых данных. Математические операции над числовыми данными. Использование строки формул.

*Практическая работа:*

Ввод и редактирование данных. Изменение формата данных. Решение задач на работу с данными различного типа. Решение арифметических примеров.

## *7.2. Технология создания таблиц*

*Теория:*

Табличное представление данных. Редактирование таблиц. Формат ячеек таблины.

*Практическая работа:*

Составление таблиц различной сложности. Использование функции автозаполнения таблиц.

## *7.3. Технология использование функции суммы*

*Теория:*

Использование функции суммы, автосуммы в Excel.

*Практическая работа:*

Составление прайс-листов виртуальной фирмы или меню кафе с подсчетом стоимости товаров и покупки в целом (может быть предусмотрена система скидок).

## *7.4. Технология использования абсолютной относительной адресации Теория:*

Адресация в Excel. Абсолютная адресация. Относительная адресация. *Практическая работа:*

Задачи на перевод данных в различные единицы измерения (см, дюйм, аршин, фут). Составление таблицы Пифагора.

## *7.5. Алгоритм использования формул и функций*

*Теория:*

Формулы в Excel. Возведение в степень. Изменение количества листов и их названий*.* Функции и их назначение. Логические функции. Математические функции. Функции даты и времени. Текстовые функции. *Практическая работа:*

Решение задач на составление и заполнение сводных ведомостей. Решение квадратных уравнений. Решение задач на использование случайных чисел, денежных единиц. Решение задач с использованием текстовых функций.

## *7.6. Технология использования диаграмм*

*Теория:*

Диаграммы. Форматы диаграмм. Применение диаграмм. Лист данных. Исследование функций и построение их графиков в электронных таблицах. Наглядное представление числовой информации (статической, бухгалтерской, результатов экспериментов и др.) с помощью диаграмм. *Практическая работа:*

Работа по созданию диаграмм различного типа. Изменение формата диаграммы. Работа с легендой. Изменение оформления диаграммы.

#### *7.7.Технология использования данных и проверки вводимых значений Теория:*

Возможность выбора одного из вариантов ответа из источника данных. Использования логических функций для проверки вводимых значений и оценивания результата.

*Практическая работа:*

Составление тестовых программ.

## *7.8.Технология работы со ссылками*

*Теория:*

Использование ссылок. Внутренние внешние ссылки. Гиперссылки.

*Практическая работа:*

Решение задач на отработку навыка использования данных, расположенных на разных листах таблицы, использование ссылок между листами, вложенной функцией «ЕСЛИ». Составление кроссвордов с подсчетом баллов результата.

## **Итоговое занятие**

*Промежуточное диагностическое обследование учащихся*. Творческий отчет. Награждение учащихся. Обсуждение и анализ результатов работы за год.

**Планируемые результаты освоения программы 1 блока Предметные результаты:** 

#### учащиеся будут **знать:**

основные и дополнительные устройства компьютера состав и назначение программного обеспечения компьютера; назначение операционной системы;

технологии создания и обработки текстовой информации, числовой информации; графической информации; правила технической эксплуатации и сохранности информации при работе на компьютере; технологию хранения, поиска и сортировки информации правила поведения на занятиях, минутах отдыха,

**уметь:** работать с файлами (создавать, копировать, переименовывать, осуществлять поиск); работать с носителями информации (форматирование, «лечение» от вирусов); объяснять различия растрового и векторного способа представления; применять графический редактор для создания и редактирования графических изображений графической информации; создавать типовые документы на компьютере;

в электронных таблицах строить таблицы, диаграммы, различать виды информации по способам ее восприятия человеком, по формам представления на материальных носителях, создавать презентации

#### **Метапредметные результаты:**

учащиеся научатся определять и формулировать цель деятельности с помощью педагога, проговаривать последовательность действий, работать по предложенному плану, учиться высказывать собственное мнение;

ориентироваться в системе знаний, отличать новое от известного с помощью педагога,

добывать новые знания.

#### **Личностные результаты:**

учащиеся научатся работать под руководством педагога; ориентироваться на ситуацию успеха в творческой деятельности;

адаптироваться в коллективе, уважительно относиться к педагогу и друг другу;

способами взаимодействия со сверстниками, старшими и младшими учащимися, взрослыми в соответствии с общепринятыми нравственными нормами

#### **2 блок**

*Второй блок* – компьютерная графика и 3D моделирование. Занимаются учащиеся в количестве 12 человек. Занятия проводятся три раза в неделю по два академических часа, или два раза в неделю по три академических часа. В течение второго года обучения дети глубже знакомятся с различными видами графических объектов, занимаются векторной и растровой графикой, большое внимание уделяется художественной и рекламной графике, компьютерной анимации. Создают 3D модели и знакомятся с ландшафтным дизайном.

Достижение цели осуществляется через решение следующих **задач:** 

*обучающие*

углубить формирование ИКТ компетенций;

*воспитательные*

развить коммуникативные способности учащихся для работы в команде;

воспитывать стремление использовать полученные знания в процессе обучения другим предметам и в жизни;

*развивающие*

содействовать развитию познавательных интересов, интеллектуальных и творческих способностей средствами ИКТ;

воспитывать ответственное отношение к информации с учетом правовых и этических аспектов ее распространения;

развивать потребности в самостоятельной работе;

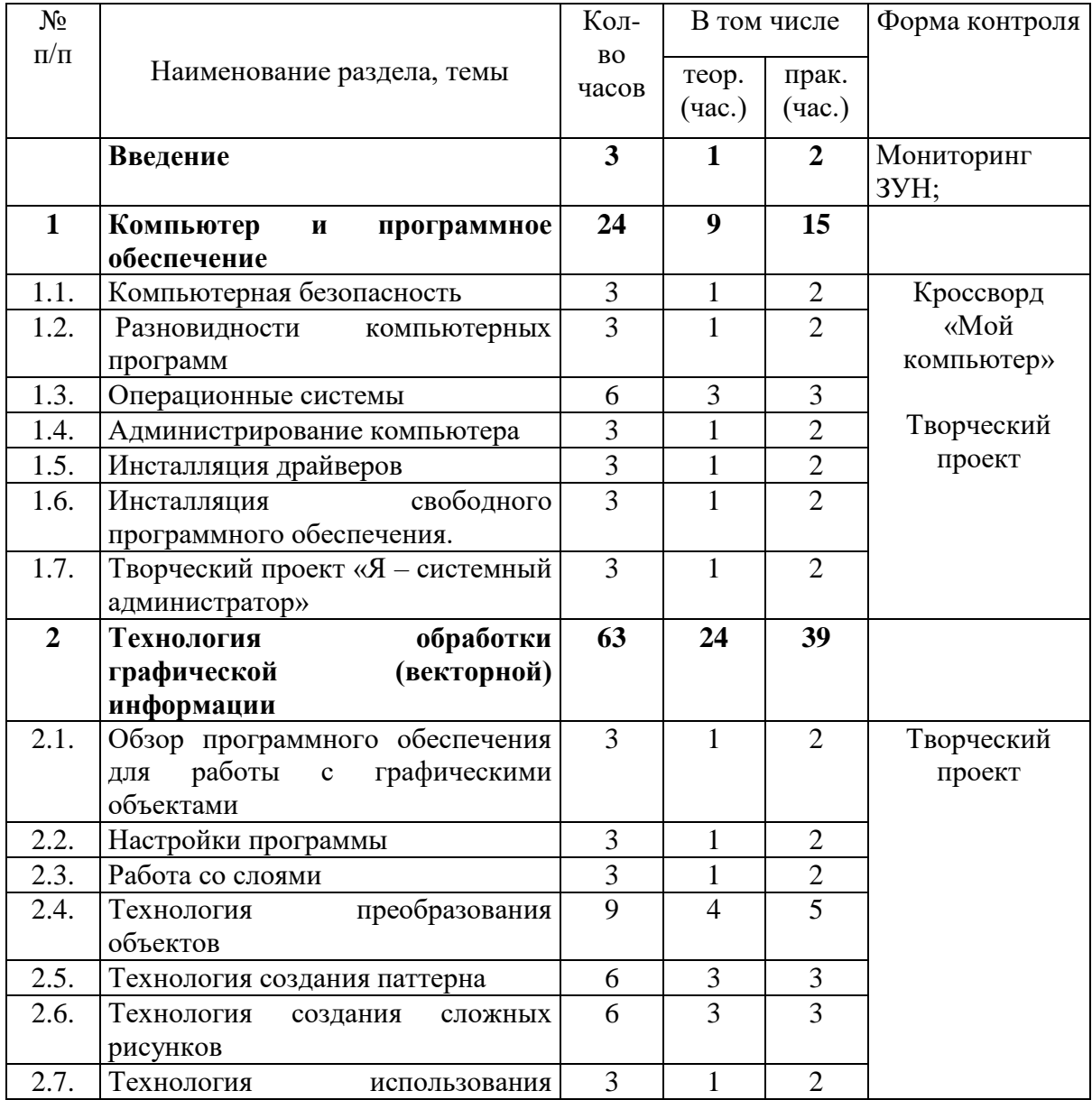

### **Учебный план 2 блока**

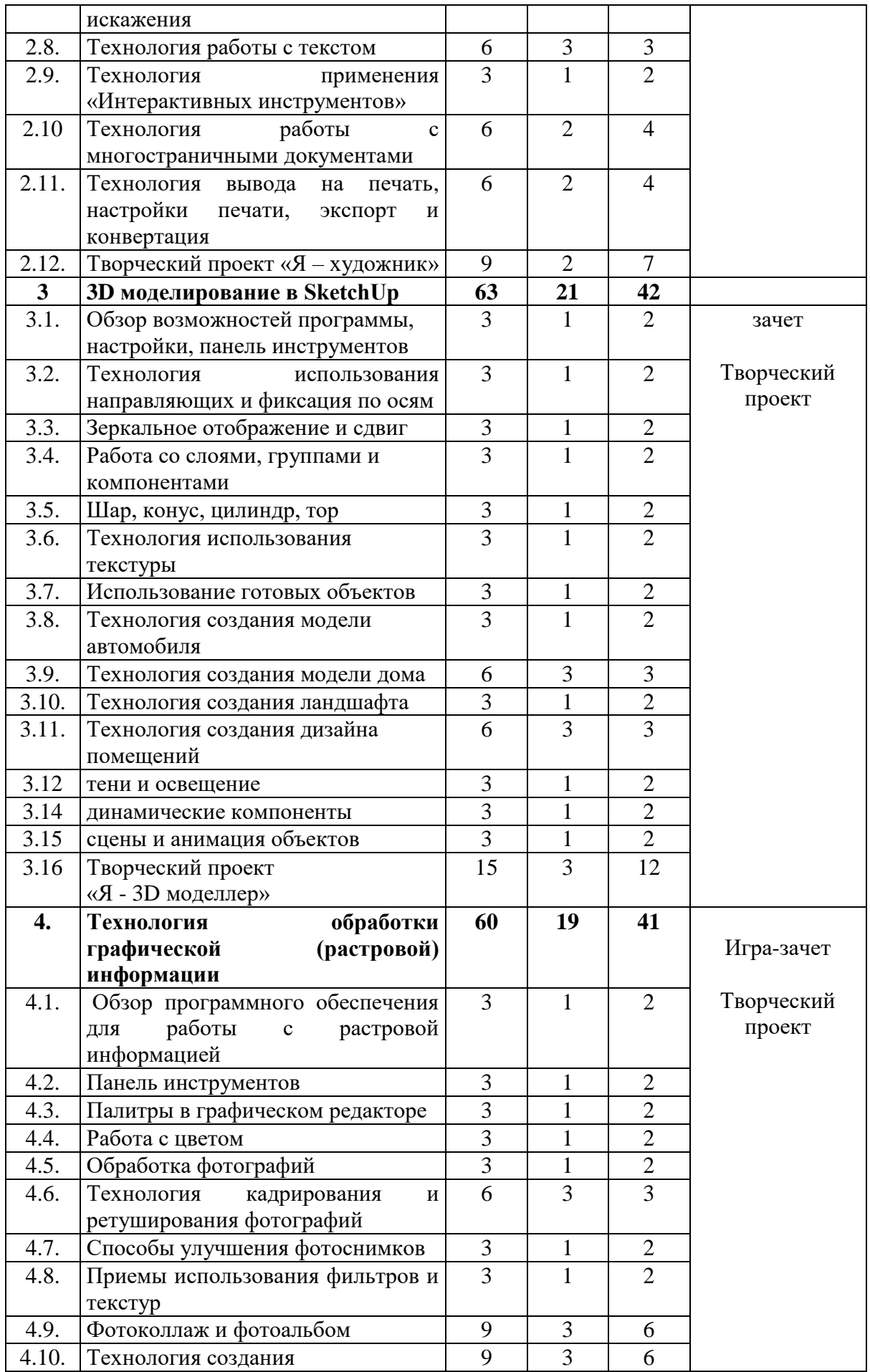

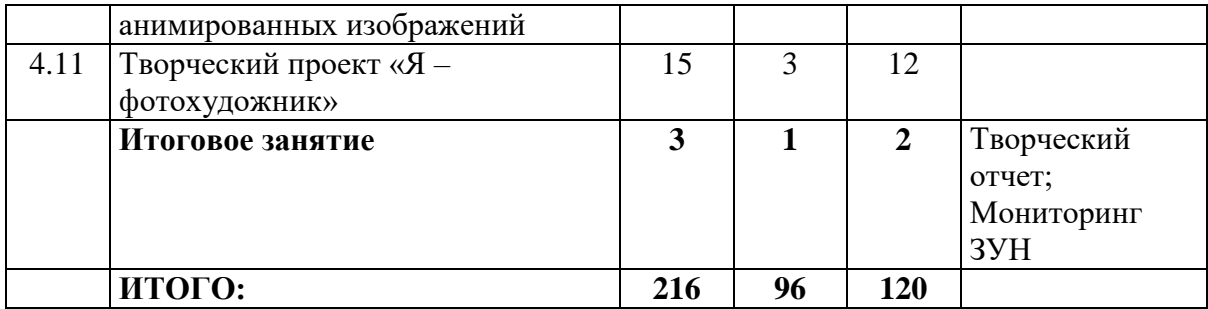

## **Содержание учебного плана 2 блока**

### **Введение**

*Теория:*

Санитарно-гигиенические и эргономические требования к компьютерному рабочему месту. Техника безопасности в компьютерном классе. Техника пожарной безопасности. Правила поведения на дороге.

Обзор тем, изучаемых в течение года.

*Практическая работа:*

Диагностика уровня подготовленности детей к занятиям.

### **1. Компьютер и программное обеспечение**

### *1.1.* Компьютерная безопасность

*Теория:*

Обзор новостей в развитии компьютерных технологий. Компьютерная безопасность.

*Практическая работа:*

Угадайка по функциональному устройству компьютера.

### *1.2. Разновидности компьютерных программ*

*Теория:*

Прикладное программное обеспечение. Системное программное обеспечение. Системы программирования. Программное управление работой компьютера. Единицы измерения информации.

*Практическая работа:*

Решение задач на измерение объема информации

### *1.3. Операционные системы*

*Теория:*

DOS и операции низкого уровня. Интерфейс DOS. Начальная загрузка DOS. Командная строка. Основные команды DOS. Интерфейс программы NC. Правила работы с файлами и папками в NC*.*

Операционная система Windows XP. Панель управления. Подключение проектора.

*Практическая работа:*

Загрузка DOS. Нахождение заданных файлов. Создание, удаление файлов в DOS. Просмотр содержимого директорий и загрузка программ в DOS.

Настройки рабочего стола в Windows 7 и 8. Установка и настройка периферийных устройств (принтера, сканера, web-камеры). Работа с панелью управления (настройка даты и времени, изменение параметров указателей мыши, настройка учетных записей). Подключение и настройка проектора.

## *1.4. Администрирование компьютера*

*Теория:*

Дефрагментация как способ ускорения доступа к информации. Дефрагментация как часть оптимизации работы диска. Утилиты для дефрагментации дискового пространства. Дефрагментация в фоновом режиме. Дефрагментация отдельных каталогов.

Программы архиваторы. Их назначение, принцип работы, разновидности. Многотомные архивы.

*Практическая работа:*

Архивирование и извлечение из архивов информации. Дефрагментация дискового пространства.

## *1.5. Инсталляция драйверов*

*Теория:*

Технические требования к компьютеру для инсталляции ОС.

Технология разбиение физического жёсткого диска на логические разделы. Настройки BIOS. Преимущества форматирование разделов в системе NTFS перед FAT или FAT 32.

*Практическая работа:*

Установка драйверов для периферийных устройств. Проверка установки драйверов.

## *1.6. Инсталляция свободного программного обеспечения*

*Теория:*

Процесс установки программного обеспечения на компьютер. Portable Software.

*Практическая работа:*

Инсталляция и деинсталляция программных продуктов: Opera, Google Chrome, Mozilla, Skype, Inkscape, и т.п.

## *1.7. Творческий проект «Я – системный администратор»*

*Теория:*

Беседа с «Заказчиком» и исследование информации по теме проекта. Планирование проекта.

*Практическая работа:*

Реализация проекта (Установка драйверов и необходимого программного обеспечения). Защита работ.

## **2. Технология обработки графической (векторной) информации**

*2.1. Обзор программного обеспечения для работы с графическими объектами*

*Теория:*

Программы для обработки векторной графической информации. Их возможности. Просмотр готовых работ.

*Практическая работа:*

Самостоятельное исследование возможностей 2-3 программ

## *2.2. Настройки программы*

*Теория:*

Главное меню. Установка размеров листа, смена ориентации. Линейка и сетка. Режим цвета. Использование шаблонов.

*Практическая работа:*

Создание документов с использованием шаблонов и с чистого листа с различными настройками.

## *2.3. Работа со слоями*

*Теория:*

Порядок перекрывания объектов

*Практическая работа:*

## *2.4. Технология преобразования объектов*

*Теория:*

Комбинирование объектов. Геометрические операции с фигурами. Формовка. Создание зеркальных копий. Создание отверстий в объекте. Узловые точки. Точки излома. Сглаженные узлы. Радиус скривления. Режим симметричного перемещения касательных. Векторно-растровое преобразование.

*Практическая работа:*

Преобразование объектов. Изменение формы кривой при помощи касательных.

## *2.5. Технология создания паттерна*

*Теория:*

Простая заливка «в горошек». Трансформация заливки. Прозрачность элементов заливки. Стыковка элементов регулярного узора. Технология создания текстуры для заливки.

*Практическая работа:*

Создание паттернов. Создание эффекта трехмерности кирпичной кладки путем искажения формы заливки. Создание собственной заливки.

## *2.6. Технология создания сложных рисунков*

*Теория:*

Отрисовка вектора « в ручную». Трассировка объектов.

*Практическая работа:*

Создание объектов сложной формы.

## *2.7. Технология использования искажения*

*Теория:*

Деформация векторных изображений. Изменение амплитуды. Смещение центра деформации.

*Практическая работа:*

Применение искажения для векторных изображений.

## *2.8. Технология работы с текстом*

*Теория:*

Ввод и редактирование простого и фигурного текста. Взаимные преобразования простого и фигурного текста Размещение текста вдоль траектории. Искажение текста. Изменение формы фигурного текста. Применение графических эффектов к текстовым объектам.

*Практическая работа:*

Создание текстовых надписей с использованием различных методов преобразования.

## *2.9. Технология применения «Интерактивных инструментов»*

*Теория:*

Интерактивное перетекание. Имитация объема. Абстрактные линейные формы.

*Практическая работа:*

Создание объектов с помощью интерактивных инструментов.

## *2.10. Технология работы с многостраничными документами*

*Теория:*

Технология создания многостраничных документов. Переименование добавление и удаление страниц. Переключение между страницами. Особенности работы с многостраничными документами.

*Практическая работа:*

Создание книжки-раскраски, буклета.

## *2.11. Технология вывода на печать, настройки печати, экспорт и конвертация*

*Теория:*

Вывод файлов и допечатная подготовка документов. Установка полей. Качество изображения. Цветовой режим. Публикация в pdf, экспорт. Нумерация страниц.

*Практическая работа:*

Создание визитной карточки. Создание поздравительной открытки. Вывод на печать. Вывод документа в формате pdf.

## *2.12. Творческий проект «Я – художник»*

*Теория:*

Генерация идей проекта*.* Выбор темы проекта. Исследование информации по теме проекта. Планирование проекта. Подбор материалов.

*Практическая работа:*

Реализация проекта (изготовление рисунков, надписей, открыток, календарей). Выставка и защита работ.

## **3. 3D моделирование в SketchUp**

### *3.1. Обзор возможностей программы, настройки, панель инструментов Теория:*

Программы для 3d моделирования. Их возможности. Просмотр готовых работ. Панель инструментов. Настройки.

*Практическая работа:*

Самостоятельное исследование возможностей программы. Создание моделей из параллелепипедов.

#### *3.2. Технология использования направляющих и фиксация по осям Теория:*

Оси. Привязка к оси. Направляющие.

*Практическая работа:*

Создание модели дома с разноуровневой крышей

## *3.3. Зеркальное отображение и сдвиг*

*Теория:*

Технология создания зеркального отображения с использованием инструмента масштабирования. Плоскости и грани. Перемещение по осям. *Практическая работа:*

Моделирование симметричных объектов.

## *3.4. Работа со слоями, группами и компонентами*

*Теория:*

Понятие группы, компонента. Изменение свойств групп и компонентов. Способы группировки. Понятие слоя. Использование слоев при моделировании объектов.

*Практическая работа:*

Создание модели шкафа с полками

## *3.5. Шар, конус, цилиндр, тор*

*Теория:*

Технология рисования круга с определенным радиусом. Увеличение и уменьшение. Коэффициент масштабирования. Вспомогательные линии для определения размеров круга. Сглаженность. Плоскостные и трехмерные фигуры.

*Практическая работа:*

Рисование шара, цилиндра, конуса, тора

## *3.6. Технология использования текстуры*

*Теория:*

Текстуры и материалы в SketchUp. Менеджер материалов. Тонирование и изменение пропорций текстур. Технология создания собственной текстуры из файла с растровым изображением.

*Практическая работа:*

Заливка объектов различными текстурами.

## *3.7. Использование готовых объектов*

*Теория:*

Библиотека полезных компонентов и моделей. Создание собственных компонентов.

*Практическая работа:*

Встраивание компонентов из библиотеки для создания дизайна интерьера

## *3.8. Технология создания модели автомобиля*

*Теория:*

Технология создания модели из простых фигур *Практическая работа:*

Создание автомобиля из простых фигур

### *3.9. Технология создания модели дома*

*Теория:*

Последовательность создания модели дома. Импорт и экспорт объектов. *Практическая работа:*

Создание экстерьера дома, окна, двери, лестницы. Заливка текстурами. Размещение готовых объектов рядом с домом.

## *3.10. Технология создания ландшафта*

*Теория:*

Принцип действия инструментов Из контура, Песочница, Из царапины, Присоска, Штамп, Драпировка.

*Практическая работа:*

Создание ландшафта вокруг дома.

## *3.11. Технология создания дизайна помещений*

*Теория:*

Технология использования планировки помещений. Моделирование арок и дверей.

*Практическая работа:*

Создание модели дома с использованием планировки комнат.

## *3.12 Тени и освещение*

*Теория:*

Технология использования естественного освещения. Настройка времени суток, времени года.

*Практическая работа:*

Настройка освещения объектов.

## *3.15 Сцены и анимация объектов*

*Теория:*

Конвертация геометрии. Создание сцен. Выбор и позиция сцен. Анимированные подгруппы и подкомпоненты. Настройки сцен: время и переходы. Экспорт фильма.

*Практическая работа:*

Создание анимированных объектов.

## *3.16 Творческий проект «Я - 3D моделлер»*

*Теория:*

Генерация идей проекта*.* Выбор темы проекта. Исследование информации по теме проекта. Планирование проекта. Подбор материалов.

*Практическая работа:*

Реализация проекта по изготовлению 3d моделей. Выставка и защита работ.

### **4. Технология обработки графической (растровой) информации**

## *4.1. Обзор программного обеспечения для работы с растровой информацией*

#### *Теория:*

Обзор редакторов для работы с растровой графикой. Демонстрация работ в различных графических редакторах. Демонстрация возможностей программы. Источники изображения. Расширение для веб-графики. Размер файла. Миниатюры. Форматы сохранения файлов.

### *Практическая работа:*

Загрузка графического редактора. Обсуждение работ. Настройки нового документа. Изменение размера файла. Сохранение изображений для вебсайта. Сохранение изображений для полиграфической продукции. Преобразование, масштабирование, изменение формата файла изображений.

### *4.2. Панель инструментов*

*Теория:*

Возможности панели инструментов. Палитра инструментов для выделения области геометрической формы. Палитра инструментов для устранения дефектов изображений. Палитра инструментов клонирования. Палитра инструментов стирания. Палитры инструментов рисования и заливки. Панель инструментов для осветления и затемнения изображений. Панель инструментов для работы с текстом

*Практическая работа:*

Выделение областей геометрической формы и произвольное выделение. Устранение дефектов фотографии. Клонирование и стирание объектов. Осветление переднего плана и затемнение фона фотографии. Создание надписей на фотографии.

### *4.3. Палитры в графическом редакторе*

*Теория:*

Работа со слоями. Технология создания маски слоя. Палитры цветов RGB и CMYK. Каналы. Контуры. История действий.

*Практическая работа:*

Создание многослойных объектов. Создание маски слоя.

### *4.4. Работа с цветом*

*Теория:*

Смнена палитры цветов. Добавление и удаление образцов цвета. Загрузка или замена библиотеки образцов.

*Практическая работа:*

Настройки палитры цветов. Окрашивание объектов.

## *4.5. Обработка фотографий*

*Теория:*

Обработка фотографий в стиле рисунка. Обработка фотографий в стиле комикса.

*Практическая работа:*

Создание фотографий в различных стилях.

# *4.6. Технология кадрирования и ретуширования фотографий*

*Теория:*

Кадрирование фотографий. Технология использования пресетов. Создание эффекта гладкой кожи. Корректирующие слои. Удаление ненужных объектов на фото.

*Практическая работа:*

Кадрирование и ретуширование фотографий. Удаление морщин на фото.

## *4.7. Способы улучшения фотоснимков*

*Теория:*

Редактирование тона кожи. Осветление и затемнение. Технология удаление дефектов на коже.

*Практическая работа:*

Удаление дефектов кожи на фотоснимке. Создание «Ослепительной улыбки.

## *4.8. Приемы использования фильтров и текстур*

*Теория:*

Технология работы с фильтрами, текстурами. Размытый фон. Обработка портрета.

*Практическая работа:*

Создание дружеских шаржей.

## *4.9. Фотоколлаж и фотоальбом*

*Теория:*

*Понятие коллажа.* Способы совмещения изображений. Использование готовых фоторамок. Программы для создания фотоальбомов.

*Практическая работа:*

Подбор фотоматериалов. Создание фона. Создание коллажей по выбранной теме. Создание открыток с фотографией к праздникам. Создание фотоколлажа, фотоальбома.

## *4.10. Технология создания анимированных изображений*

*Теория:*

Анимация текста. Анимация изображений. Форматы анимированных изображений. Экспорт анимации.

*Практическая работа:*

Создание анимированных надписей, иконок, изображений.

## *4.11 Творческий проект «Я – фотохудожник»*

*Теория:*

Генерация идей проекта*.* Выбор темы проекта. Исследование информации по теме проекта. Планирование проекта. Подбор материалов.

*Практическая работа:*

Реализация проекта по созданию фотоальбомов, фотоколлажей, обработке фотографий. Выставка и защита работ.

## **Итоговое занятие**

*Промежуточное диагностическое обследование учащихся*. Творческий отчет. Награждение учащихся. Обсуждение и анализ результатов работы за год.

## **Планируемые результаты освоения программы 2 блока Предметные результаты:**

учащиеся будут **знать:**

о требованиях к организации компьютерного рабочего места,

назначение растровых графических редакторов;

виды анимации;

назначение программ для 3d моделирования;

## **уметь:**

применять графический редактор для оптимизации изображений для размещения их в сети интернет,

создавать полиграфическую продукцию (открытки, буклеты, календари) создавать 3d модели объектов;

оптимизировать дисковое пространство; устанавливать драйвера, необходимые для корректной работы периферийных устройств; устанавливать изучаемое прикладное программное обеспечение;

**владеть:** правилами безопасности и гигиены в работе со средствами ИКТ,

растровым графическим редактором для обработки изображений; 3D редактором;

## **Метапредметные результаты:**

учащиеся будут владеть способностью организации собственной деятельности,

научатся отличать верно выполненное задание от неверного,

научатся давать эмоциональную оценку деятельности других обучающихся, перерабатывать полученную информацию и делать выводы в результате совместной деятельности всей группы.

## **Личностные результаты:**

должны знать правила поведения в общественных местах, уметь оценивать собственную учебную деятельность и свои достижения; проявлять самостоятельность, инициативу.

## **3 блок**

*Третий блок –* программирование. Данный блок имеет базовый и продвинутый уровни содержания. Содержание базового уровня направлено на обучение программированию в Scratch. Занимаются учащиеся в количестве 10 человек. Занятия проводятся два раза в неделю по два академических часа.

Достижение цели осуществляется через решение следующих **задач:** 

*обучающие*

формировать новые компетенции, выходящие за рамки уроков информатики общеобразовательной программы школ;

*воспитательные*

воспитывать общественно-значимые качества личности;

*развивающие*

развивать художественный вкус, повышать уровень образного и абстрактного мышления;

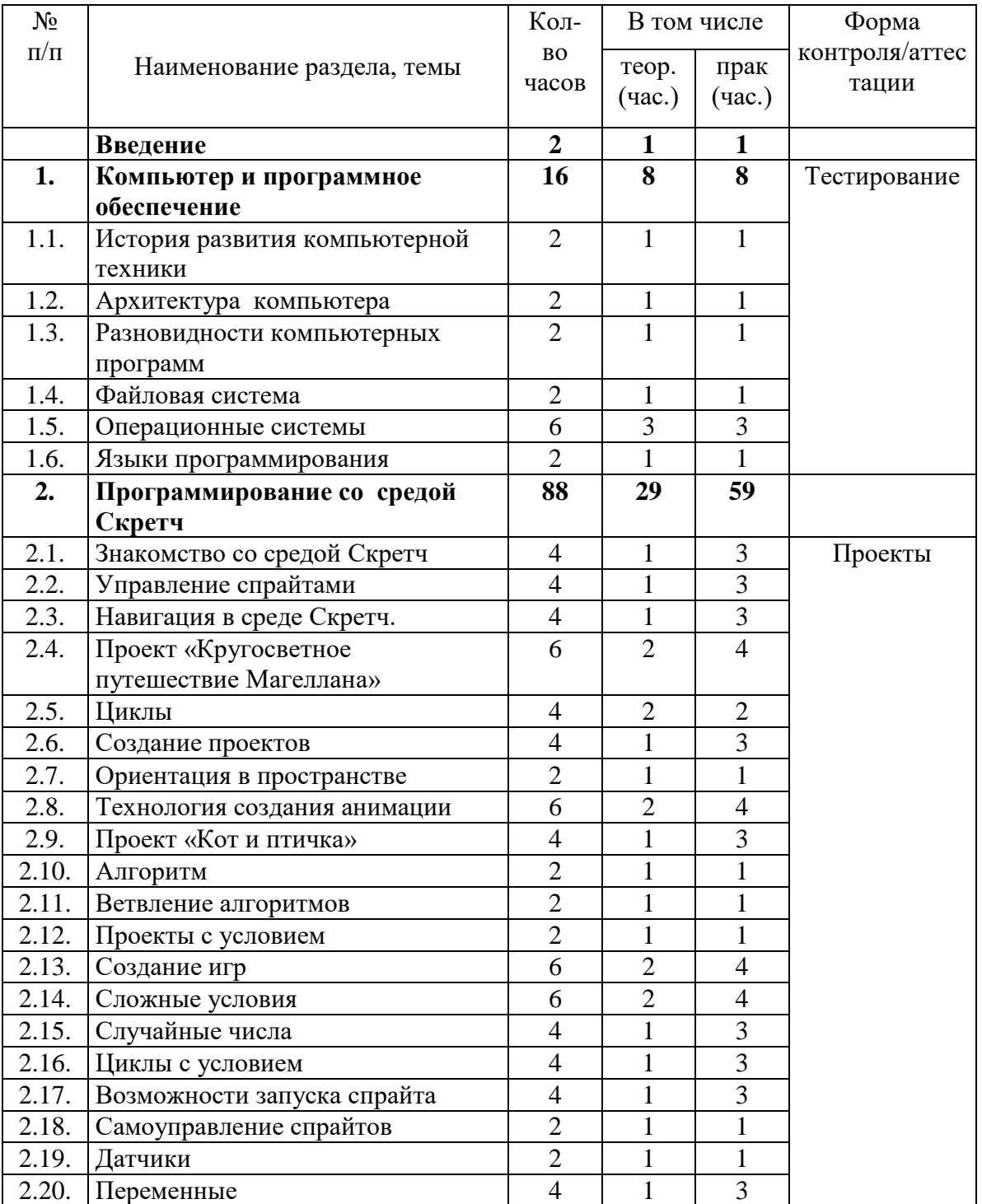

## **Учебный план 3 блока**

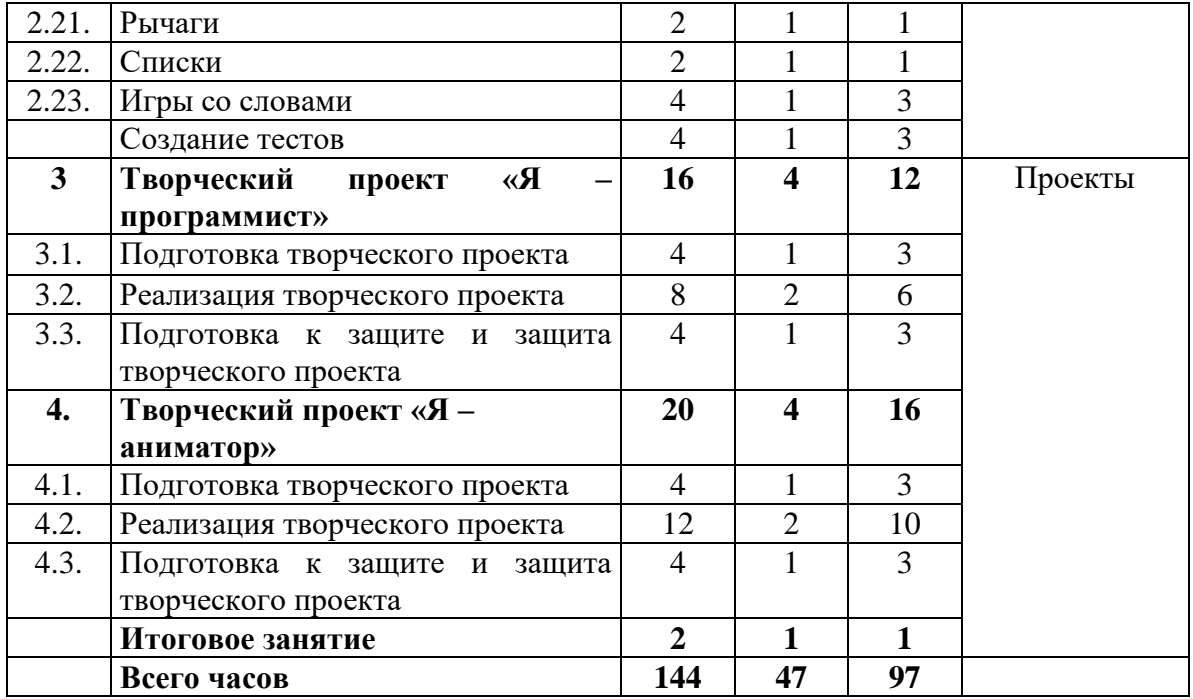

### **Содержание учебного плана 3 блока**

#### **Введение**

#### *Теория:*

Санитарно-гигиенические и эргономические требования к компьютерному рабочему месту. Техника безопасности в компьютерном классе. Правила организации рабочего места. Техника пожарной безопасности. Правила поведения на дороге. История компьютерной техники. Профессия Программист.

#### *Практическая работа:*

Демонстрация творческих работ, выполненных учащимися. Диагностика знаний, умений в области компьютерных технологий.

#### *1.Компьютер и программное обеспечение*

### *1.1. История развития компьютерной техники*

### *Теория:*

История возникновения компьютерной техники. Поколения компьютерной техники.

*Практическая работа:*

Викторина по истории развития компьютерной техники.

### *1.2. Архитектура компьютера*

*Теория:*

Устройства ввода информации (клавиатура, мышь, сканер, цифровые камеры, микрофон и звуковая карта). Устройства вывода информации (монитор, принтер, плоттер, акустические системы). Устройства хранения информации (магнитные и оптические носители информации).

*Практическая работа:*

Угадайка по устройству компьютера.

#### *1.3. Разновидности компьютерных программ*

*Теория:*

Прикладное программное обеспечение. Системное программное обеспечение. Системы программирования. Программное управление работой компьютера.

*Практическая работа:*

Работа в группах по определению назначения компьютерных программ.

#### *1.4.Файловая система*

*Теория:*

Файлы и их представление с помощью графического интерфейса.

Разновидности файлов, правила работы с ними.

*Практическая работа:*

Создание, удаление, копирование, переименование файлов и папок.

### *1.5. Операционные системы*

*Теория:*

Операционные системы Windows и ее поколения. Основные объекты графического интерфейса (окна, панели, значки, ярлыки). DOS и основные команды. Linux и принцип установки ПО

*Практическая работа:*

Загрузка операционной системы. Работа с меню пуск. Запуск программ. Настройки рабочего стола и установка заставок. Работа с панелью управления (настройка даты и времени, изменение параметров указателей мыши, настройка учетных записей). Определение конфигурации компьютера. Обзор программного обеспечения, установленного на компьютере. Работа с DOC: команды просмотра директории, создание и удаление файлов. Работа в системе Linux.

### *1.6. Языки программирования*

*Теория:*

История развития программирования. Профессия Программист в современном мире. Разновидности языков программирования и их назначение. Обобщение и закрепление материала по теме «Компьютер и программное обеспечение»

*Практическая работа:*

Викторина «Компьютер и программное обеспечение»

## **2. Программирование со средой Скретч**

## *2.1. Знакомство со средой Скретч*

## *Теория:*

Среда Скретч. Понятие спрайта и объекта. Создание и редактирование спрайтов и фонов для сцены.

*Практическая работа:*

Установка и запуск программы. Подбор актеров. Наложение грима. Создание декораций. Поиск, импорт и редакция спрайтов и фонов из Интернета.

## *2.2. Управление спрайтами*

*Теория:*

Монтаж. Блоки команд идти, повернуться на угол, опустить перо, поднять перо, очистить. Параметры движения. Поле инструментов. Индикаторная панель. Система команд исполнителя.

*Практическая работа:* 

Создание скриптов перемещения и рисования.

## *2.3. Навигация в среде Скретч*

*Теория:*

Координатная плоскость. Точка отсчёта, оси координат, единица измерения расстояния, абсцисса и ордината. Навигация в среде Скретч. Определение координат спрайта. Команда «идти в точку с заданными координатами».

*Практика:*

Определение координат точек. Восстановление рисунков по заданным координатам.

## *2.4. Проект «Кругосветное путешествие»*

*Теория:*

Этапы работы над проектом. Команда «плыть в точку с заданными координатами». Режим работы презентация.

*Практическая работа:*

Сбор информации по проекту. Подготовка реквизита. Работа с блоком команд идти, плыть, опустить перо, ждать. Подготовка к защите проекта. Защита проекта.

## *2.5. Циклы*

*Теория:*

Повторяющиеся действия. Понятие цикла. Тело цикла. Начало цикла. Конец цикла.

*Практическая работа:*

Составление программ с использованием цикла. Рисование узоров и орнаментов.

## *2.6. Создание проектов*

*Теория:*

Конструкция «всегда», «контроль». Путь. Скорость. Время. Определение расстояния между начальной и конечной координатой.

*Практическая работа:*

Создание проектов «Транспорт», «Берегись автомобиля», «Вечный двигатель», «Гонки по вертикали».

## *2.7. Ориентация в пространстве*

*Теория:*

Нулевое направление. Градусная мера. Величина угла.

*Практическая работа:*

Определение угла поворота. Проект «Самолёт». Решение кроссворда.

## *2.8. Технология создания анимации*

*Теория:*

Использование скриптов смены костюмов для анимирования одушевленных персонажей. Технология изготовления костюмов персонажей.

*Практическая работа:*

Проекты «Осьминог», «Девочка прыгает через скакалку», «Бегущий человек».

## *2.9. Проект «Кот и птичка»*

*Теория:*

Спрайт и фон. Подвижные части фона (внутри, перед, за). Использование звуковой коллекции.

*Практическая работа:*

Создание четырех костюмов кота. Создание фона. Создание схемы траектории движения. Создание программ. Наложение звука.

## *2.10. Алгоритм*

*Теория:*

Понятие алгоритма. Правила составления алгоритмов. Блок-схема. *Практическая работа:*

Разработка алгоритмов и составление блок-схем к задачам.

## *2.11. Ветвление алгоритмов*

*Теория:*

Условие в алгоритме. Полное и не полное условие.

*Практическая работа:*

Составление алгоритмов с ветвлением.

## *2.12 Проекты с условием*

*Теория:*

Конструкция «если»- «то» в Скретч. Определение путей решения задач. Составление блок-схем к задачам.

*Практическая работа:*

Проекты «Осторожно, лужи!», «Управляемый робот».

## *2.13. Создание игр*

*Теория:*

Технология создания игры. Управление объектом с помощью стрелок, клавиатуры. Исходное положение. Запуск и отладка игры.

*Практическая работа:*

Создание игр: «Лабиринт», «Кружащийся котенок», «Опасный лабиринт».

## *2.14. Сложные условия*

*Теория:*

Составные условия. Конструкции «и», «или», «не»

*Практическая работа:*

Проекты «Хождение по коридору», «Слепой кот»/, «Тренажер для памяти» (определение цели и задач, составление алгоритмов, блок схем, написание и отладка программ).

## *2.15. Случайные числа*

*Теория:*

Датчик случайных чисел. Операторы.

*Практическая работа:*

Проекты «Разноцветный экран», «Хаотичное движение», «Кошки-мышки», «Вырастим цветник».

## *2.16. Циклы с условием*

*Теория:*

Циклы с условием. Счетчик числа повторений. Блок-схемы..

*Практическая работа:*

Проекты «Таймер», «Пожарник».

## *2.17. Возможности запуска спрайта*

*Теория:*

Использование мыши и клавиатуры для запуска спрайта.

*Практическая работа:*

Проекты «Переодевалки», «Дюймовочка».

## *2.18. Самоуправление спрайтов*

*Теория:*

Передача сигналов. Использование случайных чисел.

*Практическая работа:*

Проекты «Лампа», «Диалог», доработка проекта «Дюймовочка» с использованием самоуправления.

## *2.19. Датчики*

*Теория:*

Показатели датчиков в Скретч. Создание информатора. Определение значения параметров.

*Практическая работа:*

Проекты «Котенок-обжора», «Презентация».

## *2.20. Переменные*
*Теория:*

Виды переменных. Использование переменных в Скреч. Ввод значений переменных.

*Практическая работа:*

Проект «Число удачи», «Цветы», «Лучший игрок», игра «Голодный кот».

## *2.21. Рычаги*

*Теория:*

Использование рычагов в Скретч.

*Практическая работа:*

Проект «Машина с переменной скоростью», «Лес», «Правильные многоугольники».

#### *2.22. Списки*

*Теория:*

Создание и использование списков в Скретч.

*Практическая работа:*

Проекты «Гадание», «Назойливый собеседник».

## *2.23. Игры со словами*

*Теория:*

Технология использования операторов для работы с текстом. Технология использования подсказки.

*Практическая работа:*

Проекты «Шарада», «Слияние строк», «Сравнение строк», «Интерактивное общение», Игры: «Угадай слово».

## *2.24. Создание тестов*

*Теория:*

Технология обработки ответов. Подсчет баллов. Выдача результата.

*Практическая работа:*

Проекты «Проверь себя», «Тест с записью ответов», «Тест с выбором ответа».

## **3.Творческий проект «Я – программист»**

#### *3.1. Подготовка творческого проекта*

*Теория:*

Формирование творческих групп. Выбор темы проекта.

*Практическая работа:*

Генерация идей.

#### *3.2. Реализация творческого проекта*

*Теория:*

Алгоритм реализации проекта.

*Практическая работа:*

Подготовка фона, действующих лиц, Разработка алгоритма. Составление блок-схемы. Написание и отладка программы.

#### *3.3. Подготовка к защите и защита творческого проекта*

*Теория:*

Технология защиты проекта. Разработка оценочных листов.

*Практическая работа:*

Тестирование программы. Написание текста защиты. Защита проекта.

## **4. Творческий проект «Я – аниматор»**

## *4.1. Подготовка творческого проекта*

*Теория:*

Формирование творческих групп. Выбор темы проекта.

*Практическая работа:*

Генерация идей.

#### *4.2. Реализация творческого проекта*

*Теория:*

Алгоритм реализации проекта.

*Практическая работа:*

Подготовка фона, действующих лиц, Разработка алгоритма. Составление блок-схемы. Написание и отладка программы.

## *4.3. Подготовка к защите и защита творческого проекта*

*Теория:*

Технология защиты проекта. Разработка оценочных листов.

*Практическая работа:*

Тестирование программы. Написание текста защиты. Защита проекта.

## **Итоговое занятие**

*Промежуточное диагностическое обследование учащихся*. Творческий отчет. Награждение учащихся. Обсуждение и анализ результатов работы за год.

#### **Планируемые результаты освоения программы 3 блока Предметные результаты:**

учащиеся будут **знать:**

назначение операционных оболочек;

о проблемах информационной безопасности общества и личности;

об авторских правах на программное обеспечение и правах пользователя на его использование;

блочное программирование;

## **уметь:**

программированию в среде Scratch

создавать игры в среде Scratch

анимационные проекты в среде Scratch

использовать в работе основные утилиты;

работать в группе;

излагать свои мысли по проблеме;

#### **владеть:**

блочным языком программирования;

#### **Метапредметные результаты:**

учащиеся будут владеть способами оценки собственной деятельности, уметь доносить свою позицию до других членов коллектива;

#### **Личностные результаты:**

учащиеся будут понимать друг друга, слушать и понимать других.

#### **3 блок (продвинутый)**

Содержание третьего **продвинутого блока** - сайтостроение. Занятия проводятся три раза в неделю по два академических часа, или два раза в неделю по три академических часа. Дети занимаются созданием статических и динамических веб-сайтов, изучением языка Html. Знакомятся с webдизайном.

Достижение цели осуществляется через решение следующих **задач:** 

*обучающие*

способствовать воспитанию грамотного человека в русле времени, знающего и владеющего современными техническими средствами;

*воспитательные* 

формировать интерес и желание работать, самостоятельно принимая пути решения поставленных задач;

*развивающие*

формировать избирательное отношение к полученной информации;

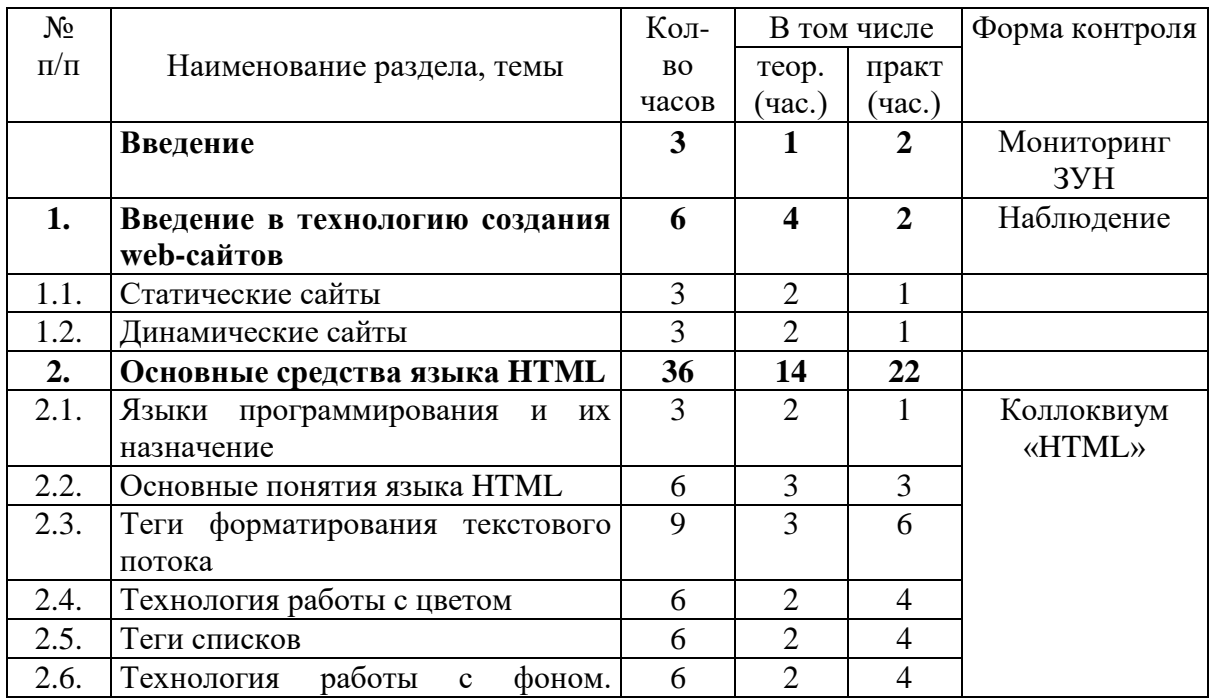

#### **Учебный план 3 блока (продвинутый)**

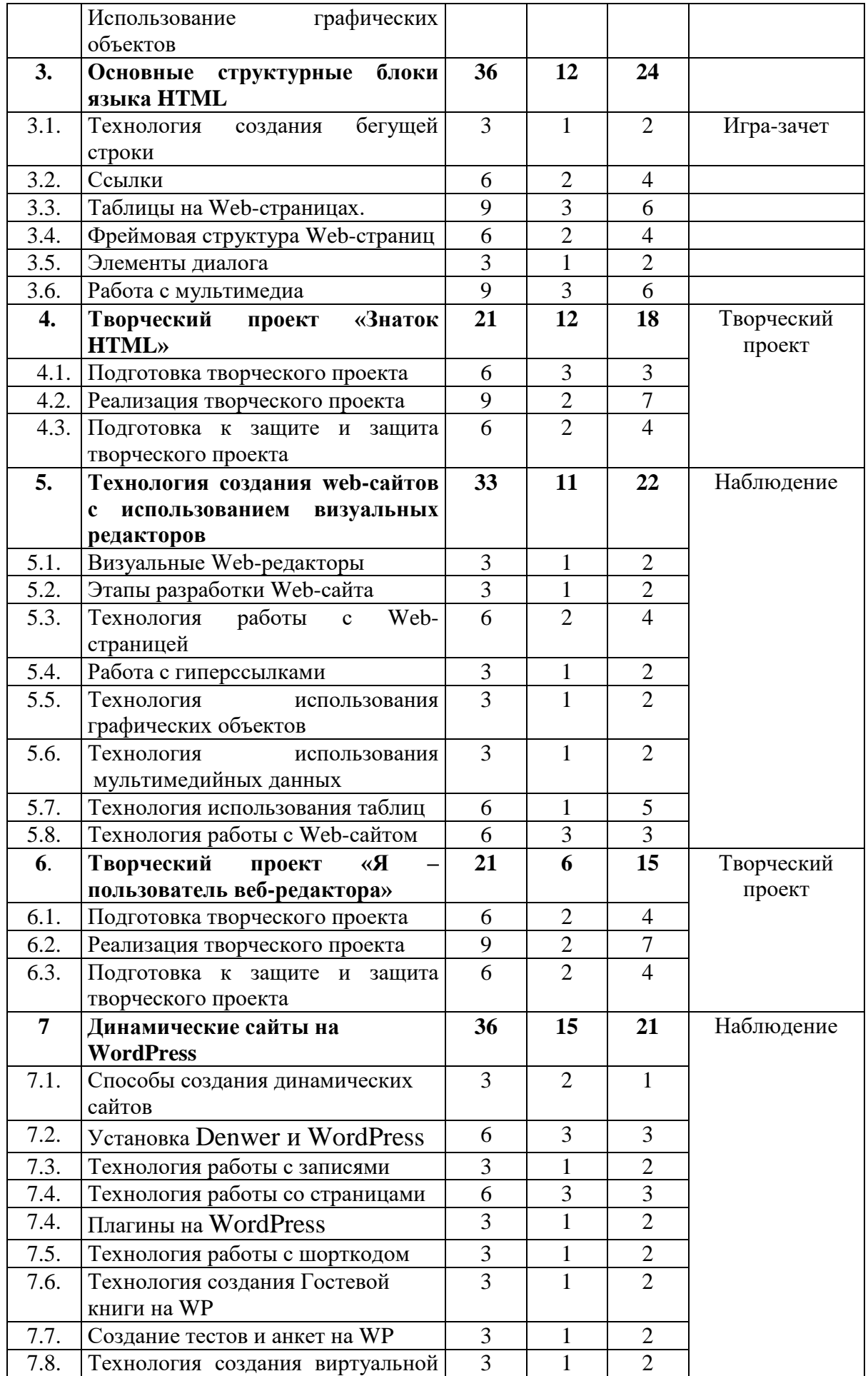

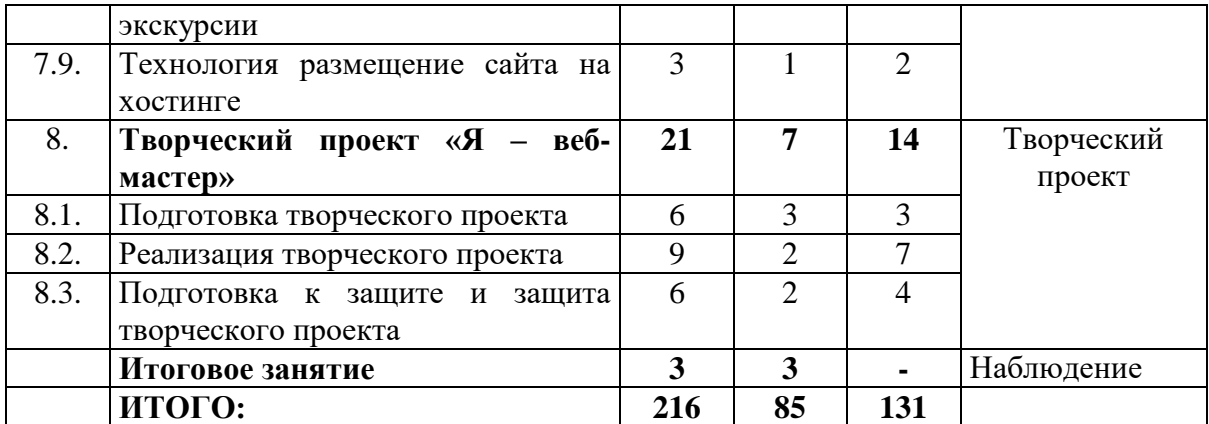

#### **Содержание учебного плана 3 блока (продвинутый уровень содержания программы)**

#### **Введение**

*Теория:*

Санитарно-гигиенические и эргономические требования к компьютерному рабочему месту. Техника безопасности в компьютерном классе. Пожарная безопасность. Правила дорожного движения.

*Практическая работа:*

Диагностика уровня подготовленности детей к занятиям.

#### **1. Введение в технологию создания web-сайтов**

#### *1.1. Статические сайты*

*Теория:*

Обзор генераторов статических сайтов. Хостинг статических сайтов.

Настройки и оптимизация.

*Практическая работа:*

Просмотр примеров статических сайтов. Обсуждение. Создание папки сайта. Установить notepad++ и самостоятельное исследование программы.

#### *1.2. Динамические сайты*

*Теория:*

Отличие динамического сайта от статического. Технология создания динамического сайта. Понятие сервер. Локальный сервер. Хостинг. *Практическая работа:*

Просмотр примеров динамических сайтов. Обсуждение. Поиск бесплатных хостингов.

#### **2. Основные средства языка HTML**

#### *2.1.Языки программирования и их назначение*

#### *Теория:*

Понятие языков низкого и высокого уровней. Развитие языков программирования. Принципы работы в различных средах программирования (обзор 2-3 языков программирования: Visual Basic, Basic, HTML).

*Практическая работа:*

Открытие, создание, сохранение HTML документов.

## *2.2.Основные понятия языка HTML*

*Теория:*

Определение основных понятий языка. Возможности языка. Общая структура документа. Понятие тега.

*Практическая работа:*

Создание HТML документов. Сохранение. Просмотр в браузерах.

## *2.3.Теги форматирования текстового потока*

*Теория:*

Теги форматирования абзацев. Теги форматирования символов текста. Отступы и шрифты.

*Практическая работа:*

Создание HTML документов с использованием тегов текстового потока.

## *2.4.Технология работы с цветом*

*Теория:*

Список основных цветов. Использование RGB-кода. Принцип работы программы HTMLColor.exe для определения цвета изменение цвета фона, текста, ссылки. Горизонтальные линии.

*Практическая работа:*

Создание HTML документов с использованием тегов цвета.

#### *2.5.Теги списков*

*Теория:*

Нумерованные списки. Маркированные списки. Вложенные списки.

Использование нумерованных и маркированных списков одновременно. *Практическая работа:*

Создание HTML документов с использованием тегов списков.

# *2.6.Технология работы с фоном. Использование графических объектов*

*Теория:*

Принципы подбора фоновых изображений, варьирование размера. Использование фоновых рисунков, если он находится в одной папке с документом (в разных папках). Размеры графических объектов, выравнивание графических объектов. Использование рамок различной толщины. Использование обтекания рисунка текстом.

*Практическая работа:*

Подборка фоновых изображений. Создание документов с использованием цвета и фоновых изображений. Создание документов с использованием графических изображений. Теоретический зачет. Практический зачет

#### **3. Основные структурные блоки языка HTML**

#### *3.1.Технология создания бегущей строки Теория:*

Тег бегущей строки. Характеристики бегущей строки. Параметры бегущей строки.

*Практическая работа:*

Использование в документе бегущей строки с различными параметрами.

#### *3.2.Ссылки*

*Теория:*

Тег ссылки. Использование ссылки в виде слова. Использование ссылки в виде графического объекта.

*Практическая работа:*

Создание нескольких страниц. Организация ссылок в виде текста и рисунка*.*

## *3.3.Таблицы на Web-страницах*

*Теория:*

Преимущества применения таблиц для представления данных. Тег для использования таблиц. Характеристики атрибутов тега <Table> Тег объединения по столбцам. Тег объединения по строкам*.* Объединение ячеек. Дизайна рамок таблицы. Цветовое оформление таблиц. Изменение размеров полей таблицы. Использование таблиц как средство структурирования материала.

*Практическая работа:*

Создание HTML документов с использованием таблиц. Размещение материалов страницы с использованием таблиц.

## *3.4.Фреймовая структура Web-страниц*

*Теория:*

Понятие фрейма. Теги горизонтальных фреймов. Теги вертикальных фреймов. Совместное использование горизонтальных и вертикальных фреймов.

*Практическая работа:*

Создание web-сайта с использованием фреймовой структуры.

#### *3.5.Элементы диалога*

*Теория:*

Использование переключателей. Использование флажков. Использование кнопок*.* Всплывающие подсказки. Области ввода текста*.*

*Практическая работа:*

Создание странички с использованием элементов диалога.

## *3.6.Работа с мультимедиа*

*Теория:*

Формат видео файлов. Тег работы с видео файлами. Пример вставки видео. Программы для работы с видео*.* Тег bgsound. Параметры тега использования звука. Примеры вставки звука в документ HTML.

*Практическая работа:*

Создание странички с использованием видеофрагментов. Создание странички с использованием звуков. Работа в группах по созданию сайта с

использованием языка HTML. Теоретический зачет. Практические задания.

## **4. Творческий проект «Знаток HTML»**

#### *4.1.Подготовка творческого проекта*

*Теория:*

Генерация идей проекта*.* Выбор темы проекта. Исследование информации по теме проекта. Определение задач сайта.

*Практическая работа:*

Сбор информации и оформительского материала. Проработка вопросов дизайна сайта. Выстраивание логической структуры сайта. Выстраивание физической структуры сайта.

## *4.2.Реализация творческого проекта*

*Теория:*

Анализ работы Web-сайта.

*Практическая работа:*

Подготовка графического материала, фотографий, звукового и видео материала. Разбивка информации в соответствии со структурой. Работа по созданию структуры сайта. Создание отдельных Web-страниц. Размещение текстовой, графической и, если необходимо, звуковой и видео информации. Организация ссылок. Проверка работоспособности ссылок. Отладка работы Web-сайта. Проверка корректной работы ссылок. Проверка удобства переходов. Размещение сайта на сервере.

## *4.3.Подготовка к защите и защита творческого проекта*

*Теория:*

Подготовка текста защиты. Разработка оценочных листов.

*Практическая работа:*

Просмотр сайта через различные браузеры. Корректировка модулей. Удаление неиспользованного материала.

Защита Web-сайта.

#### **5. Технология создания web-сайтов с использованием визуальных редакторов**

#### *5.1.Визуальные Web-редакторы*

*Теория:*

Обзор программного обеспечения для создания Web-сайтов. Основные понятия: Web-сайт, интернет, модем, гипертекст, гиперссылки, Среда DreamweaverCS3.

*Практическая работа:*

Загрузка программы Adobe Dreamweaver CS3. Самостоятельное исследование ее возможностей.

*5.2. Этапы разработки Web-сайта Теория:*

Классификация и этапы разработки Web-сайтов. Определение структуры сайта. Навигационная схема Web-сайта. Настройки Web-редактора. Режимы отображения Web-страницы. Главное окно программы. Группы панелей. Редактор свойств. Инструментарий документа

*Практическая работа:*

Просмотр готовых сайтов и определение их структуры. Настройка режима отображения Web-страницы. Выбор среды создания сайта. Распределение панелей на рабочем поле.

## *5.3.Технология работы с Web-страницей*

## *Теория:*

Создание пустой страницы. Языковые настройки. Ввод текста и форматирование абзацев. Создание заголовков. Технология создания списков. Форматирование отдельных символов. Вставка специальных символов. Использование разрыва строк. Селектор цвета Dreamweaver *Практическая работа:*

Создание Web-страниц с текстом. Форматирование текста. Выделение заголовков. Создание маркированных, нумерованных и многоуровневых списков. Работа с цветом.

## *5.4. Работа с гиперссылками*

*Теория:*

Обычные текстовые гиперссылки. Почтовые гиперссылки. Использование «якорей».

*Практическая работа:*

Создание связанных ссылками Web-страниц. Создание якорей.

#### *5.5.Технология использования графических объектов*

*Теория:*

Два вида графических изображений. Вставка графических изображений. Изменение размера изображения. Активные изображения. Изображениягиперссылки. Фоновые изображения

*Практическая работа:*

Создание Web-страниц с фоновым изображением. Вставка графических объектов дух видов на страничку. Создание активных изображений. Создание гиперссылки в виде рисунка.

## *5.6. Технология использования мультимедийных данных*

*Теория:*

Типы мультимедийных данных, поддерживающихся Web-обозревателем. Дополнительные программы, расширяющие возможности Webобозревателя (plugins, Элементы ActiveX).

*Практическая работа:*

Создание Web-страниц и размещение на них мультимедийных данных.

## *5.7. Технология использования таблиц*

*Теория:*

Текст фиксированного формата. Простые таблицы. Создание таблиц. Форматирование таблиц. Выделение элементов таблиц. Параметры ячейки,

строки, таблицы. Предопределенные форматы таблиц. Сортировка таблицы. Вставка табличных данных. Слияние ячеек. Использование таблиц (текст в рамке, текст в графической рамке, текст с отступами). Сложные таблицы. Составные изображения. Проблемы с таблицами и их решение.

#### *Практическая работа:*

Создание Web-страниц и размещение на них таблиц. Форматирование таблиц, работа с цветом. Вставка текстовых и графических объектов в таблицу. Создание составных изображений с использованием таблиц.

## *5.8. Технология работы с Web-сайтом*

#### *Теория:*

Основные этапы планирование сайта. Логическая структура сайта. Физическая структура сайта. Публикация сайта. Управление сайтом. Настройка брандмауэра. Работа с сервером.

#### *Практическая работа:*

Планирование сайта. Выстраивание логической структуры сайта. Создание Web-сайта. Размещение его на сервере. Просмотр сайта через различные браузеры. Удаление сайта.

#### **6. Творческий проект «Я – пользователь веб-редактора»**

#### *6.1. Подготовка творческого проекта*

#### *Теория:*

Генерация идей проекта*.* Выбор темы проекта. Исследование информации по теме проекта. Определение задач сайта.

*Практическая работа:*

Сбор информации и оформительского материала. Проработка вопросов дизайна сайта. Выстраивание логической структуры сайта. Выстраивание физической структуры сайта.

#### *6.2.Реализация творческого проекта*

*Теория:*

Анализ работы Web-сайта.

*Практическая работа:*

Подготовка графического материала, фотографий, звукового и видео материала. Разбивка информации в соответствии со структурой. Работа по созданию структуры сайта. Создание отдельных Web-страниц. Размещение текстовой, графической и, если необходимо, звуковой и видео информации. Организация ссылок. Проверка работоспособности ссылок. Отладка работы Web-сайта. Проверка корректной работы ссылок. Проверка удобства переходов. Размещение сайта на сервере.

## *6.3.Подготовка к защите и защита творческого проекта*

*Теория:*

Подготовка текста защиты. Разработка оценочных листов. *Практическая работа:*

Просмотр сайта через различные браузеры. Корректировка модулей. Удаление неиспользованного материала. Защита Web-сайта.

#### **7. Динамические сайты на WordPress**

#### *7.1.Способы создания динамических сайтов*

*Теория:*

Основные компоненты динамического сайта. Использование CMS. Онлайн-сервисы. Сравнительная характеристика статических и динамических сайтов. Порядок работы.

*Практическая работа:*

Поиск информации в интернете по установке WordPress

#### *7.2. Установка Denwer и WordPress*

*Теория:*

Порядок установки Denwer на компьютере. Запуск и остановка Denwer. Порядок установки WordPress.

*Практическая работа:*

Установка Denwer Установка WordPress. Создание базы данных.

#### *7.3. Технология работы с записями*

*Теория:*

Понятие записи. Технология работы с записями.

*Практическая работа:*

Создание, удаление и редактирование записей. Закрепление записей.

#### *7.4. Технология работы со страницами*

*Теория:*

Понятие страницы. Использование конструктора меню. Основное меню. Ссылки.

*Практическая работа:*

Создание, удаление и редактирование страниц.

#### *7.4. Плагины на WordPress*

*Теория:*

Понятие плагина. Установка плагинов.

*Практическая работа:*

Установка плагинов.

#### *7.5. Технология работы с шорткодом*

*Теория:*

Технология работы с шорткодом. Примеры использования шорткодов.

*Практическая работа:*

Установка шорткодов.

#### *7.6. Технология создания Гостевой книги на WP*

*Теория:*

Плагины для создания гостевых книг.

*Практическая работа:*

Создание гостевой книги на сайте.

*7.7. Создание тестов и анкет на WP Теория:*

Плагины для создания тестов и анкет.

*Практическая работа:*

Создание тестов и анкет на WP

## *7.8. Технология создания виртуальной экскурсии*

#### *Теория:*

Виртуальные экскурсии. Технология создания. Сервисы для создания виртуальных экскурсий.

*Практическая работа:*

Создание виртуальной экскурсии на сайте.

#### *7.9. Технология размещение сайта на хостинге*

*Теория:*

Технология размещения сайта на хостинг. Платные и бесплатные хостинги. Примеры.

*Практическая работа:*

Размещение сайта на хостинге.

## **8. Творческий проект «Я – веб-мастер»**

#### *8.1. Подготовка творческого проекта*

*Теория:*

Генерация идей проекта*.* Выбор темы проекта. Исследование информации по теме проекта. Определение задач сайта.

*Практическая работа:*

Сбор информации и оформительского материала. Проработка вопросов дизайна сайта. Выстраивание логической структуры сайта. Выстраивание физической структуры сайта.

#### *8.2.Реализация творческого проекта*

*Теория:*

Анализ работы Web-сайта.

*Практическая работа:*

Подготовка графического материала, фотографий, звукового и видео материала. Разбивка информации в соответствии со структурой. Работа по созданию структуры сайта. Создание отдельных Web-страниц. Размещение текстовой, графической и, если необходимо, звуковой и видео информации. Организация ссылок. Проверка работоспособности ссылок. Отладка работы Web-сайта. Проверка корректной работы ссылок. Проверка удобства переходов. Размещение сайта на сервере.

## *8.3.Подготовка к защите и защита творческого проекта*

*Теория:*

Подготовка текста защиты. Разработка оценочных листов.

*Практическая работа:*

Просмотр сайта через различные браузеры. Корректировка модулей. Удаление неиспользованного материала. Защита Web-сайта.

#### **Планируемые результаты освоения программы 3 блока (продвинутый) Предметные результаты:**

учащиеся будут **знать:** назначение и основные принципы работы в среде Dreamweaver CS3; основные понятия языка HTML;

основные приемы создания фреймовой структуры документа;

различие в написании статических и динамических сайтов;

**уметь:** использовать визуальный редактор для создания Web-сайтов; использовать основные теги для создания Web- страничек; использовать язык HTML для создания Web-страниц;

уметь создавать динамические сайты;

уметь создавать статические сайты;

**владеть** навыками работы с различными видами информации с помощью компьютера и других средств информационных и коммуникационных технологий;

#### **Метапредметные результаты:**

учащиеся научатся организовывать собственную информационную деятельность и планировать ее результаты;

#### **Личностные результаты:**

соблюдать правила работы и дисциплину;

учащиеся будут владеть правилами поведения при сотрудничестве (этическими нормами).

#### **4 блок**

*Четвертый блок* – видеомонтаж. Занимаются учащиеся в количестве 8 человек. Занятия проводятся три раза в неделю по два академических часа, или два раза в неделю по три часа. Дети познают тонкости цифровой фотосъемки, видеосъемки, учатся обрабатывать фото и видео материал. Учащиеся осуществляют съемку и последующий монтаж в различных видео редакторах.

Достижение цели осуществляется через решение следующих **задач:** 

*обучающие*

сформировать систему знаний о способах и методах овладения новыми инструментальными средствами информационного характера;

*воспитательные*

формировать общественную активность личности;

воспитать чувство ответственности за результаты своего труда;

#### *развивающие*

формировать потребность в самопознании, саморазвитии;

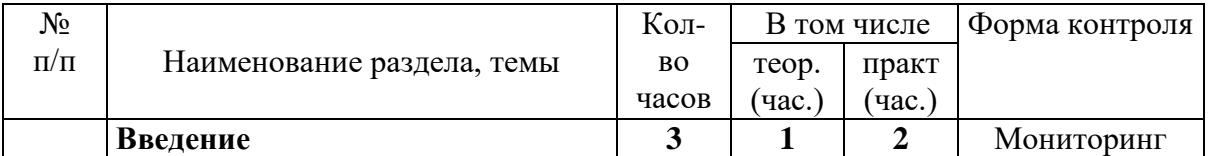

#### **Учебный план 4 блока**

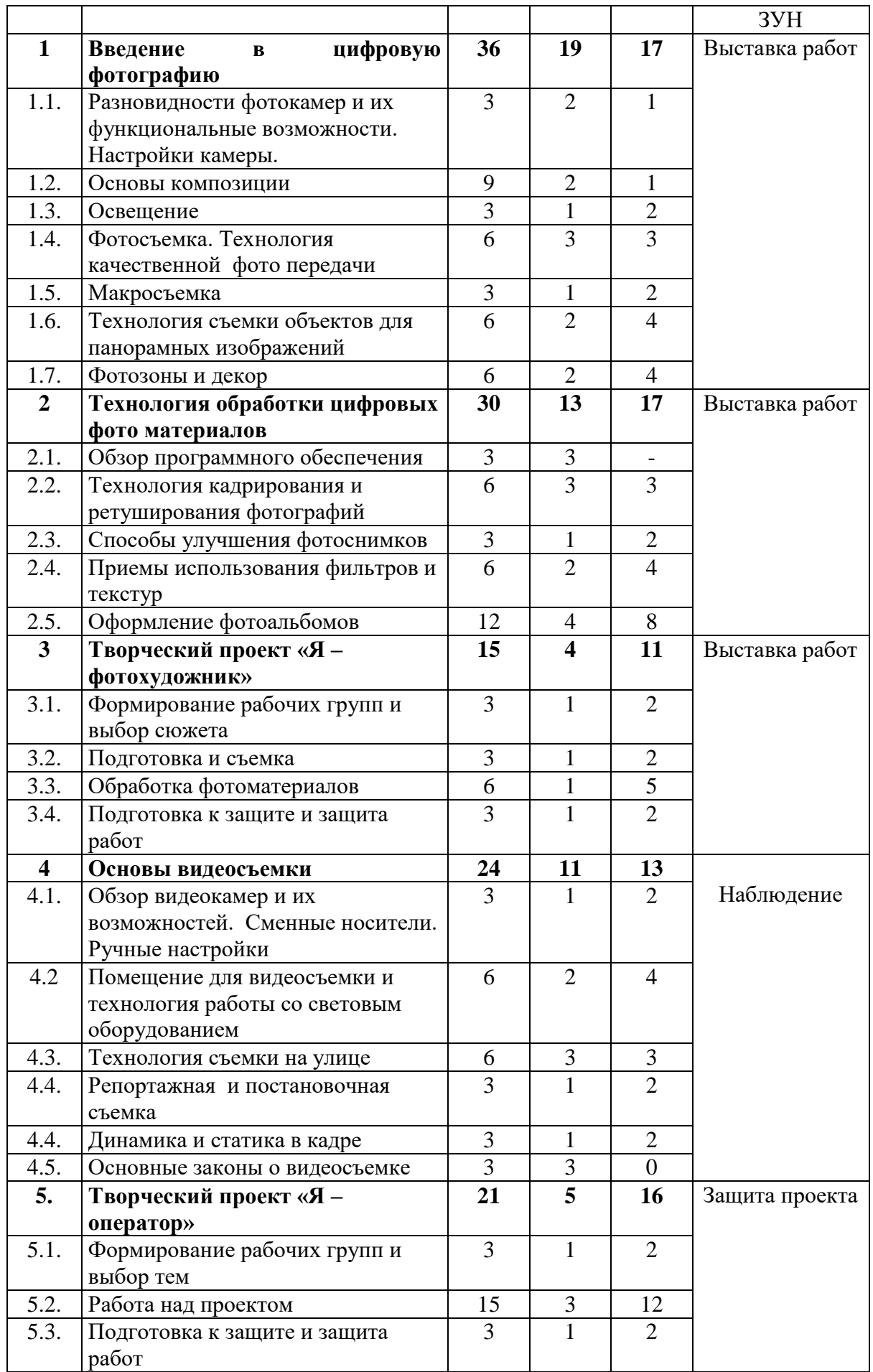

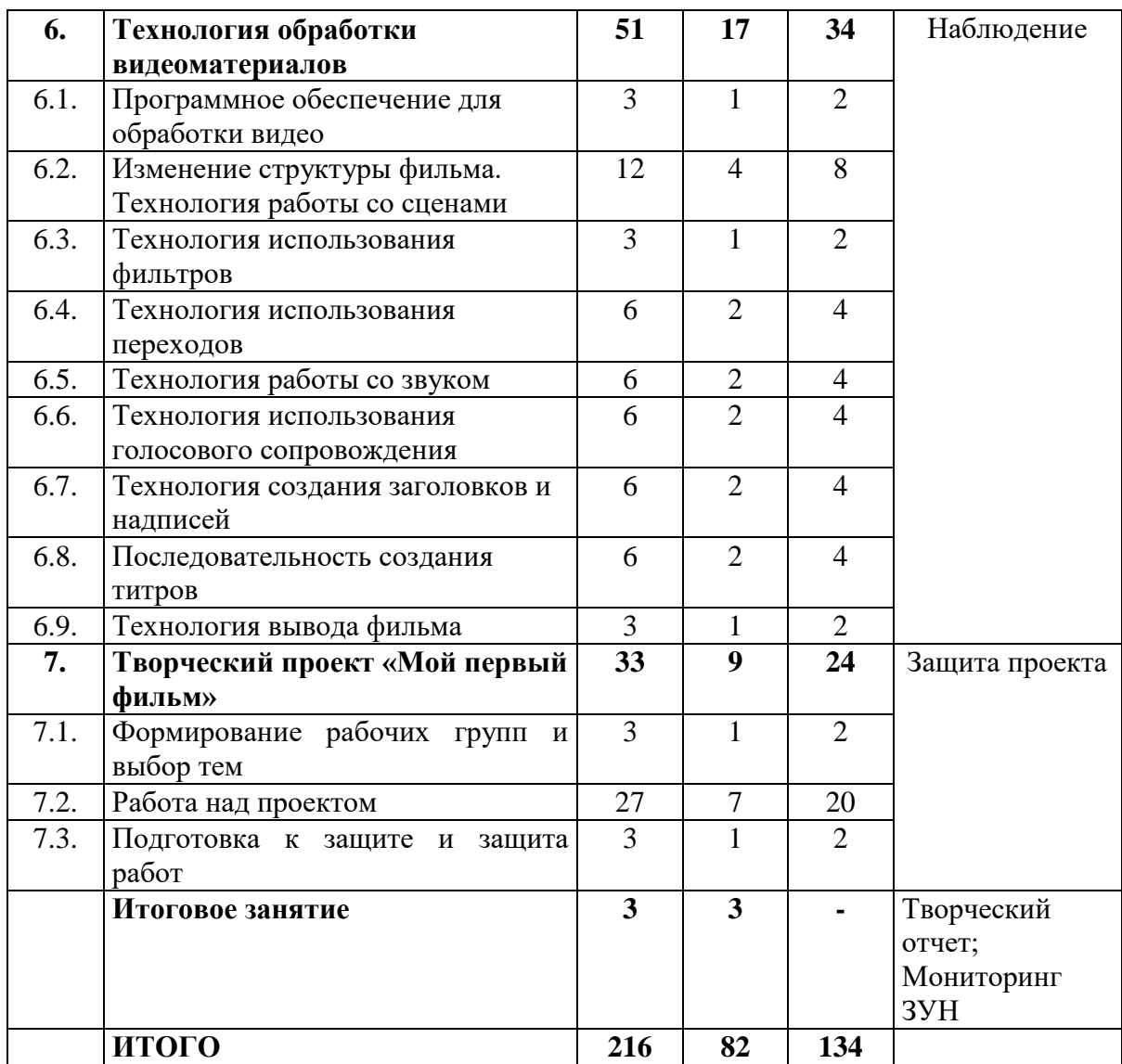

#### **Содержание учебного плана 4 блока**

#### **Введение**

*Теория:*

Санитарно-гигиенические и эргономические требования к компьютерному рабочему месту. Техника безопасности в компьютерном классе. Пожарная безопасность. Правила дорожного движения.

*Практическая работа:*

Диагностика уровня подготовленности детей к занятиям.

#### **1. Введение в цифровую фотографию**

#### *1.1.* **Разновидности фотокамер и их функциональные возможности**  *Теория:*

Фотокамеры. Их принципиальные различия. Размер диафрагмы и выдержки. Фокусное расстояние. Вспышка. Цифровое увеличение. Настройка экспозиции. Дополнительные устройства. Разрешение и схема сжатия. Конверторы и фильтры. Карты памяти и другие сменные носители.

Обзор сменных носителей. Использование карт Compact Flash и Smart Media. Устройства для считывания данных. Способы длительного хранения изображения. Аксессуары для камеры.

*Практическая работа:*

Настройка камеры. Фотосъемка в различных режимах.

Перенос изображений на компьютер.

#### *1.2. Основы композиции*

#### *Теория:*

Композиция. Свет. Автоэкспозиция. Использование дополнительных источников освещения*.* Выбор ракурса. Ручная настройка фокуса. Игра света. Проблема яркого света. Как подчеркнуть нужную деталь и скрасить недостатки.

*Практическая работа:*

Фотосъемка на улице и в помещении с различными приоритетами.

Съемка движущихся объектов. Съемка статичных объектов. Использование штатива.

#### *1.3. Освещение*

*Теория:*

Световое оборудование. Примеры схем. Виды источников света (моделирующий, фоновый, заполняющий, рисующий, выравнивающий) *Практическая работа:*

Установка осветительного оборудования. Съемка.

#### *1.4. Фотосъемка. Технология качественной фото передачи*

*Теория:*

Ручные настройки. Цветовой баланс. Глубина и резкость в кадре. *Практическая работа:*

Съемка портрета, пейзажа, действия.

#### *1.5. Макросъемка*

*Теория:*

Введение в макрофотографию. Эффекты. Фон. Выдержка и диафрагма. *Практическая работа:*

Макросъемка

# *1.6. Технология съемки объектов для панорамных изображений*

*Теория:*

Технология панорамной съемки. Объединение кадров. Перспектива и искажение. Контроль глубины резкости. Программы для автоматической склейки панорам.

*Практическая работа:*

Съемка объектов для панорамных изображений. Перенос в компьютер. Объединение кадров.

#### *1.7. Фотозоны и декор*

*Теория:*

Фотозона: устройство, способы реализации, расположение, декор. *Практическая работа:*

Устройство фотозоны по теме. Фотографирование.

#### **2. Технология обработки цифровых фото материалов**

#### *2.1. Обзор программного обеспечения*

*Теория:*

Какой программе отдать предпочтение. Профессиональные программы для обработки фотографий. Их возможности. Демонстрация и обсуждение готовых работ.

#### *2.2.Технология кадрирования и ретуширование фотографий (6 часов) Теория:*

Инструменты и методы ретуширования. Кадрирование фотографий или цифровые ножницы. Безопасное редактирование фотографий*.* Создание подходящих заплат. Размытие краев. Клонирование объектов. Ретуширование старых фотоснимков.

*Практическая работа:*

Перенос фотографий в компьютер. Определение дефектов. Устранение дефектов.

#### *2.3. Способы улучшения фотоснимков*

*Теория:*

Добавление блеска в глазах. Коррекция морщин. Раскрашивание чернобелых изображений. Имитация старой фотографии. Фото в стиле глянцевых журналов.

*Практическая работа:*

Раскрашивание черно-белых снимков. Подготовка фотографий для глянцевых журналов.

#### *2.4. Приемы использования фильтров и текстур*

*Теория:*

Обзор фильтров и их возможностей. Демонстрация результатов их применения. Убираем «пыль» с помощью фильтров Despeckle, Dust&Scratches. Сглаживание однородных участков (Smart Blur).

Рисование стекла с помощью фильтра Glass. Создание внешнего свечения с помощью фильтра Gradient Glow. Эффект мятой бумаги (Crumple). От горной породы до стеклянной мозаики (Baked Earth). Создание фантастических узоров (Fraхflame). Как использовать текстуры. Бесшовные текстуры. «Винтажный» эффект*.*

*Практическая работа:*

Создание различных эффектов с применением фильтров. Создание «капающих жидкостей» Искусственное старение фотографий. Эффект рисунка на стекле, ткани. «Мятая» фотография. Создание мозаичного изображения. Создание молний.

#### *2.5. Оформление фотоальбомов*

*Теория:*

Программы для создания фотокниг. Подбор декора и шрифтов. Использование рамок.

*Практическая работа:*

Оформление фотоальбома или фотокниги по теме.

*3. Творческий проект «Я – фотохудожник»*

## *3.1. Формирование рабочих групп и выбор сюжета*

#### *Теория:*

Генерация идей проекта*.* Выбор темы проекта. Планирование проекта. *Практическая работа:*

Исследование информации по теме проекта.

#### **3.2. Подготовка и съемка**

*Теория:*

Обязанности фотографа и модели в процессе съемки. *Практическая работа:*

Установка оборудования, оформление фотозоны, съемка.

#### *3.3. Обработка фотоматериалов*

*Теория:*

Обязанности фотографа и модели в процессе съемки.

*Практическая работа:*

*Перенос материала в компьютер. Обработка. Оформление.* 

#### *3.4. Подготовка к защите и защита работ*

*Теория:*

Разработка оценочных листов.

*Практическая работа:*

Выставка и защита работ

#### **4. Основы видеосъемки**

#### *4.1.Обзор видеокамер и их возможностей. Сменные носители. Ручные настройки*

*Теория:*

Видеокамеры с записью на CD диски, с записью на винчестер и карты памяти. Основные функции видеокамеры и регулировка настроек. *Практическая работа:*

Установка карты памяти в камеру. Форматирование. Настройки.

#### *4.2 Помещение для видеосъемки и технология работы со световым оборудованием*

*Теория:*

Оснащение павильонов для съемки. Правила расстановки светового оборудования.

*Практическая работа:*

Оборудование помещения для съемки. Задний план. Крупный план. Установка и настройка светового оборудования. Съемка в помещении.

#### *4.3. Технология съемки на улице*

*Теория:*

Влияние погодных условий на результат съемки. Технология съемки в темное время суток.

*Практическая работа:*

Съемка объектов в разных погодных условиях.

#### *4.4. Репортажная и постановочная съемка*

*Теория:*

Технология съемки репортажа. Технология съемки постановочных роликов.

*Практическая работа:*

Съемка репортажа. Съемка постановочных роликов.

#### *4.4. Динамика и статика в кадре*

*Теория:*

Как получить динамическую съемку оставляя камеру статичной. Съемка спортивных состязаний.

*Практическая работа:*

Съемка спортивного мероприятия.

*4.5. Основные законы о видеосъемке*

*Теория:*

Основные законы о съемке. Общие положения российского законодательства. Съемка физических лиц. Что считают незаконной видео и фотосъемкой. В каких ситуациях людей можно снимать без получения их согласия. Можно ли в публичных местах снимать должностных лиц. Съемки в школе, кинотеатре, прохожих на улице. Фото и видеосъемка частного дома, квартиры и в общественном месте. Ответственность. Применение скрытых камер наблюдения. Можно или нельзя снимать — основные спорные нюансы

#### **5. Творческий проект «Я – оператор»**

#### *5.1. Формирование рабочих групп и выбор тем*

*Теория:*

Генерация идей проекта*.* Выбор темы проекта.

*Практическая работа:*

Исследование информации по теме проекта. Планирование проекта.

#### *5.2. Работа над проектом*

*Теория:*

Обсуждение дублей

*Практическая работа:*

Составление сценария. Раскадровка. Распределение ролей. Съемка. Отбор удачных дублей

#### *5.3. Подготовка к защите и защита работ*

*Теория:*

Подготовка текста защиты

*Практическая работа:*

Защита проекта.

#### **6. Технология обработки видеоматериалов**

#### *6.1.Программное обеспечение для обработки видео Теория:*

Принципы обработки видеоинформации. Обзор программного обеспечения для обработки видеоматериала. Демонстрация и обсуждение обработанного видеоматериала.

*Практическая работа:*

Перенос отснятого видеоматериала в компьютер.

# *6.2.Изменение структуры фильма. Технология работы со сценами*

*Теория:*

Способы перемещения по шкале времени. Блокировка дорожек. Работа со сценами.

*Практическая работа:*

Монтаж отснятого материала. Обработка сцен.

## *6.3. Технология использования фильтров*

*Теория:*

Применение фильтров и масок для динамических видеоклипов. Основы использования светофильтров.

*Практическая работа:*

Наложение фильтров на видеоматериал

## *6.4. Технология использования переходов*

*Теория:*

2-d и 3d переходы. Градиентные переходы. Регулировка времени перехода. Использование переходов при монтаже фильма.

*Практическая работа:*

Вставка переходов между сценами.

#### *6.5. Технология работы со звуком*

*Теория:*

Использование звуковых эффектов, фоновой музыки. Изменение длительности аудио фрагмента. Настройка регулятора громкости.

*Практическая работа:*

Подбор и наложение звуковых эффектов и фоновой музыки.

Наложение дикторской записи на видеофильм.

#### *6.6. Технология использования голосового сопровождения*

*Теория:*

Наложение видео под звук и озвучивание готового видео материала. Диктофон. Технология использования петличного микрофона. Программы для обработки звука.

*Практическая работа:*

Наложение голосового сопровождения на видеодорожку.

#### *6.7. Технология создания заголовков и надписей*

#### *Теория:*

Дизайн заголовка. Футажи. Использование рисованных объектов. *Практическая работа:*

Создание заголовков к видеоматериалам.

*6.8. Последовательность создания титров Теория:*

Титры поверх изображения и отдельно. Редактирование титров. Установка кернинга, интервала и отклонения. Стили текста. Работа с цветом, заливка текстурой.

*Практическая работа:*

Вставка титров в видеофильм. Компоновка объектов.

#### *6.9. Технология вывода фильма*

*Теория:*

Определение свободного место на диске. Настройки вывода фильма. Настройка формата видео файлов, качества видео. Видео для интернета. *Практическая работа:*

Вывод фильма с различными параметрами.

#### **7. Творческий проект «Мой первый фильм»**

## *7.1. Формирование рабочих групп и выбор тем*

*Теория:*

Генерация идей проекта*.* Выбор темы проекта.

*Практическая работа:*

Исследование информации по теме проекта. Планирование проекта.

#### *7.2. Работа над проектом*

*Теория* :

Разработка сюжета. Технология создания раскадровки

*Практическая работа:*

Составление сценария. Раскадровка. Распределение ролей. Подготовка реквизита. Съемка. Отбор удачных дублей. Монтаж. Озвучивание. Подбор и наложение музыкального сопровождения. Вывод фильма

#### *7.3. Подготовка к защите и защита работ*

*Теория:*

Подготовка текста защиты *Практическая работа:* Защита проекта.

**Итоговое занятие** Итоговое диагностическое обследование учащихся. Творческий отчет. Награждение учащихся. Обсуждение и анализ результатов работы. Индивидуальное консультирование.

#### **Планируемые результаты освоения программы 4 блока**

#### **Предметные результаты:** учащиеся будут **знать:**

основные возможности фотокамер;

назначение и основные возможности программного обеспечения для обработки фотоматериалов;

назначение и основные возможности видеокамер; технологию вывода видеофильма;

#### **уметь:**

производить ручные настройки фотокамеры;

использовать фотокамеры для съемки объектов; производить видеосъемку в автоматическом режимах; монтировать видеоряд из нескольких частей;

#### **владеть**

навыками обращения с фото и видео аппаратурой; навыками обработки фото и видео материалов;

#### **Метапредметные результаты:**

уметь оформлять свою мысль, слушать и принимать мнение других учащихся,

#### **Личностные результаты:**

научатся осознавать собственную ценность и ценность других людей.

учащиеся будут уметь делать осознанный выбор в различных ситуациях, опираясь на общие правила поведения, соблюдать этические нормы при сотрудничестве.

#### **5 блок**

*Пятый блок* – киноискусство. Предполагает использование технологии совмещения двух и более изображений или кадров в одной композиции, применение различных спецэффектов. Учащиеся снимают и монтируют социальные и рекламные видеоролики, музыкальные клипы, короткометражные фильмы.

Основное внимание в процессе обучения образовательной программе «Основы компьютерной грамотности» направлено на развитие творческих способностей детей, занимающихся в детском объединении.

Достижение цели осуществляется через решение следующих **задач:**  *обучающие*

сформировать систему знаний о способах и методах овладения новыми инструментальными средствами информационного характера;

*воспитательные*

формировать установку на позитивную социальную деятельность;

формировать стремление к продуктивному взаимодействию и сотрудничеству со сверстниками и взрослыми;

*развивающие*

развивать элементы системного мышления;

развивать умение выступать перед аудиторией, представляя ей результаты своей работы с помощью средств ИКТ.

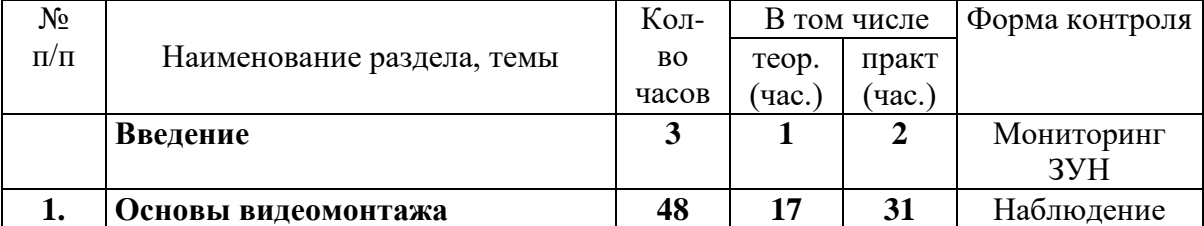

#### **Учебный план 5 блока**

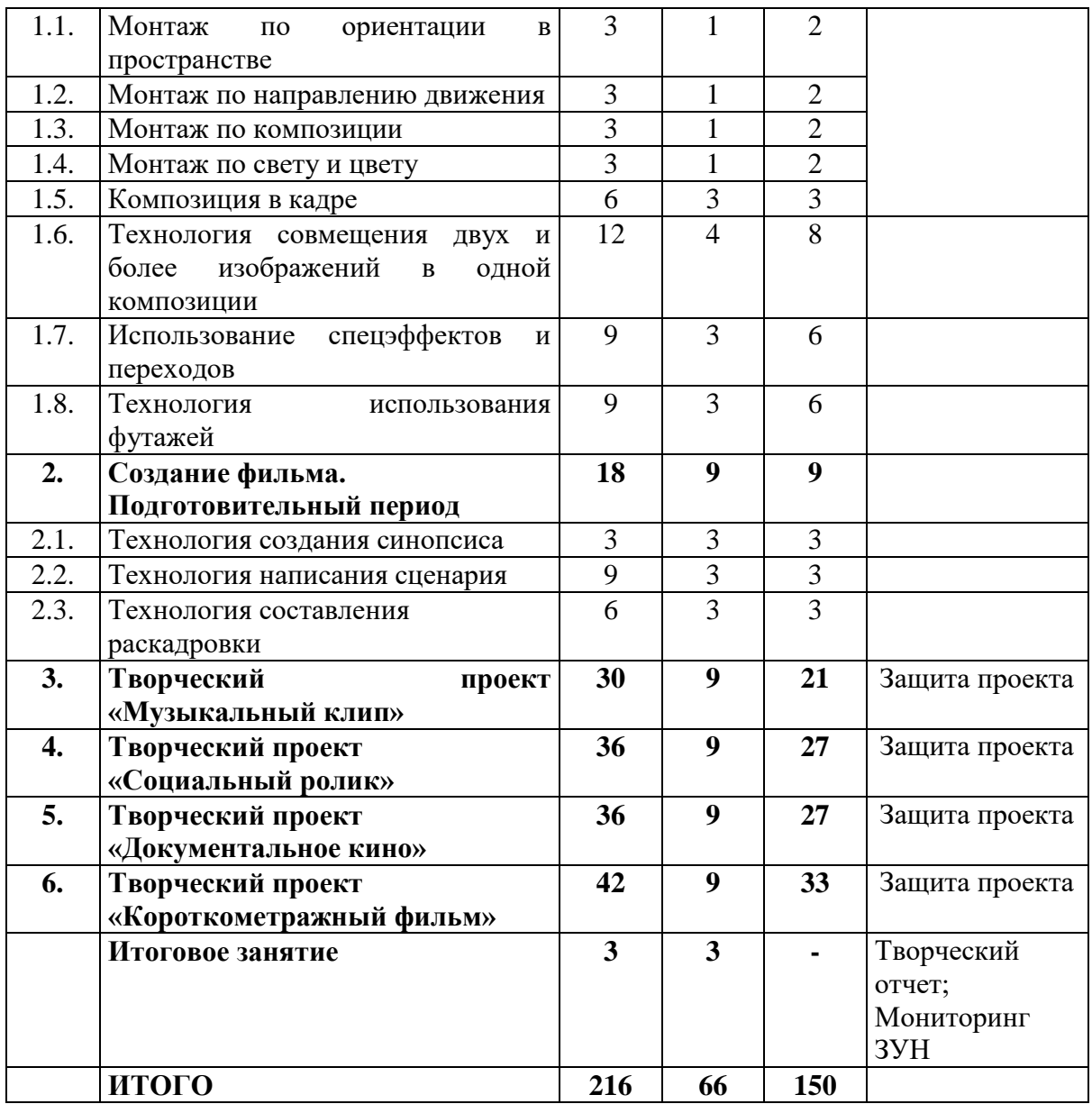

#### **Содержание учебного плана 5 блока**

#### **Введение**

*Теория:*

Санитарно-гигиенические и эргономические требования к компьютерному рабочему месту. Техника безопасности в компьютерном классе. Пожарная безопасность. Правила дорожного движения.

*Практическая работа:*

Диагностика уровня подготовленности детей к занятиям.

## **1. Основы видеомонтажа**

## *1.1. Монтаж по ориентации в пространстве*

*Теория:*

Технология съемки по ориентации в пространстве

*Практическая работа:*

Съемка сюжета и монтаж по ориентации в пространстве

#### *1.2. Монтаж по направлению движения*

*Теория:*

Технология съемки и монтажа по направлению движения *Практическая работа:*

Съемка сюжета и монтаж по направлению движения

#### *1.3. Монтаж по композиции*

*Теория:*

Технология съемки по композиции

*Практическая работа:*

Съемка сюжета и монтаж по композиции

#### *1.4. Монтаж по свету и цвету*

*Теория:*

Технология съемки и монтажа по свету и цвету

*Практическая работа:*

Съемка и монтаж по свету и цвету

#### *1.5. Композиция в кадре*

*Теория:*

Контраст. Размещение. Равновесие. Золотое сечение. Направление. Движение в кадре. Точка съемки.

*Практическая работа:*

Съемка и монтаж роликов.

#### *1.6. Технология совмещения двух и более изображений в одной композиции*

*Теория:*

Хромакей. Плюсы и минусы. Фон при использовании хромакея. Методы бесшовного сшивания изображений (блендинга).

*Практическая работа:*

Съема и монтаж с использованием хромакея. Сшивание изображений.

#### *1.7. Использование спецэффектов и переходов*

*Теория:*

Эффекты «Супермен», «Левитация», «Близнецы»

*Практическая работа:*

Съемка и монтаж роликов

#### *1.8. Технология использования футажей*

*Теория*

Стоковое видео. Футажи с альфа-каналом. Эффекты, стилизующие видео под разные форматы съемки.

*Практическая работа*

Съемка и монтаж роликов с использованием футажей.

#### **2.Создание фильма. Подготовительный период**

#### *2.1. Технология создания синопсиса*

*Теория:*

Понятие синопсиса. Правила создания. Идеи для синопсиса. *Практическая работа:*

Создание синопсиса по теме.

#### *2.2. Технология написания сценария*

*Теория:*

Правильный выбор главного героя. Герой и антигерой. Экономичное письмо.Трехактная структура сценария. Поворотные пункты.

*Практическая работа:*

Написание сценария клипа, социального ролика или документального фильма.

#### *2.3. Технология составления раскадровки*

*Теория:*

Правила составления раскадровки. Графическая и словесная раскадровка. *Практическая работа:*

Создание раскадровки по сценарию

#### **3. Творческий проект «Музыкальный клип»**

*Теория:*

Формирование рабочих групп. Выбор идеи проекта. Подготовка к защите. *Практическая работа*

Составление сценария и раскадровки. Подбор видеоматериала. Съемка. Озвучивание. Монтаж клипа. Защита проекта.

#### **4. Творческий проект «Социальный ролик»**

*Теория:*

Формирование рабочих групп. Выбор идеи проекта. Подготовка к защите. *Практическая работа:*

Составление сценария и раскадровки. Подбор видеоматериала. Съемка. Озвучивание. Монтаж. Защита проекта.

#### **5. Творческий проект «Документальное кино»**

*Теория:*

Формирование рабочих групп. Выбор идеи проекта. Подготовка к защите. *Практическая работа:*

Составление сценария и раскадровки. Подбор видеоматериала. Съемка. Озвучивание. Монтаж. Защита проекта.

## **6. Творческий проект «Короткометражный фильм»**

*Теория:*

Формирование рабочих групп. Выбор идеи проекта. Подготовка к защите. *Практическая работа:*

Составление сценария и раскадровки. Подбор видеоматериала. Съемка. Озвучивание. Монтаж. Защита проекта.

**Итоговое занятие** Итоговое диагностическое обследование учащихся. Творческий отчет. Награждение учащихся. Обсуждение и анализ результатов работы. Индивидуальное консультирование.

#### **Планируемые результаты освоения программы 5 блока**

#### **Предметные результаты: учащиеся будут знать:**

правила работы с фотокамерой;

правила работы с видеокамерой;

назначение и основные возможности программ для растровой обработки изображений;

назначение и основные возможности программ для видеомонтажа

#### **уметь**

использовать фотокамеры для съемки статичных и движущихся объектов; применять навыки обработки фотоматериалов для корректировки изображений;

производить видеосъемку в автоматическом и ручном режимах;

создавать сценарии к видеороликам;

создавать музыкальные клипы;

создавать короткометражные фильмы

создавать рекламные и социальные ролики

#### **владеть**

навыками установки светового оборудования;

навыками фото и видео съемки;

навыками создания видео роликов;

#### **Метапредметные результаты:**

совместно планировать и осуществлять деятельность на занятиях.

#### **Личностные результаты:**

работать в группе, вести диалог и высказывать конструктивные замечания по поводу работы товарищей.

#### **Блок № 2. «Комплекс организационно – педагогических условий реализации дополнительной общеобразовательной программы» Календарный учебный график**

ПЕРВЫЙ И ТРЕТИЙ ГОД ОБУЧЕНИЯ Количество учебных недель – 36 Количество учебных дней – 72 Учебный период с 10 сентября по 31 мая

ВТОРОЙ, ТРЕТИЙ ПРОДВИНУТЫЙ, ЧЕТВЕРТЫЙ И ПЯТЫЙ ГОДА ОБУЧЕНИЯ Количество учебных недель – 36 Количество учебных дней – 108 Учебный период с 1 сентября по 31 мая

В соответствии с Положением о рабочей программе педагога дополнительного образования МБУДО «Центр дополнительного образования детей» календарный учебный график разрабатывается ежегодно и является составной частью рабочей программы.

#### **Условия реализации программы**

Программа реализуется на русском языке.

В образовательном учреждении созданы условия для функционирования современной информационно-образовательной среды, включающей электронные информационные ресурсы, электронные образовательные ресурсы и совокупность информационных технологий, в том числе с применением электронного обучения и дистанционных образовательных технологий, соответствующих технических средств (в том числе, цифровых видео материалов и др.), обеспечивающих достижение каждым обучающимся максимально возможных для него результатов освоения образовательных программ.

В случае непосещения занятий учащимися по причине неблагоприятных погодных условий, на период карантина и чрезвычайных ситуаций занятия проводятся с применением дистанционных образовательных технологий и электронного обучения при реализации дополнительной общеобразовательной программы согласно расписанию.

Продолжительность учебных занятий сокращается до 30 минут.

В обучении с применением ЭО и ДОТ могут использоваться следующие организационные формы учебной деятельности: теоретическое и практическое занятие; творческие задания; мастер-классы, контрольные задания; самостоятельная работа; исследовательская и проектная работы и др.

Организация дистанционного обучения на усмотрение педагога может осуществляться посредством следующих платформ: социальная сеть ВКонтакте: https://vk.com; электронная почта и облачные хранилища; образовательный портал Инфоурок: https://infourok.ru/school.

#### *Материально – техническое обеспечение*

Занятия проводятся в помещении, которое соответствует всем санитарно-гигиеническим нормам (температура воздуха, проветриваемость, освещенность естественная и искусственная и т. д.), и позволяет проводить занятия со сменой деятельности, организовывать открытые занятия, коллективный просмотр детских работ.

Для успешного освоения программы необходим компьютерный класс, оснащенный компьютерной техникой и подключенный к сети интернет: - компьютеры с операционной системой Windows 8,10 и установленным

изучаемым программным обеспечением;

струйный принтер;

сканер;

видеопроектор или электронная доска;

видеокамера;

цифровой фотоаппарат;

штатив;

осветительные лампы направленного действия

хромакей флеш-карты, съёмные диски.

#### *Программное обеспечение*

- 1. Windows 8,10 и приложения
- 2. Клавиатурный тренажер
- 3. Microsoft Office
- 4. Программа по обработке звука
- 5. Программа для обработке векторной графики.
- 6. Программа для обработке растровой графики.
- 7. Программа для создания сайтов
- 8. Программа для 3D моделирования
- 9. Программы для видеомонтажа

#### **Кадровое обеспечение**

Педагог, работающий по данной программе, должен иметь высшее образование в области, соответствующей профилю детского объединения без предъявления требований к стажу работы.

#### **Формы контроля**

В начале каждого года обучения проводится *входной контроль* с целью выявления у учащихся склонностей, интересов, знаний, умений и навыков в рамках реализуемой программы.

Для отслеживания уровня предметных и личностных результатов по окончании каждого года обучения проводится *промежуточная аттестация* учащихся. Полученные результаты служат основанием для корректировки программы, прогнозирования обучения, поощрения учащихся.

Для определения результатов освоения образовательной программы проводится *итоговая аттестация учащихся.* 

Промежуточные и итоговая аттестация проходят в форме творческого отчета.

В случае занятий с применением электронного обучения и дистанционных образовательных технологий промежуточный и итоговый контроль может осуществляться с применением ДОТ, а также выполнение контрольных заданий, контрольных и итоговых тестов и заданий с применением ЭО.

#### **Оценочные материалы**

Для проведения аттестации разработаны авторские контрольно – измерительные материалы, позволяющая измерить уровень обученности учащихся по программе, совокупность их представлений, знаний, умений и навыков, представленных в методических рекомендациях: «Обработка текстовой информации», «Обработка числовой информации», «Практические работы в графическом редакторе», «Лабораторные работы по HTML». (Приложение 1)

Результативность контролируется на протяжении всего процесса обучения. Используются следующие формы контроля:

Устный опрос (в начале занятия).

Практические задания, в форме выполнения на компьютере программных задач.

Анкетный опрос (в конце изучаемых тем).

Игра-зачет, где сочетаются выше перечисленные методы диагностики и элементы игры-соревнования.

Творческие задания, где усвоенный материал предлагается воплотить в оригинальные авторские проекты.

При прохождении обучения по программе, у каждого учащегося накапливается электронная папка с выполненными заданиями и проектами.

Для этого предусмотрены творческие задания, позволяющие проводить оценивание результатов в форме самооценки и взаимооценки.

*Формы отслеживания и фиксации образовательных результатов*: диагностические карты, протоколы аттестации установленной в МБУДО ЦДОД форме. (Приложение 2)

*Формы подведения итогов и демонстрации достижений:* творческий отчет, защита творческих проектов.

#### **Методические материалы**

Одним из непременных условий успешного обеспечения образовательного процесса является его методическое обеспечение, которое включает:

методические разработки по темам программы;

архив работ обучающихся;

видео и фото материалы;

подборка мультимедийных сэмплов;

коллекция графических и анимационных материалов;

презентации по темам;

теоретический материал;

подборку обучающих видео материалов»

сценарии досуговых мероприятий.

Образовательный процесс, организуемый в рамках данной программы, осуществляется в очной форме. В основу обучения по образовательной программе «Основы компьютерной грамотности» положены индивидуальный и дифференцированный подходы. Каждый учащийся определяет уровень и сферу освоения компьютерных технологий самостоятельно.

В программе важное внимание обращается на придание процессу обучения проблемного характера, направления деятельности подростков на самостоятельность выявления и формулирования проблемы; выработку аналитико-синтетических умений, способностей к теоретическим обобщениям. Важное место в программе отводится развитию навыков

самостоятельной познавательной работы, формированию умения работать с учебными материалами, проявлению творческого подхода при выполнении самостоятельных заданий. Особое внимание уделяется стимулированию познавательной деятельности учащихся, развитию познавательных мотивов и интересов. Программа позволяет варьировать сложность материала с учетом, как возрастных особенностей развития учащихся, так и их индивидуальных проявлений.

В современном мире компьютерная грамотность неотделима от знания нескольких программных пакетов, которым в первую очередь и уделяется большое внимание. Изложение ведется последовательно, от простого к сложному.

#### **Методы организации учебного процесса**

Работа по данной программе сочетает в процессе вариативной деятельности индивидуальные, групповые и коллективные формы занятий.

При этом используются разнообразные *формы* проведения занятий: демонстрация материала с помощью обучающих программ или банка личных наработок, практическая работа с компьютером, бинарные занятия, самостоятельная работа, творческие задания, ролевые и деловые игры, конкурсы.

Выбор методов и форм для реализации программы определяется:

поставленными целями и задачами;

следующими принципами обучения: от практической деятельности к внутреннему развитию всех качеств личности;

возможностями учащихся на данном этапе (возраст, уровень подготовки, мотивации и др.);

наличием соответствующей материальной базы.

Для реализации программы используются следующие *методы*:

развивающего обучения (проблемный, поисковый, творческий).

дифференцированного обучения (уровневые, индивидуальные задания). игровые.

Одними из важнейших методов обучения по данной программе являются методы стимулирования познавательной деятельности: метод дискуссии, создание ситуации успеха.

Приоритетная технология обучения по программе «Основы компьютерной грамотности» – метод проектов. Обучающиеся выполняют исследовательские, творческие проекты при завершении тем, а также творческий проект, как итоговую зачетную работу, интегрирующую знания и умения по всему изученному материалу.

В процессе занятий с применением электронного обучения и дистанционных образовательных технологий используются следующие **образовательные технологии:**

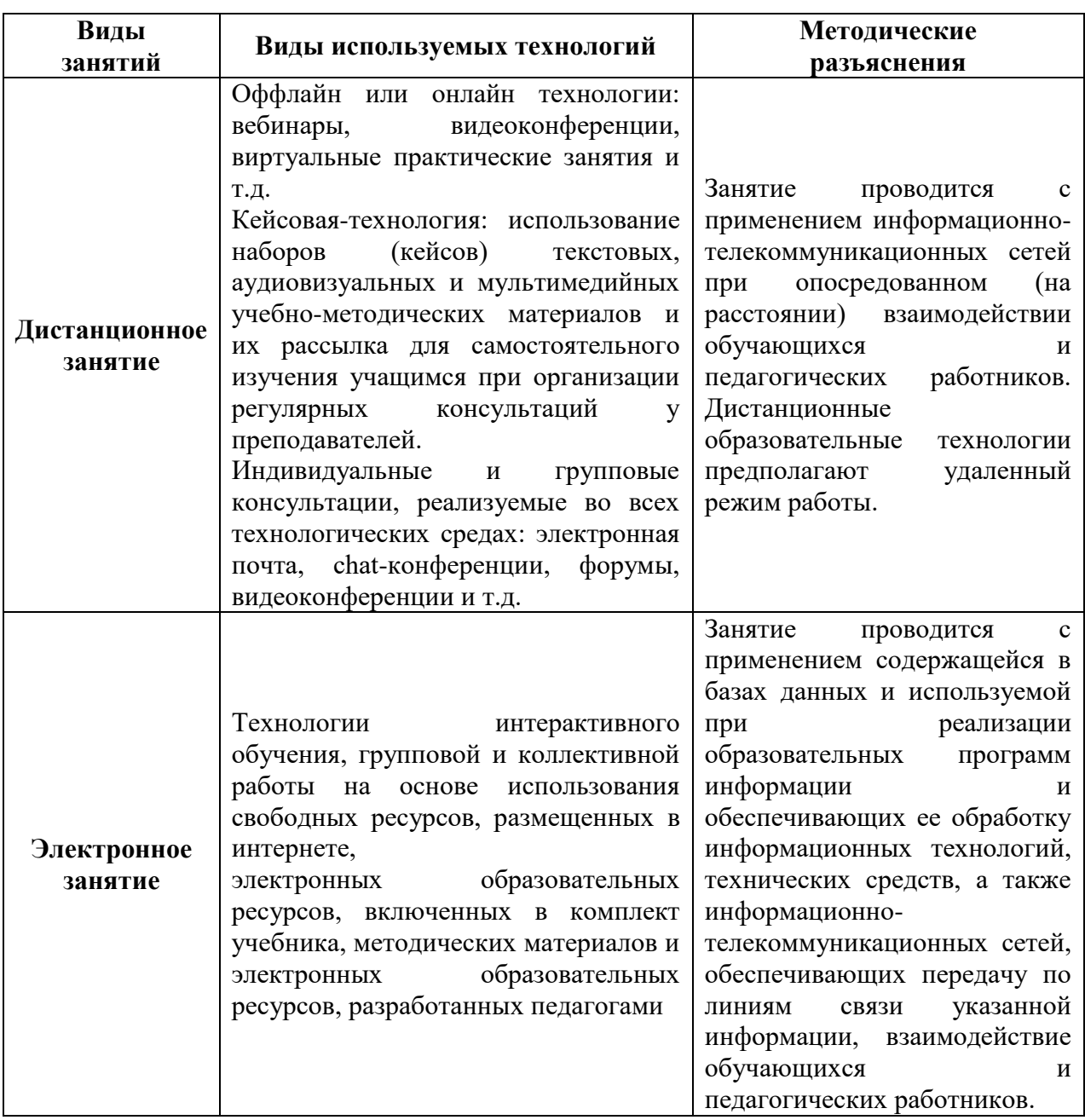

#### *Рекомендации по электронному обучению (ЭО) и применению дистанционных образовательных технологий (ДОТ)*

Согласно ст. 16 Федерального закона под **электронным обучением** понимается организация образовательной деятельности с применением содержащейся в базах данных и используемой при реализации образовательных программ информации и обеспечивающих ее обработку информационных технологий, технических средств, а также информационнотелекоммуникационных сетей, обеспечивающих передачу по линиям связи указанной информации, взаимодействие обучающихся и педагогических работников.

#### Под *дистанционными образовательными*

*технологиями* понимаются образовательные технологии, реализуемые в основном с применением информационно-телекоммуникационных сетей при

опосредованном (на расстоянии) взаимодействии обучающихся и педагогических работников.

*Электронное обучение* предполагает использование информации, содержащейся в базах данных, и информационных технологий и информационно-телекоммуникационных сетей для ее обработки и передачи при взаимодействии обучающихся и педагогических работников. Дистанционные образовательные технологии реализуются через информационно-телекоммуникационные сети, когда обучающиеся и педагогические работники находятся на расстоянии.

То есть и в том, и в другом случае предусматривается использование компьютера и сетевой инфраструктуры, но при электронном обучении это инструменты непосредственного взаимодействия обучающихся и педагогических работников, а при дистанционных образовательных технологиях – удаленного.

*Основные виды образовательной деятельности с применением ДОТ:*

практические занятия, мастер-классы во всех технологических средах: видеоконференции, собеседования в режиме chat (система общения, при которой участники, подключенные к Интернет, обсуждают заданную тему короткими текстовыми сообщениями в режиме реального времени),

индивидуальные и групповые консультации, реализуемые во всех технологических средах: электронная почта, chat-конференции, форумы, видеоконференции;

самостоятельная работа обучающихся, включающая изучение основных и дополнительных учебно-методических материалов; выполнение практических, творческих, тестовых и иных заданий; выполнение эссе; работу с базами данных удаленного доступа;

промежуточные и итоговые контроли, промежуточные аттестации с применением ДОТ.

#### *Основные виды образовательной деятельности с применением ЭО:*

самостоятельная интерактивная и контролируемая работа обучающихся с учебными материалами, включающими в себя видеолекций видеоэкскурсий, презентаций, слайды и выполнение контрольных заданий, итоговых тестов.

## **МЕТОДИЧЕСКОЕ ОБЕСПЕЧЕНИЕ ПРОГРАММЫ**

## **1 блок**

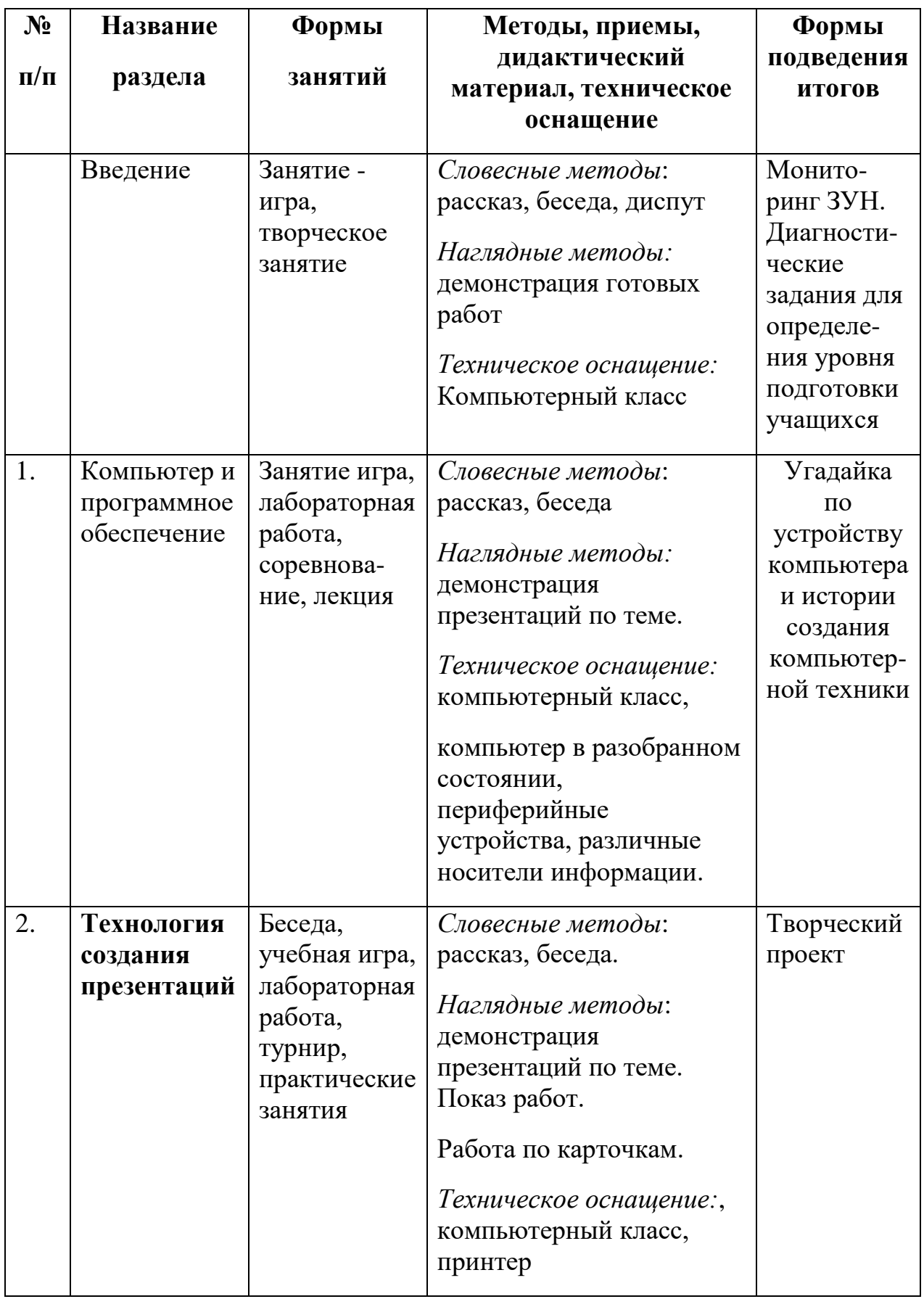

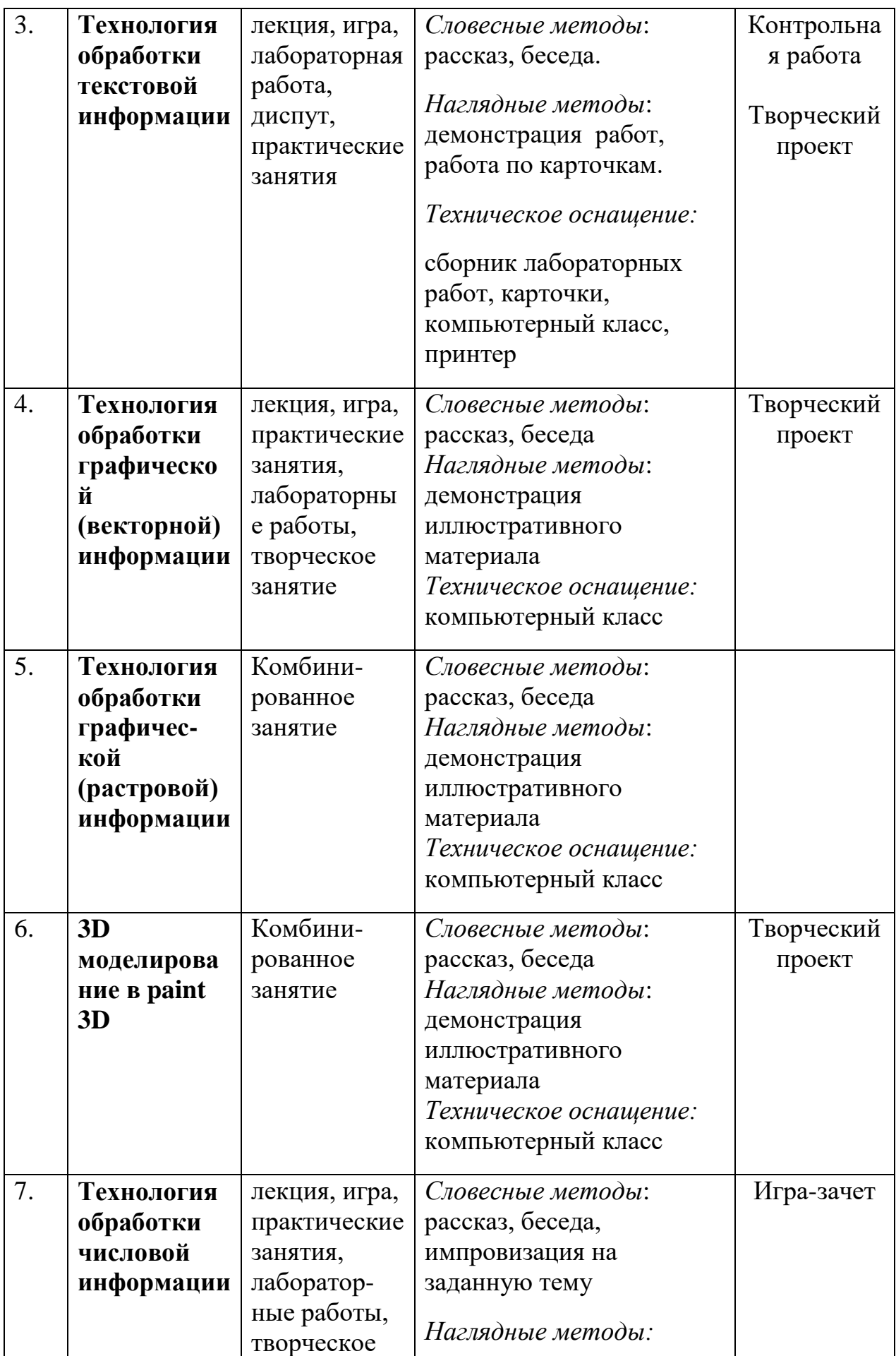

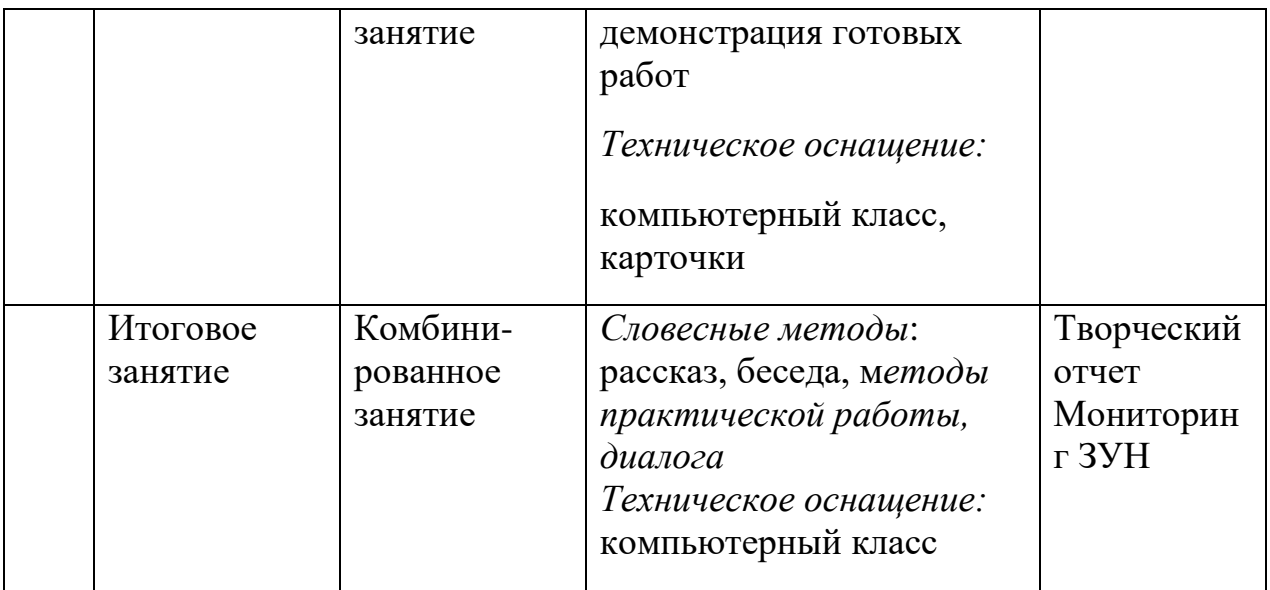

## **2 блок**

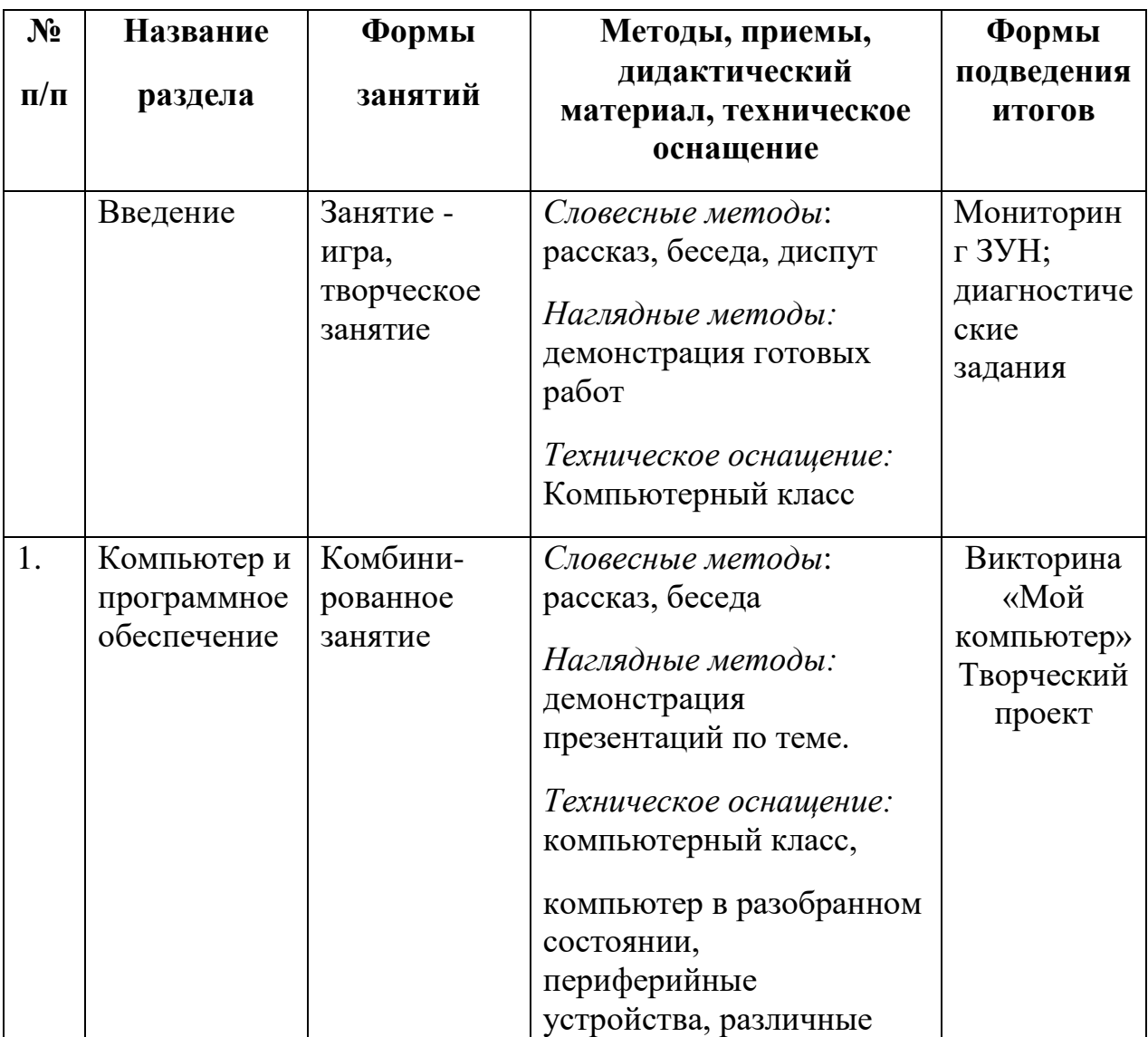

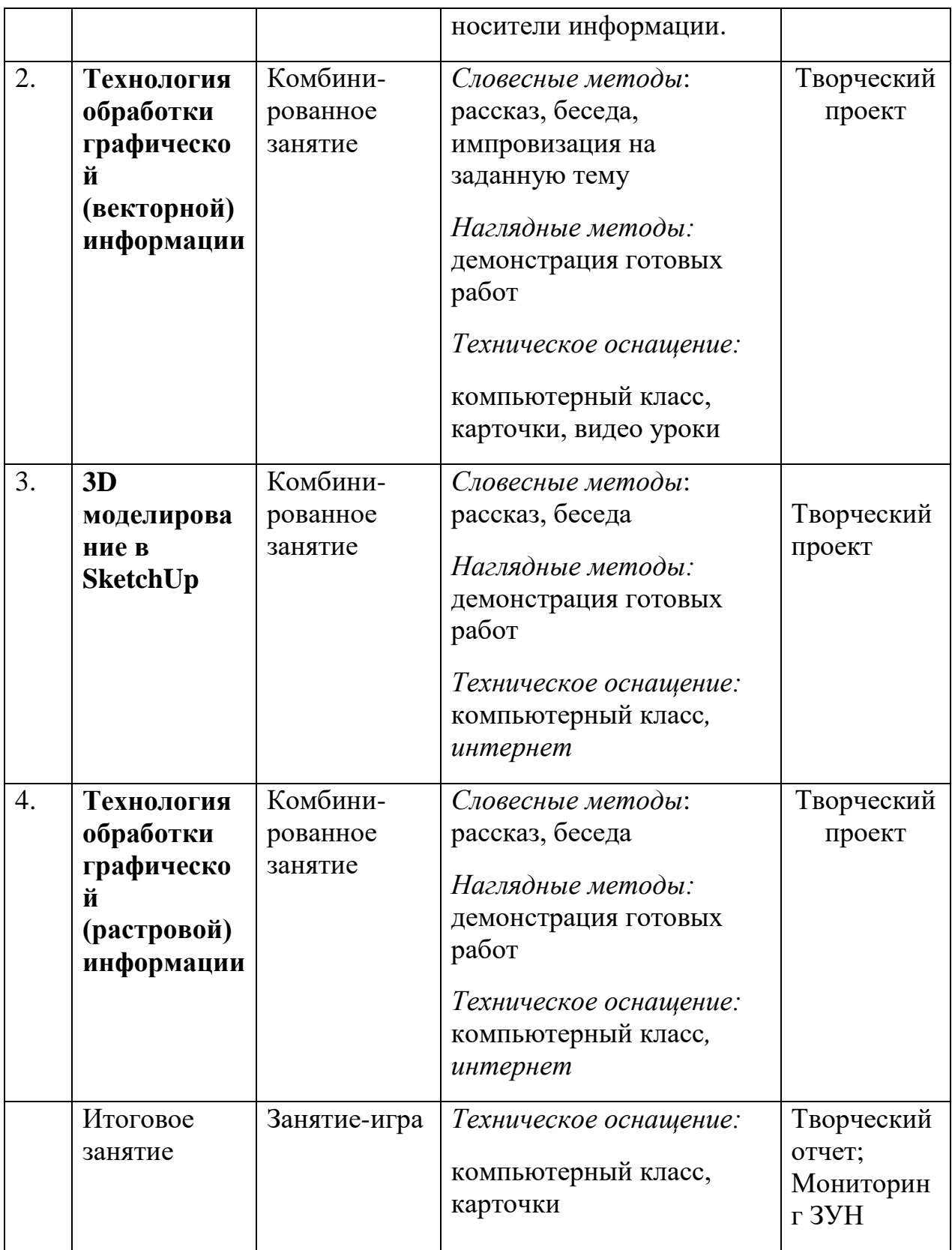
# **3 блок**

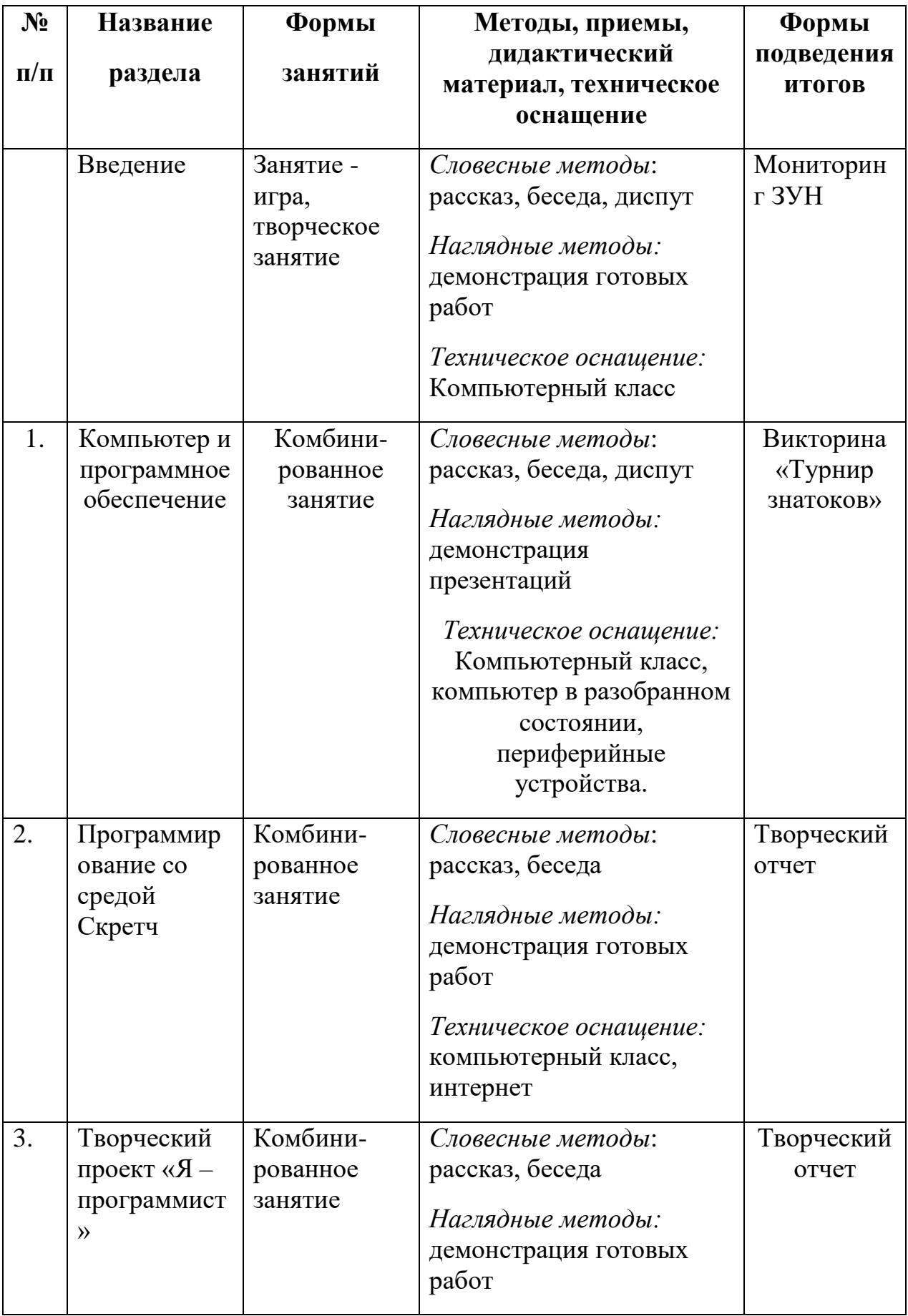

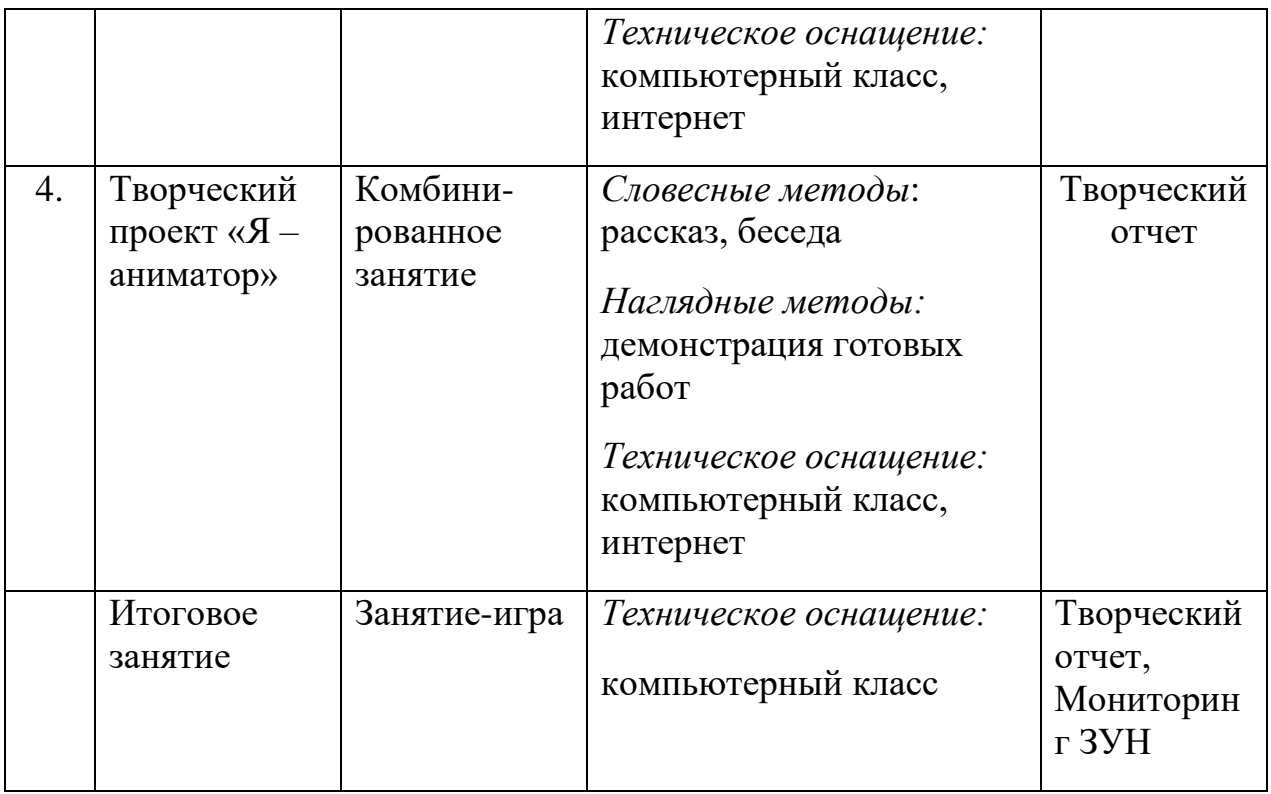

## **3 блок (продвинутый уровень содержания программы)**

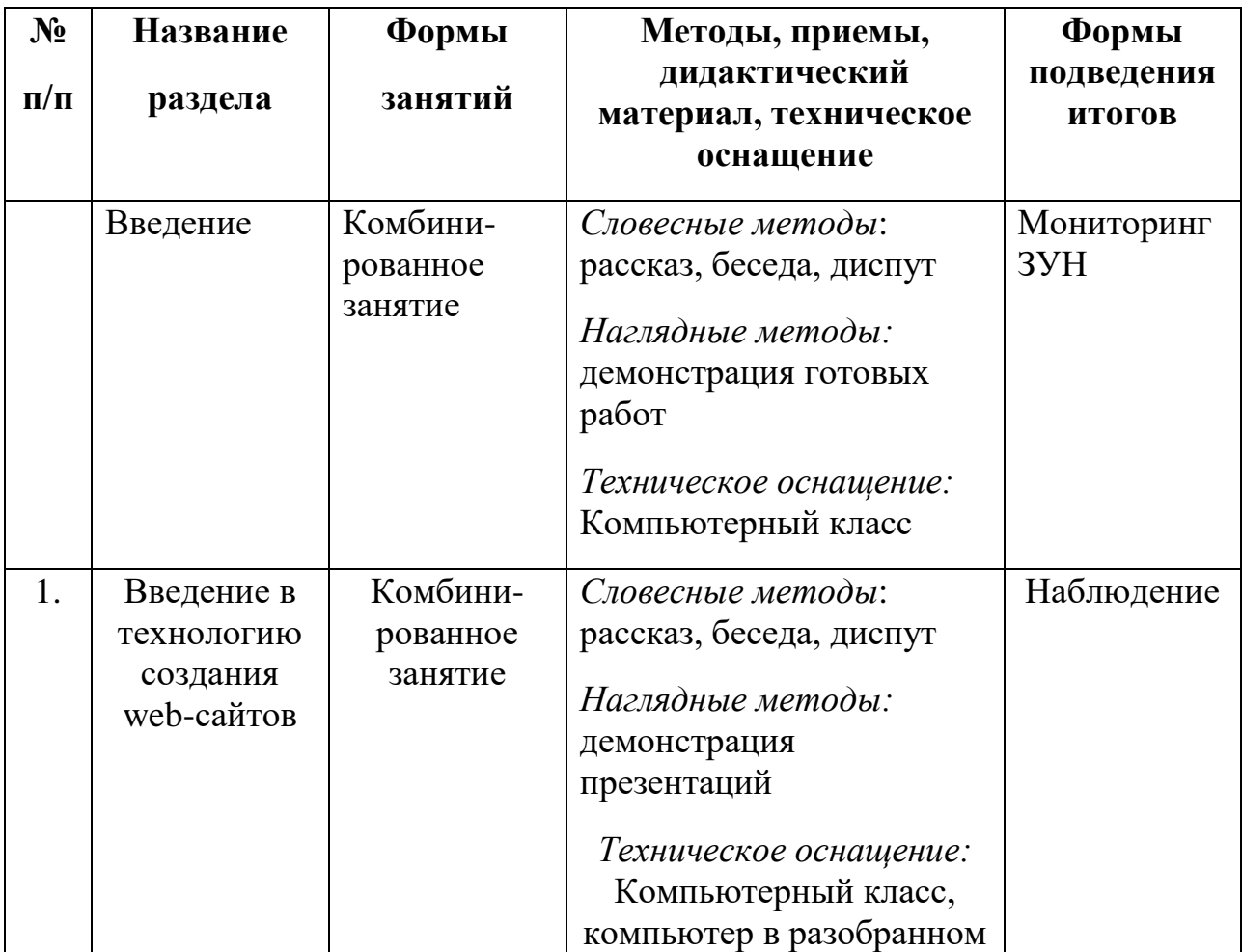

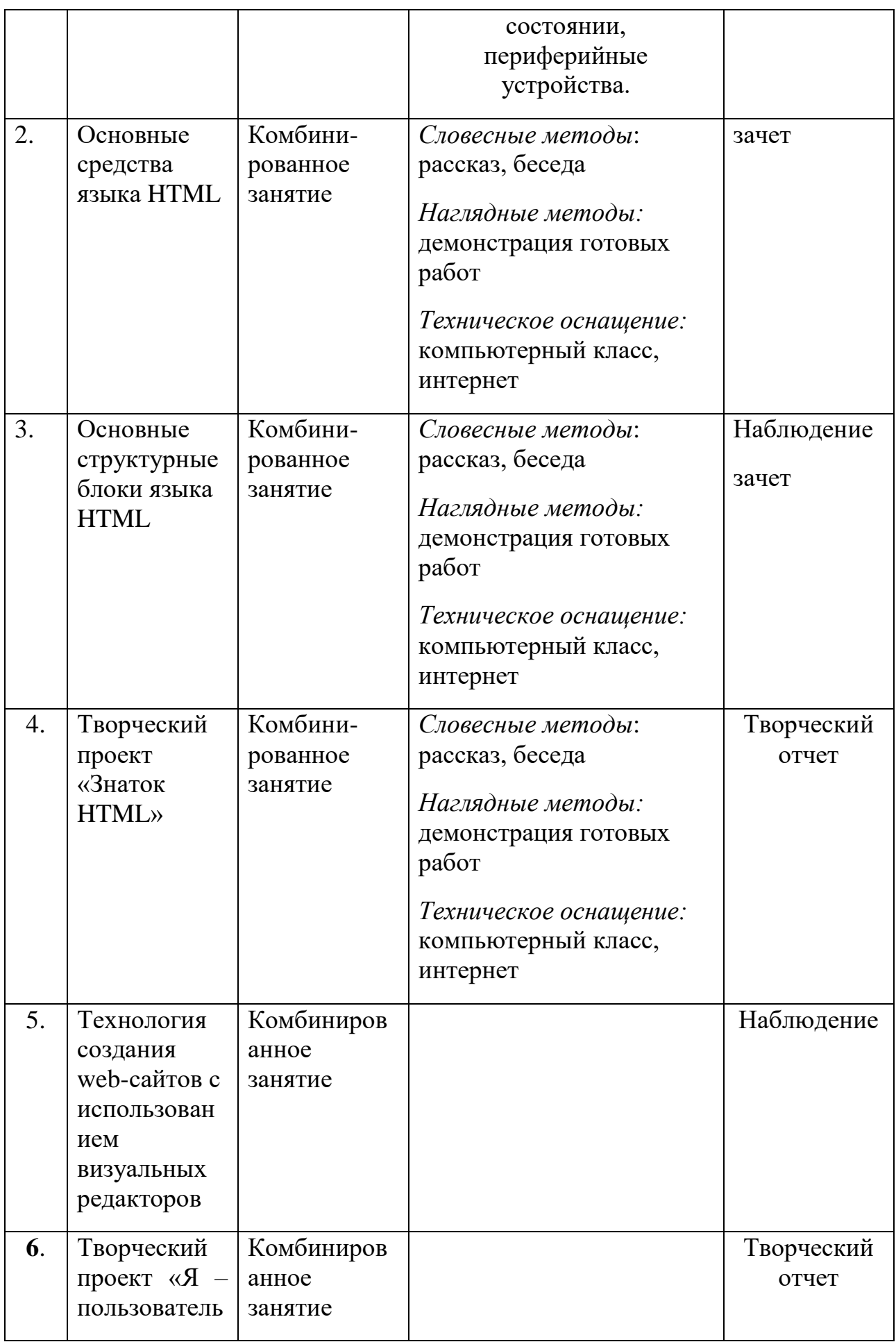

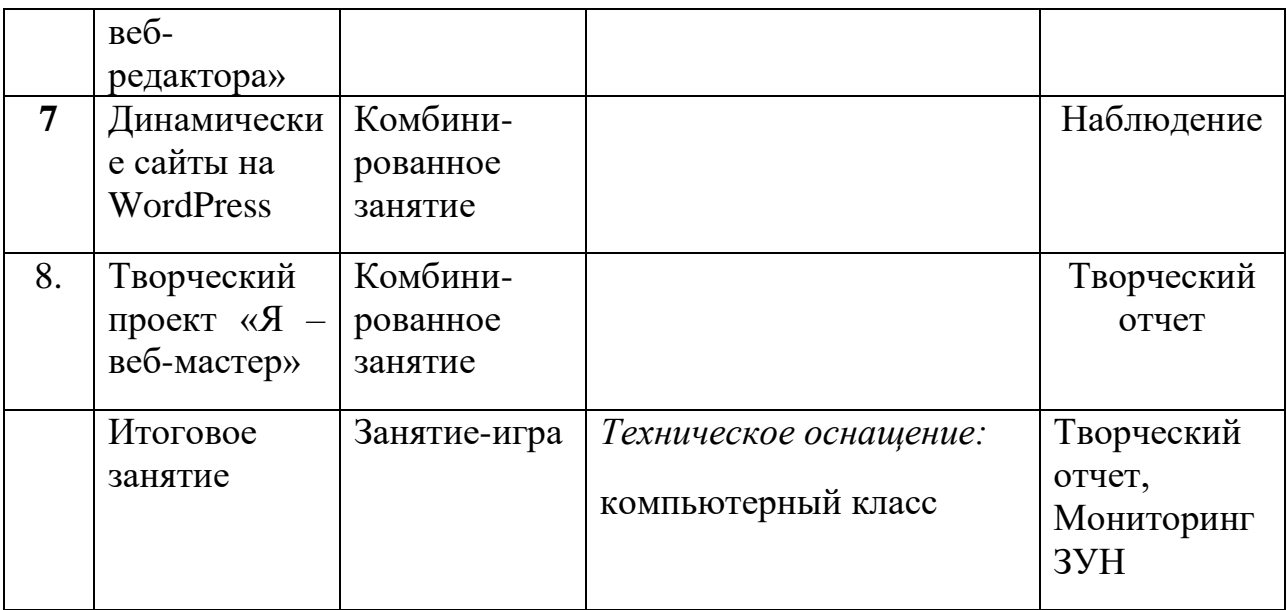

# **4 блок**

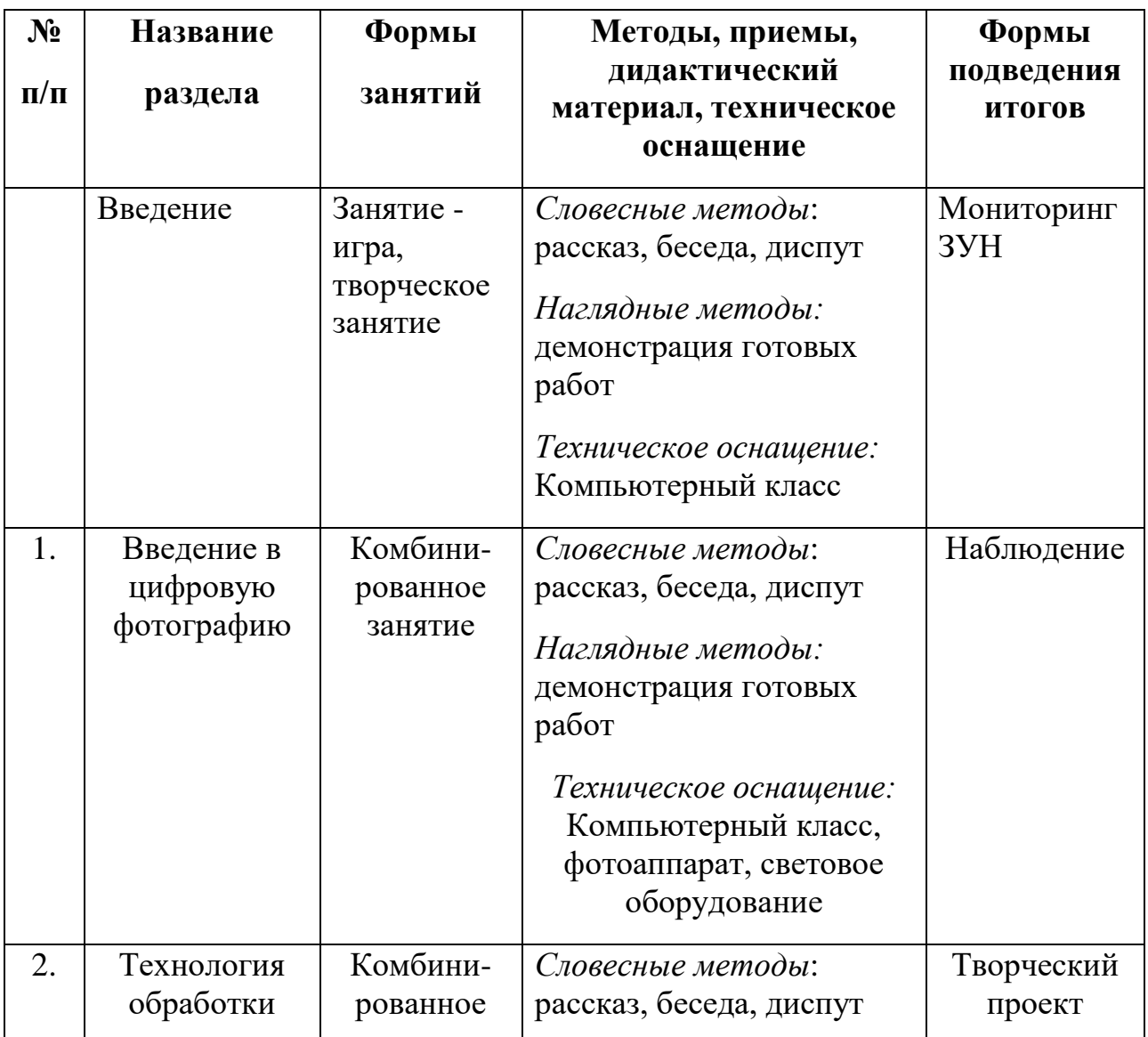

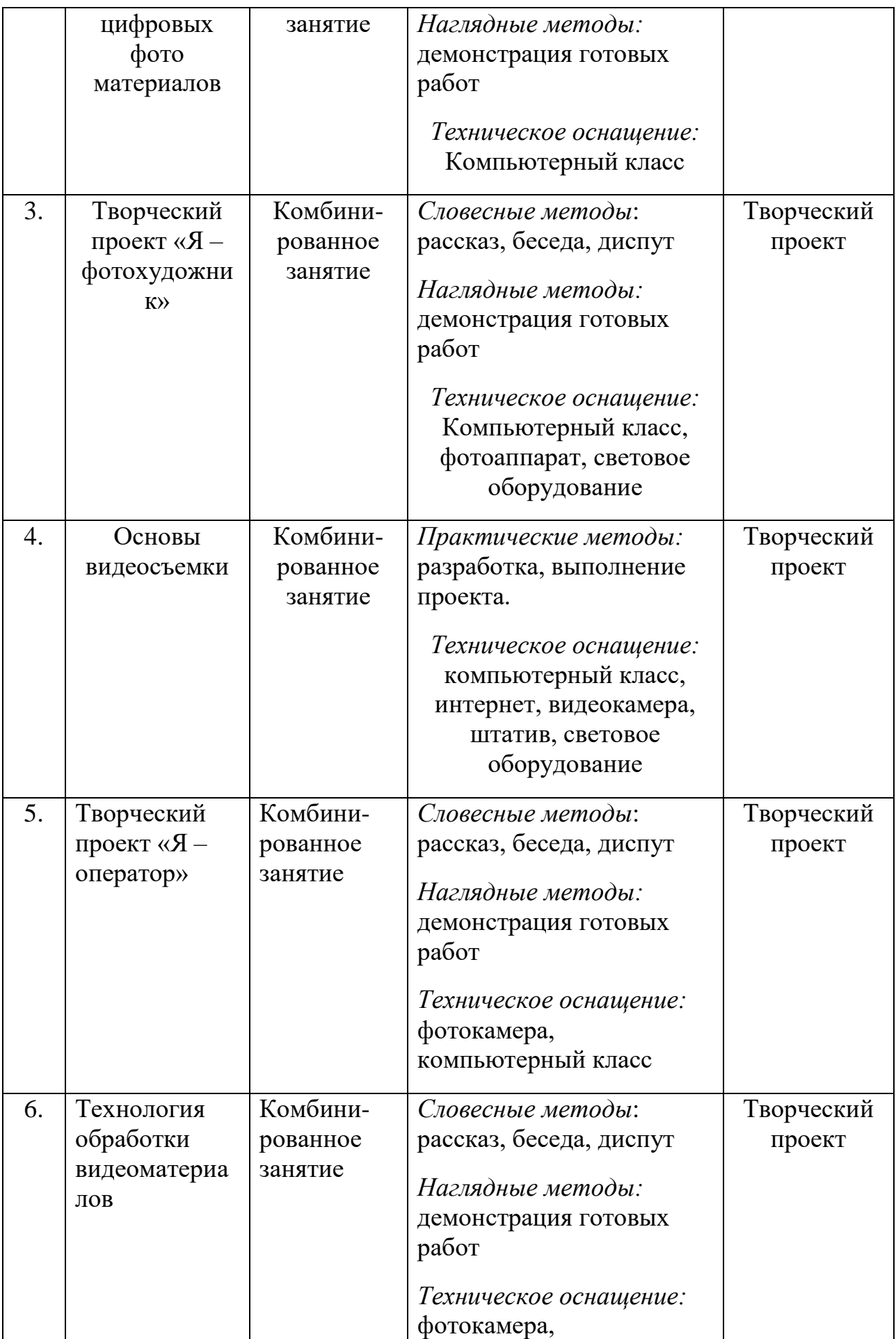

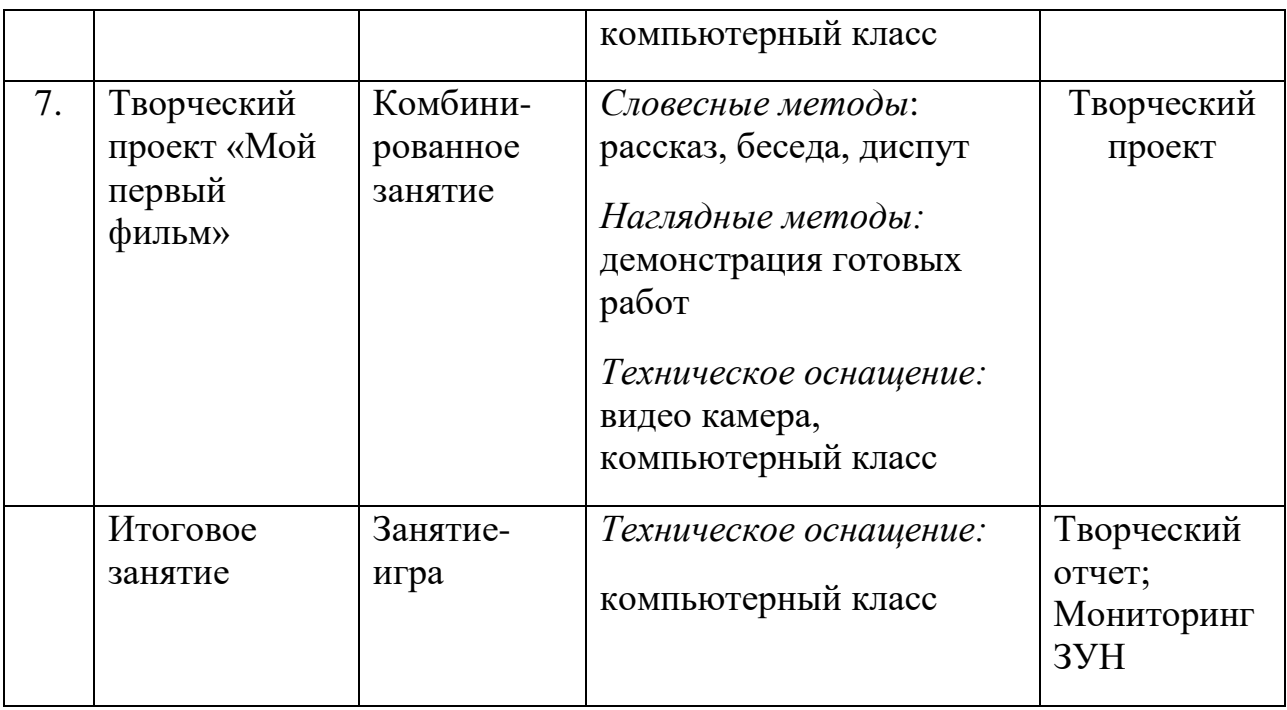

## **5 блок**

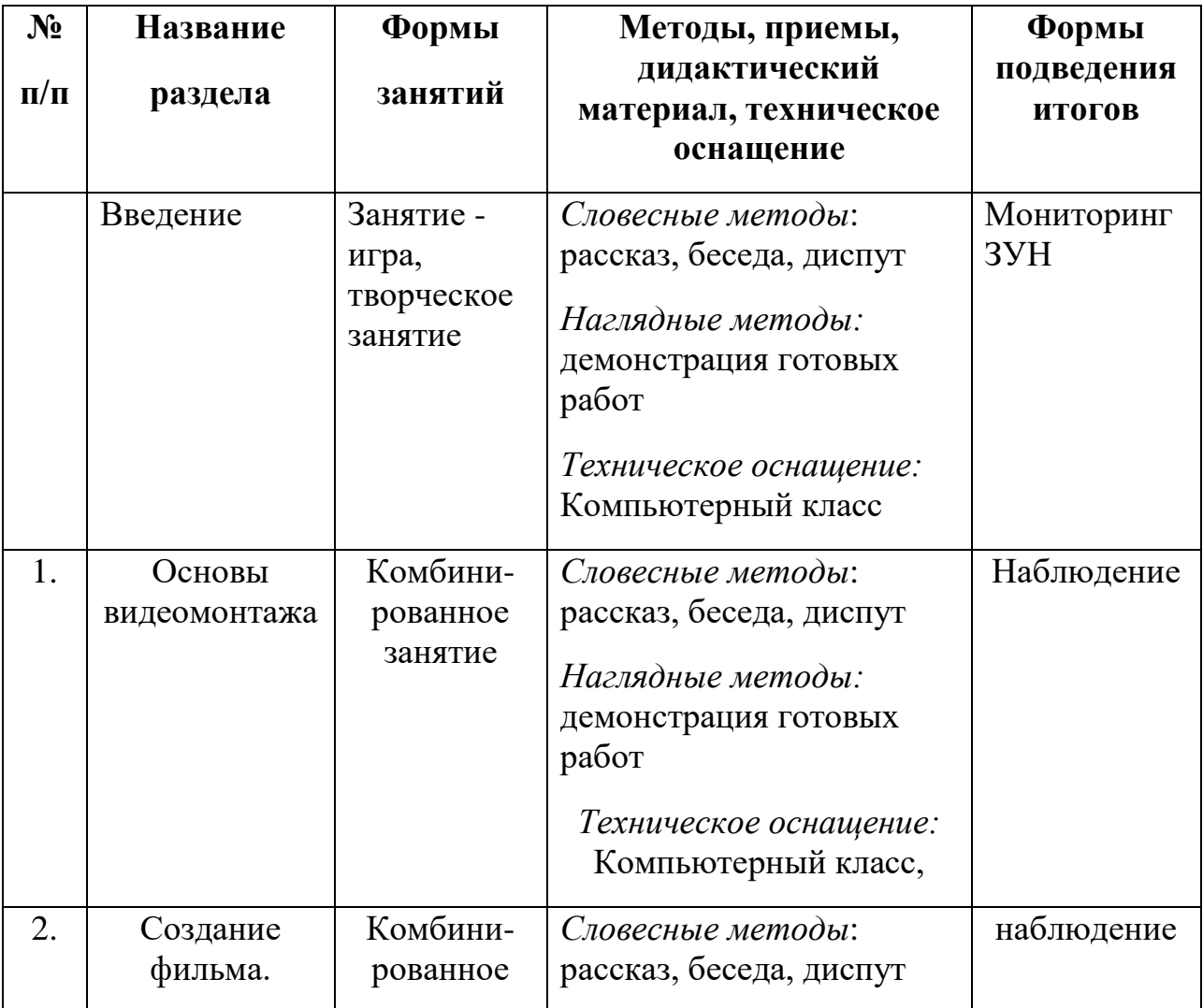

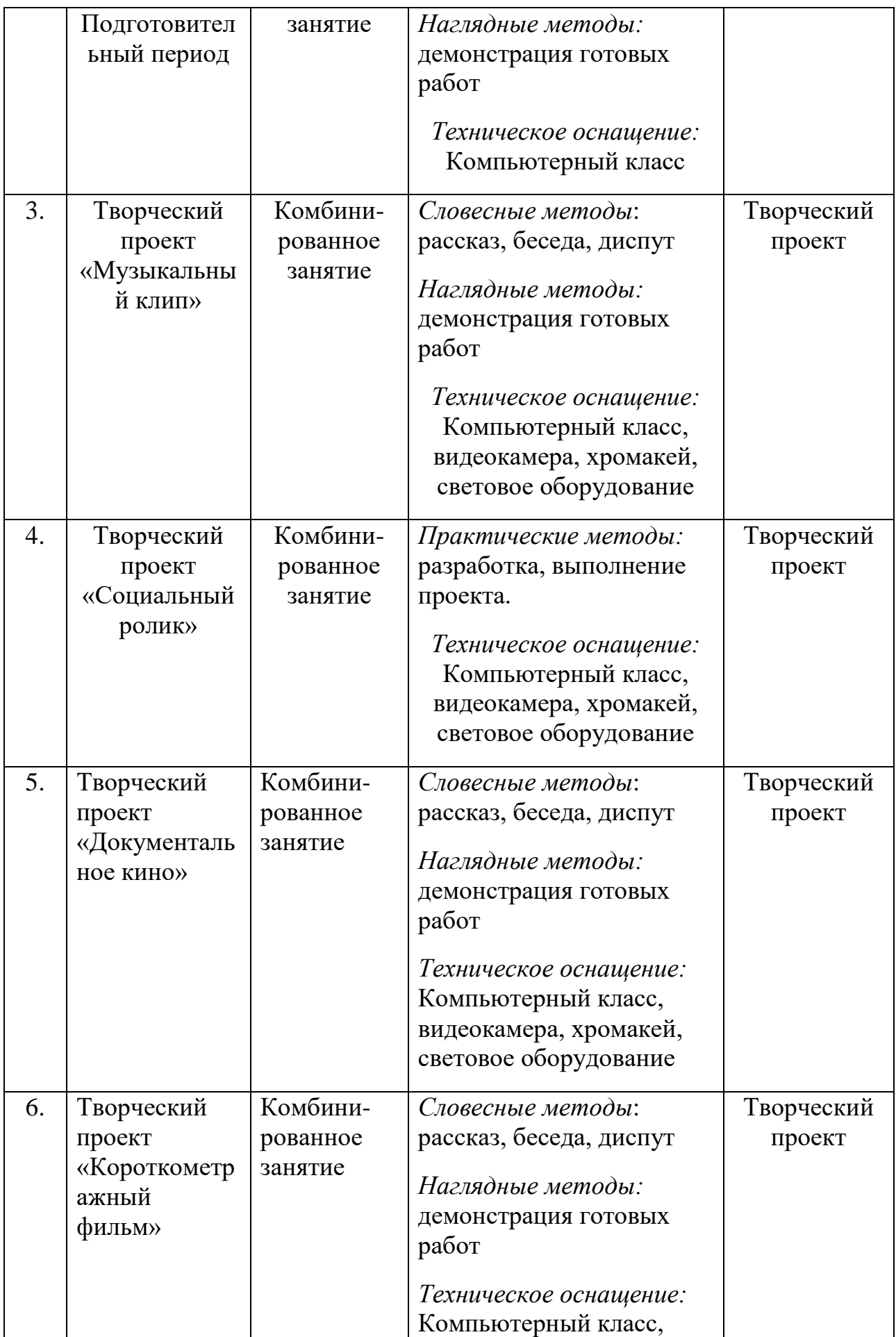

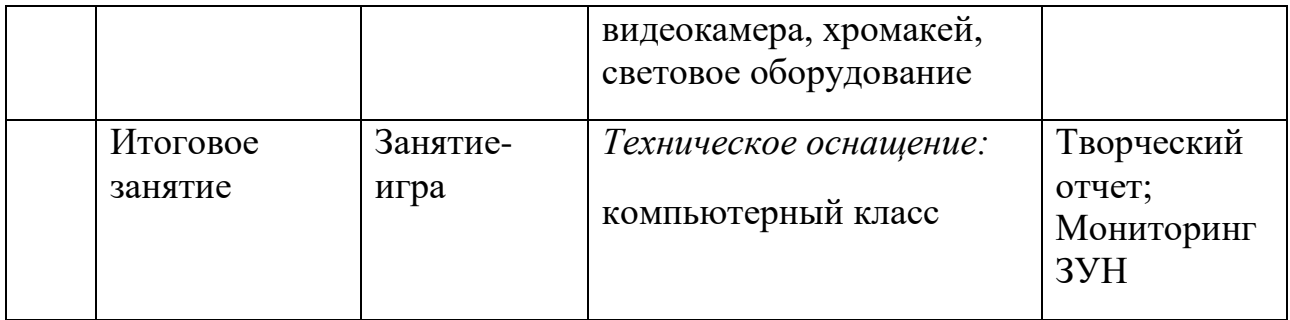

## **СПИСОК ЛИТЕРАТУРЫ ДЛЯ ПЕДАГОГА**

*Основная:*

- 1. Тозик, В.Т. Компьютерная графика и дизайн: Учебник для нач. проф. образования / В.Т. Тозик, Л.М. Корпан. - М.: ИЦ Академия, 2013. - 208 c.
- 2. Виталий Леонтьев «Новейшая энциклопедия. Компьютер и интернет 2016» Эксмо, 2016 год, 560 стр.
- 3. Устинова М., Прохоров А., Прокди Р. «Photoshop на примерах. Изучаем обработку фотографий и фотомонтаж на практике» Наука и техника (НиТ), 2016 год, 272 стр.
- 4. Пер. с англ. Н. А. Райтмана «Adobe Illustrator CS5» Эксмо, 2011 год, 592 стр.
- 5. James Chronister «Blender Basics Classroom Tutorial Book» 2011 год, 178 стр. Юрий Азовцев (Translator), Юлия Корбут (Translator), издание 3 и 4

## **Интернет – источники:**

- 1. [http://www.microsoft.com](http://www.microsoft.com/)
- 2. <http://www.microsoft.com/ru>
- 3. <http://www.microsoft.com/ru/windows2000/>
- 4. <http://www.microsoft.com/ru/office2000/>
- 5. <http://www.corel.ru/>
- 6. <http://www.adobe.ru/>
- 7. <http://www.macromedia.com/>
- 8. <http://ru.wikimultia.org/wiki/Мультипликация>
- 9. Анимация<http://blender3d.org.ua/tutorial/FlatAnimation.html>
- 10[.http://b3d.mezon.ru/index.php/Blender\\_Basics\\_4-th\\_edition](http://b3d.mezon.ru/index.php/Blender_Basics_4-th_edition)
- 11[.https://photoshop-master.ru/lessons/photo/?page=5](https://photoshop-master.ru/lessons/photo/?page=5)

## **СПИСОК ЛИТЕРАТУРЫ ДЛЯ УЧАЩИХСЯ**

*Основная:*

- **1.** Комолова Н. Яковлева Е. «Adobe Photoshop CC для всех» БХВ-Петербург, 2014 год, 624 стр.
- **2.** Леса Снайдер «Photoshop CC 2014. Исчерпывающее руководство» Эксмо, 2015 год, 1044 стр
- **3.** Василий Леонов. Простой и понятный самоучитель Word и Excel. 2-е издание 2016, ISBN: 978-5-699-87766-9 Издательство: [Эксмо](https://myklad.org/tags/%D0%AD%D0%BA%D1%81%D0%BC%D0%BE) 352 стр
- **4.** Савельева М.Ю. Тренинг-система «Практический курс CorelDRAW». (Электронная версия). - М.: МИЭТ, 2007.

## **Интернет – источники:**

**1.** Калугин А. Иллюстрированный самоучитель по Windows . Алексей Калугин <http://bookz.ru/authors/avtor-neizvesten/winxpsmuch.html>

- **2.** Учебники по компьютерной графике [http://ling.ulstu.ru/linguistics/resourses/student\\_works/design/books.html](http://ling.ulstu.ru/linguistics/resourses/student_works/design/books.html)
- **3.** Учебник по Adobe Premiere Pro 1.5 [http://www.softportal.com/software-](http://www.softportal.com/software-4548-uchebnik-po-adobe-premiere-pro.html)[4548-uchebnik-po-adobe-premiere-pro.html](http://www.softportal.com/software-4548-uchebnik-po-adobe-premiere-pro.html)
- **4.** Учебник по Macromedia Dreamwever [http://www.sreda.ws/uchebnik\\_dreamweaver.htm](http://www.sreda.ws/uchebnik_dreamweaver.htm)
- **5.** Справочник по сайтостроению [http://in-sites.ru](http://in-sites.ru/)

### **Используемые образовательные платформы:**

Официальный сайт МБУДО ЦДОД ВКонтакте Zoom Youtube Skype WhatsApp Viber Instagram:<https://www.instagram.com/> Электронная почта и облачные хранилища ЯКласс: [https://www.yaklass.ru](https://www.yaklass.ru/) Учи.ру: [https://uchi.ru](https://uchi.ru/) МЭО Учи.ру

#### **Оценочные материалы**

### **Примерные задания для проверки знаний, умений и навыков по теме «Технология обработки числовой информации»**

- 1. Подготовьте книгу, состоящую из 5 листов. Дайте имена листам 1 «покупка», 2 – «расписание», 3- «океан», 4 – «программист», 5 – «тест».
- 2. На первом листе книги задайте данные о наименовании и цене товара, напишите формулы и посчитайте стоимость всей покупки в рублях и долларах.
- 3. На втором листе составьте свое расписание уроков, оформите лист цветом, вставкой графических объектов.
- 4. На третьем листе постройте круговую диаграмму распределения площади Мирового океана. Мировой океан состоит из четырех океанов: Тихого, площадь которого 179,7; Атлантического, площадь которого 93,4; Индийского, площадь которого 74,9 и Северного Ледовитого, площадь которого 13,1 млн.км<sup>2</sup>. Укажите стрелками самый маленький и самый большой океаны.
- 5. На четвертом листе постройте столбчатую диаграмму распределения занятий детей. В объединении программист 65% занимаются изучением Excel, 22% изучают Corel Draw, 5% детей занимаются сканированием фотографий, 2% изучают языки программирования, а оставшиеся работают над проектами. Оформите диаграмму рисунками.
- 6. На пятом листе книги составьте тест из трех вопросов с подсчетом общего количества баллов.

#### **Примерные задания для проверки знаний, умений и навыков по теме «Язык гипертекстовой разметки HTML»** *Теоретические вопросы*

- 1. Что такое Web-страница и какие существуют способы ее создания? В каких программах можно создать HTML документ?
- 2. Назовите наиболее популярные браузеры для обработки HTML документов.
- 3. Дайте определения следующим терминам языка HTML: Тег - Гиперссылка -

Фрейм -

- 4. Какова общая структура документа HTML?
- 5. Какие теги форматирования текстового потока и абзацев Вы знаете?
- 6. Что такое теги списков?
- 7. Как задать цвет текста? Цвет фона?
- 8. Как вставить в документ HTML графическое изображение?
- 9. Как вставить в документ HTML фоновый рисунок?
- 10. Как вставить в документ HTML горизонтальную линию? Прямоугольную рамку? Как изменить их цвет и размеры?
- 11. Как вставить Бегущую строку?
- 12. Как создать гипертекстовую ссылку в виде текста в документе HTML?
- 13. Как создать гипертекстовую ссылку в виде картинки в документе HTML?
- 14. Что такое фреймы и как их создать?
- 15. Как создать элементы диалога?
- 16. Как создать таблицы в документе HTML?

### *Практические задания*

- 1. Создайте в редакторе Блокнот простейший документ HTML и просмотрите его в Web - браузере.
- 2. Создайте документ, содержащий на выбор 3 элемента: фоновый рисунок, графическое изображение, gif-анимацию, звуковой (mid или wav) файл, видеоклип (.avi или .mpg), бегущую строку и просмотрите в Web- браузере.
- 3. Создайте документ HTML содержащий 2 фрейма.
- 4. Создайте документ HTML, содержащий таблицы и элементы диалога.
- 5. Создайте документ HTML, содержащий упорядоченные и неупорядоченные списки.
- 6. Создайте документы HTML, связанные между собой гипертекстовыми ссылками.

## **ПРОТОКОЛ РЕЗУЛЬТАТОВ АТТЕСТАЦИИ УЧАЩИХСЯ МБУДО ЦДОД**

20\_\_\_/20\_\_\_\_учебный год

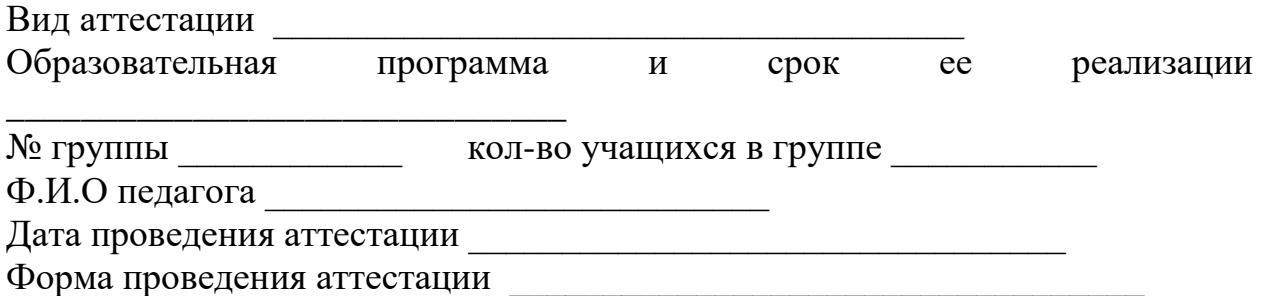

## **РЕЗУЛЬТАТЫ АТТЕСТАЦИИ**

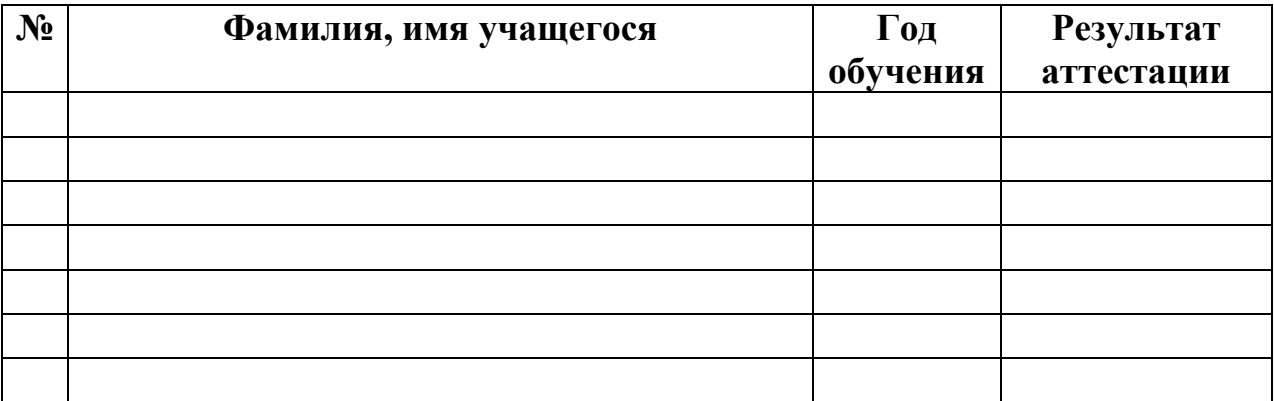

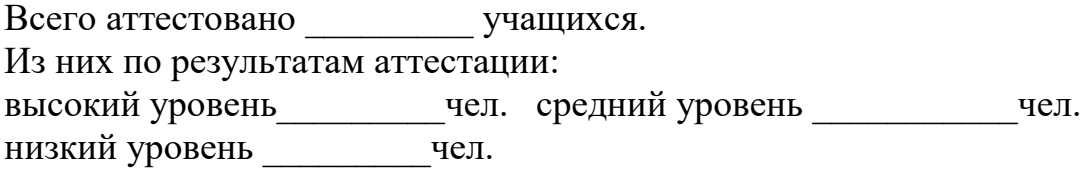

Переведены на следующий год обучения\_\_\_\_\_\_\_\_\_\_чел. Закончили обучение\_\_\_\_\_\_\_\_\_\_\_\_\_чел.

Подпись педагога

Члены аттестационной комиссии

#### **Мониторинг**

#### **личностного развития обучающихся в процессе освоения дополнительной общеобразовательной программы**

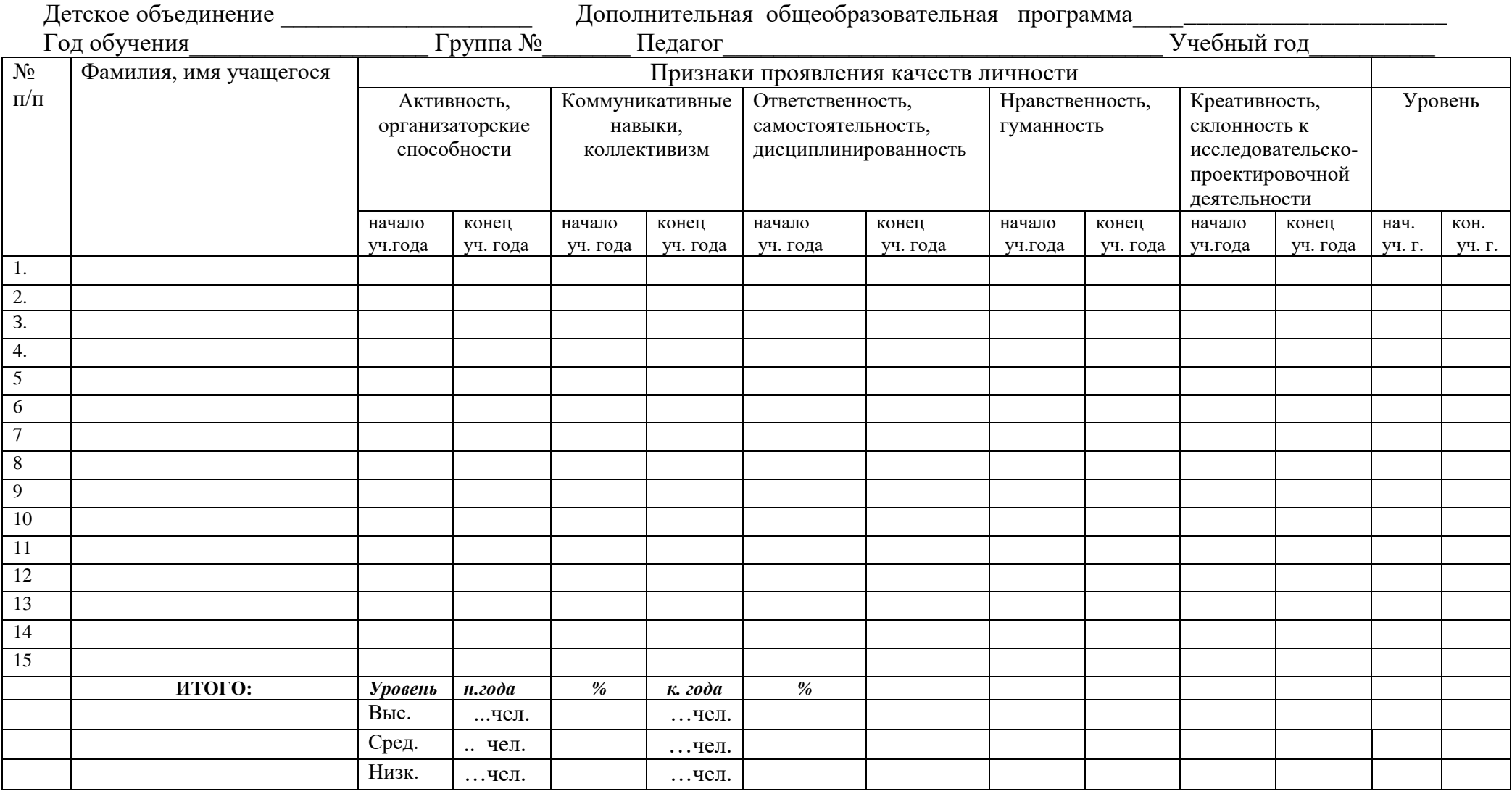

## **МОНИТОРИНГ личностного развития обучающихся в процессе освоения дополнительной общеобразовательной программы**

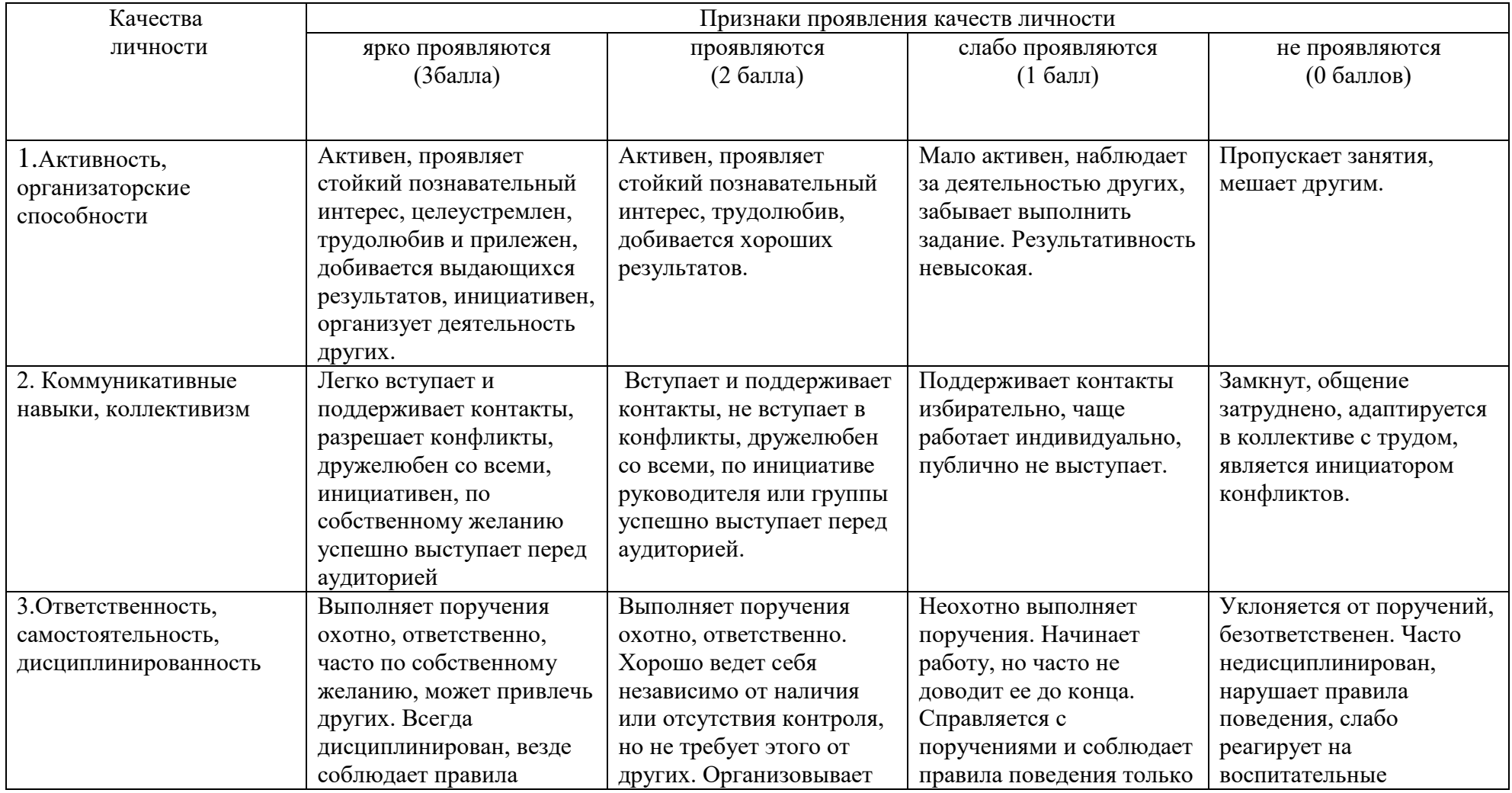

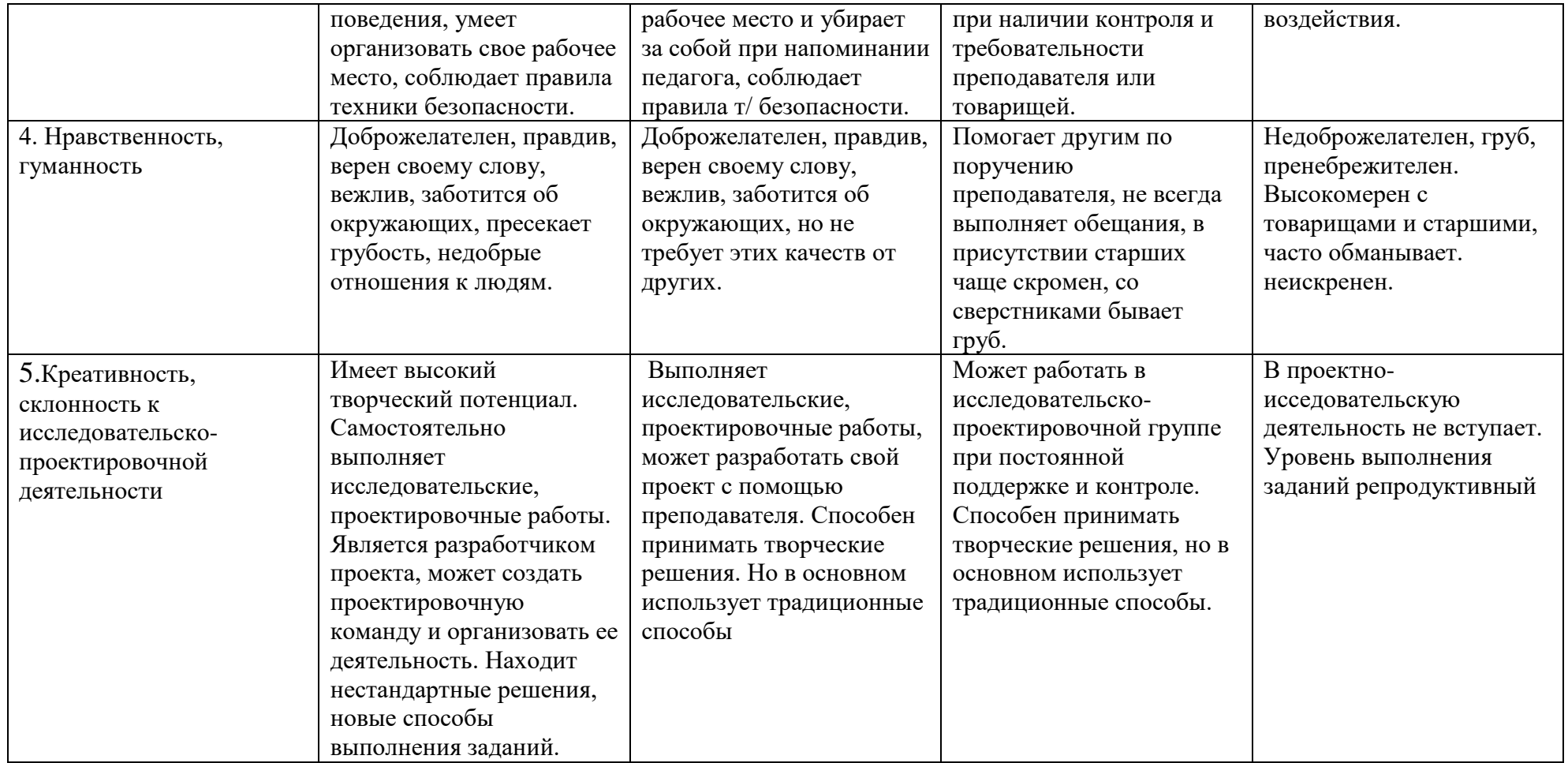

Ключ: 3 балла – высокий уровень

2балла – средний уровень

0-1 балл – низкий уровень

## **Мониторинг результатов обучения по дополнительной общеобразовательной программе**

Детское объединение \_\_\_\_\_\_\_\_\_\_\_\_\_\_\_\_\_\_\_\_ Дополнительная общеобразовательная программа\_\_\_\_\_\_\_\_\_\_\_\_\_\_\_\_\_\_\_\_\_\_\_\_\_ Год обучения\_\_\_\_\_\_\_\_\_\_\_\_\_\_\_\_\_\_\_ Группа №\_\_\_\_\_\_\_ Педагог\_\_\_\_\_\_\_\_\_\_\_\_\_\_\_\_\_\_\_\_\_\_\_\_\_\_\_\_\_\_\_\_\_\_\_ Учебный год\_\_\_\_\_\_\_\_\_\_

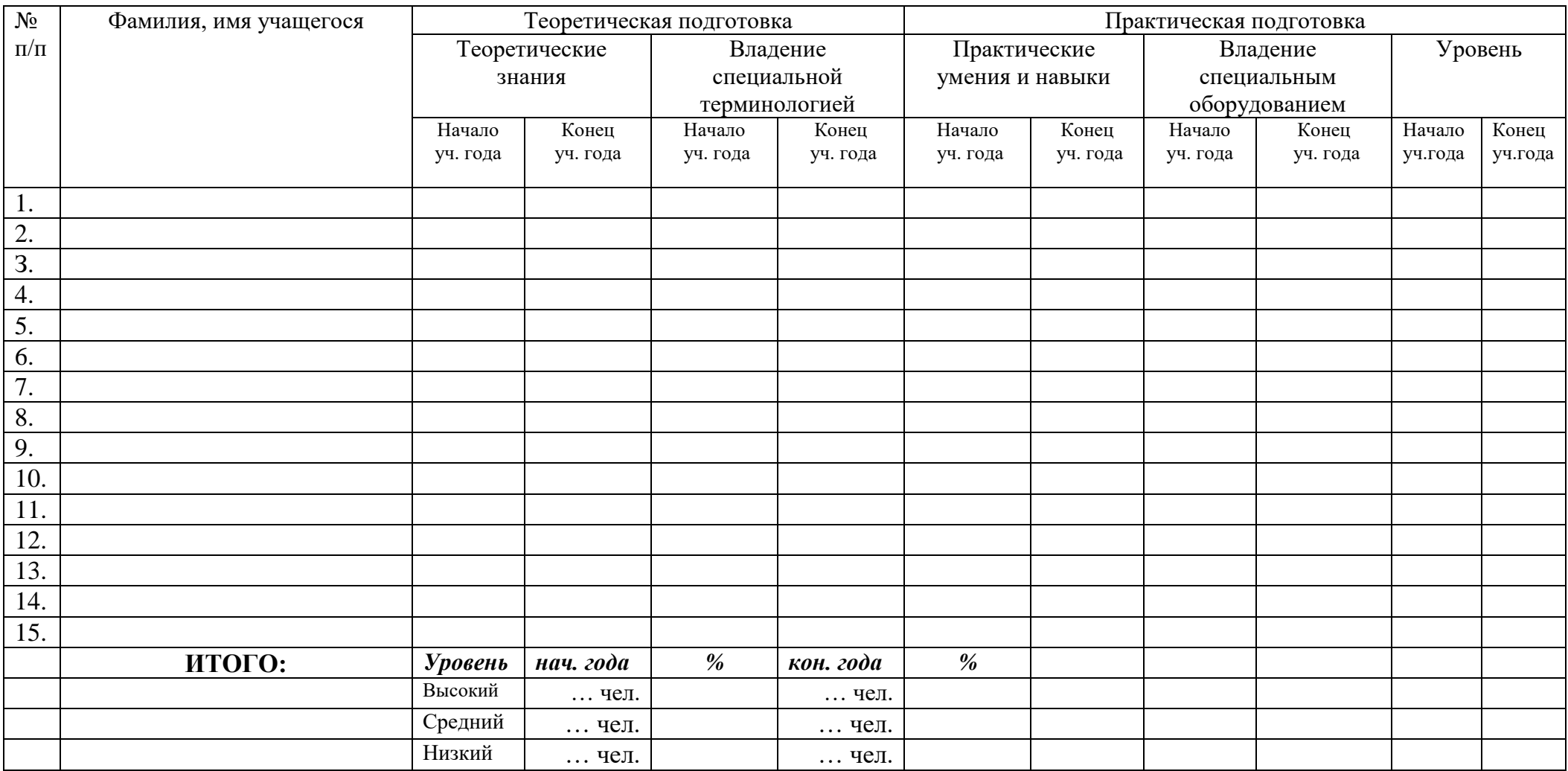

## **М О Н И Т О Р И Н Г результатов обучения учащихся по дополнительной общеобразовательной программе**

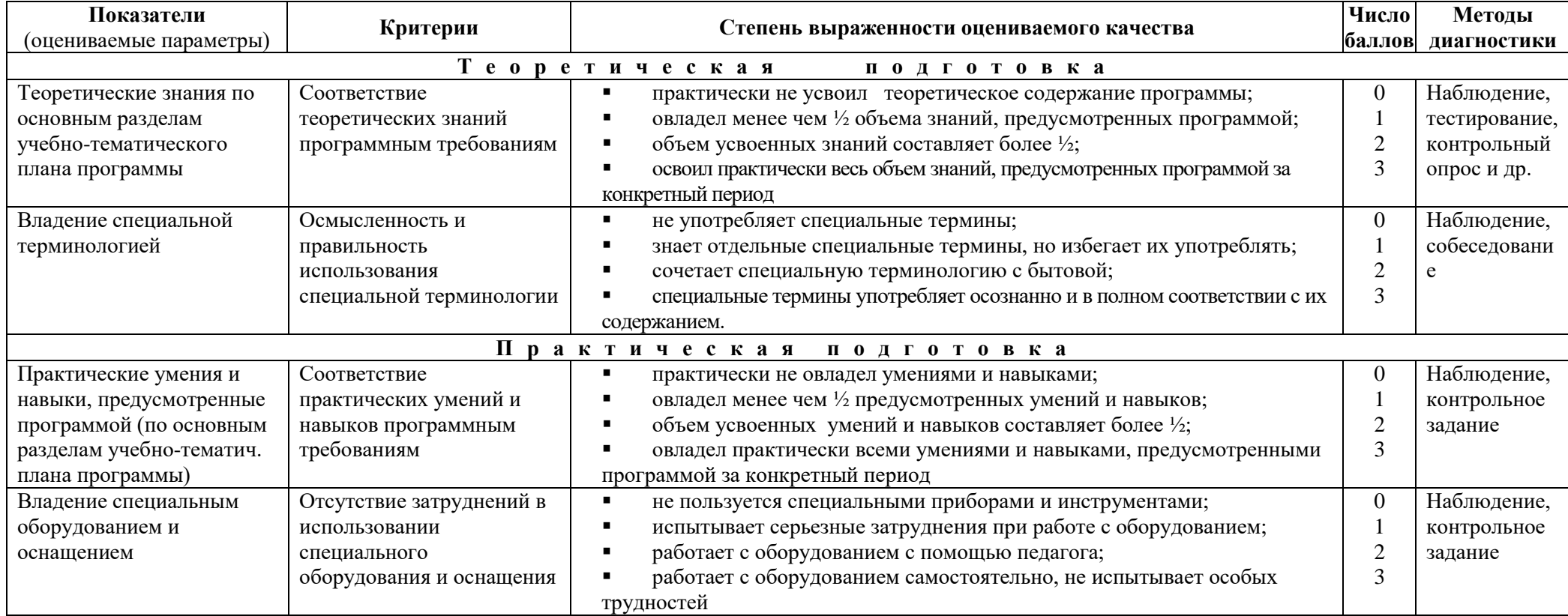

КЛЮЧ: высокий уровень – 3 балла

 средний уровень – 2 балла низкий уровень – 0-1 балл

## Перечень диагностического материала для мониторинга личностного развития учащихся

- 1. Анкета «Качества личности»
- 2. «Тест уровня сотрудничества в классе»
- 3. Опросник Айзенка
- 4. Методика «Радости и огорчения»(методика неоконченных предложений), «Беседа о школе», «Незавершенная сказка» (модифицированный вариант Нежнова Т.А.)
- 5. Анкета «Я и конфликты»
- 6. Опросник «Оценка собственного поведения в конфликтной ситуации»
- 7. Тест «Есть ли у вас творческие способности»
- 8. Анкета Д. Кафа и Хана
- 9. Анкета «Мотивы прихода детей в УДО»
- 10. Анкета для учащихся 1-3 классов
- 11. Анкета для учащихся 5-7 класссов
- 12.Анкета для родителей учащихся УДО
- 13.Тест «Коммуникативные способности»
- 14. Тест «Артистические способности»
- 15. Методика Вартега «Круги»
- 16. Анкета «Воспитанные девочки и мальчики»
- 17. Тест «Мотивация успеха и боязни неудачи»
- 18. Тест «Самооценка силы воли»
- 19. Опросник для самооценки терпеливости(методика Е.П. Ильина)
- 20. Тренинг актуализации творческого потенциала
- 21. Школа оценки потребности в достижениях
- 22. Тест «Размышляя о жизненном опыте»
- 23. Анкета для родителей